## Manual de Live Systems

<span id="page-0-0"></span>Proyecto Live Systems <debian-live@lists.debian.org>

2015-08-23

Copyright © 2006-2015 Live Systems Project

Este programa es software libre: puede ser redistribuido y/o modificado bajo los términos de la GNU General Public License publicada por la Free Software Foundation, bien de la versión 3 de la Licencia, o (a su elección) cualquier versión posterior.

Este programa se distribuye con la esperanza de que sea útil, pero SIN NINGUNA GARANTÍA, incluso sin la garantía implícita de COMERCIALIZACIÓN o IDONEIDAD PARA UN PROPÓSITO PARTICULAR. Consulte la GNU General Public License para más detalles.

Debería haber recibido una copia de la General Public License GNU junto con este programa. Si no, vea http://www.gnu.org/licenses/.

El texto completo de la GNU Licencia Pública General se pueden encontrar en /usr/share/commonlicenses/GPL-3

# **Manual de Live Systems** <sup>1</sup> **Proyecto Live Systems <debian-live@lists.debian.org>**

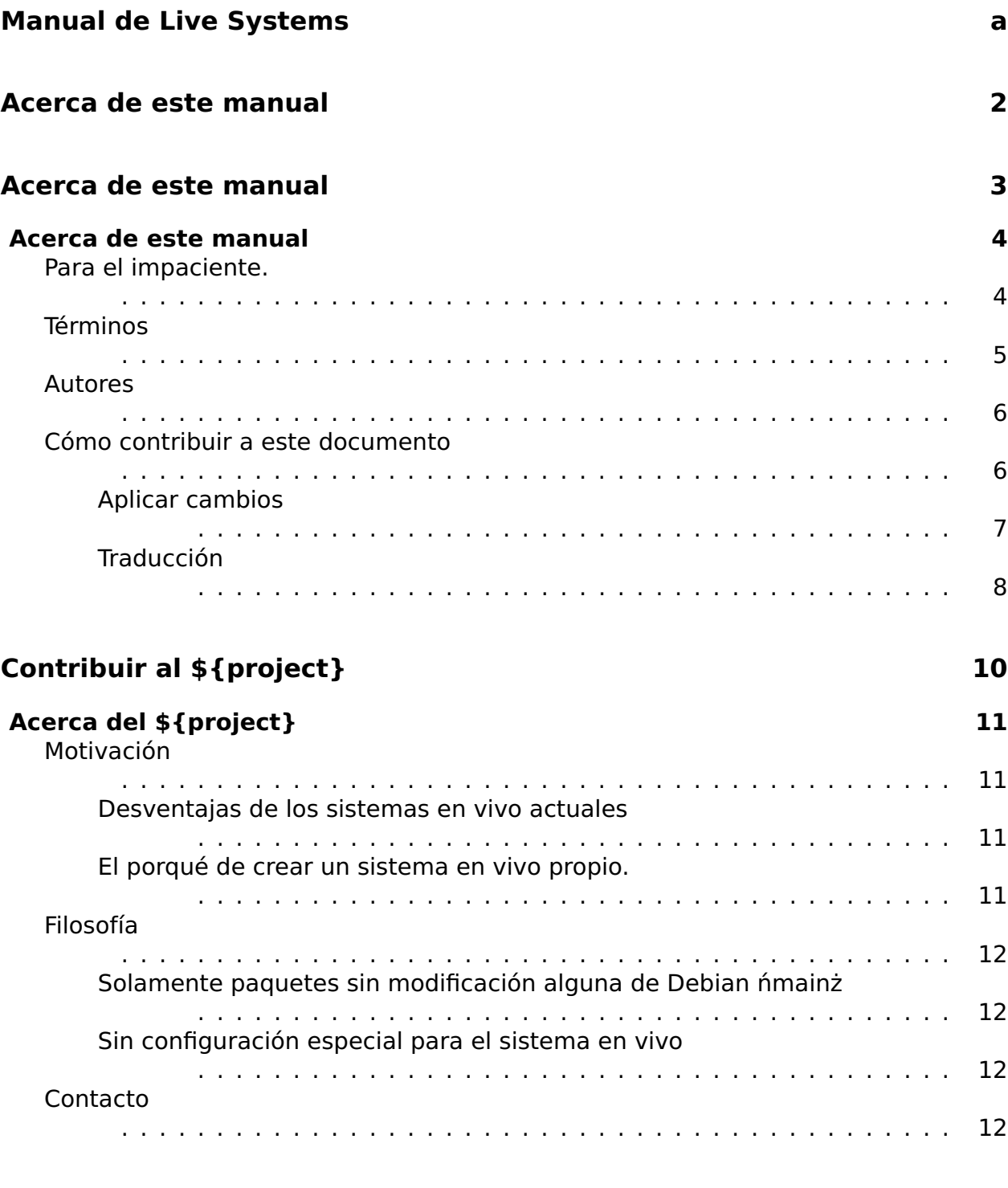

### **[Usuario](#page-24-0) 14**

### **[Instalación](#page-25-0) 15**

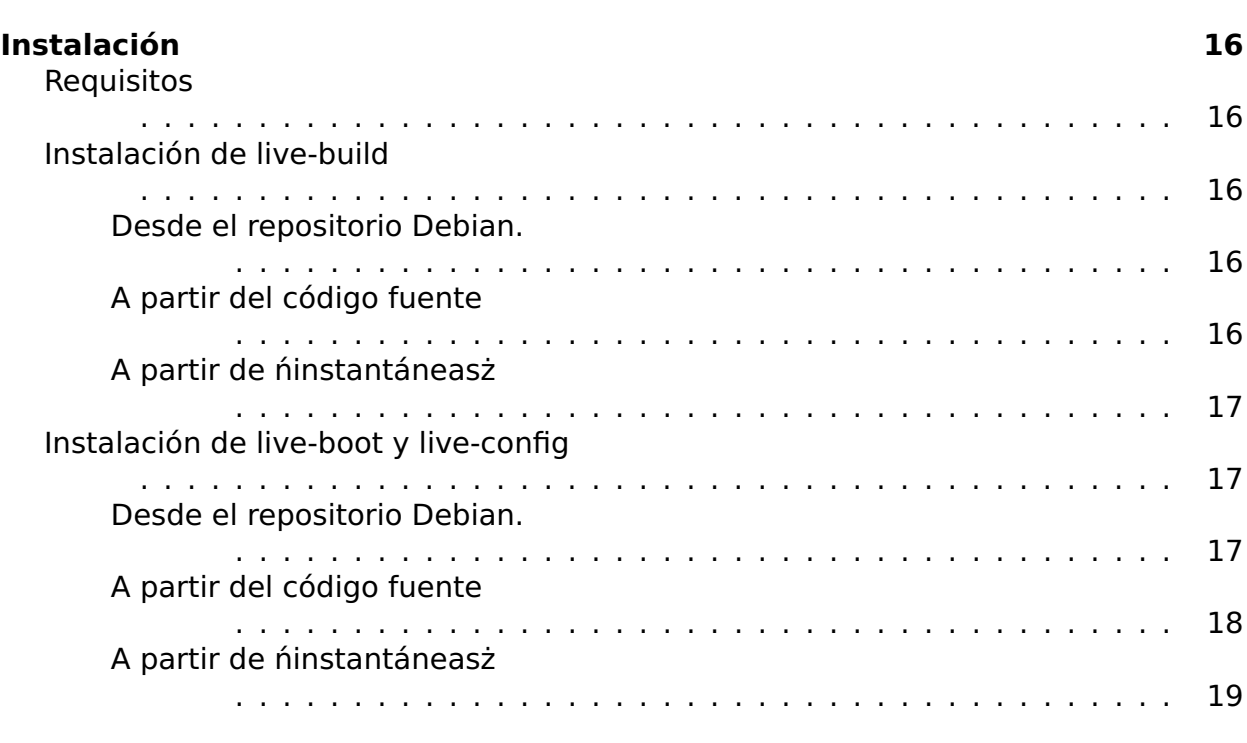

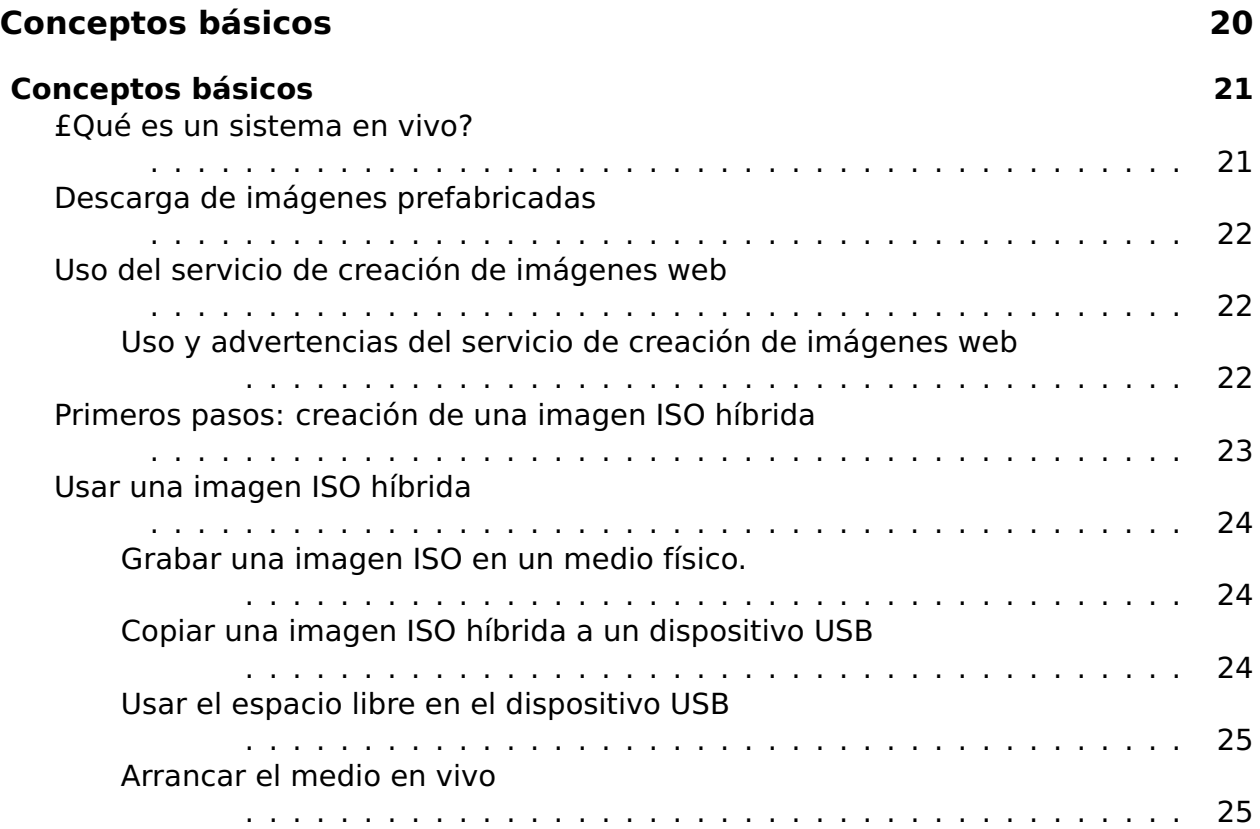

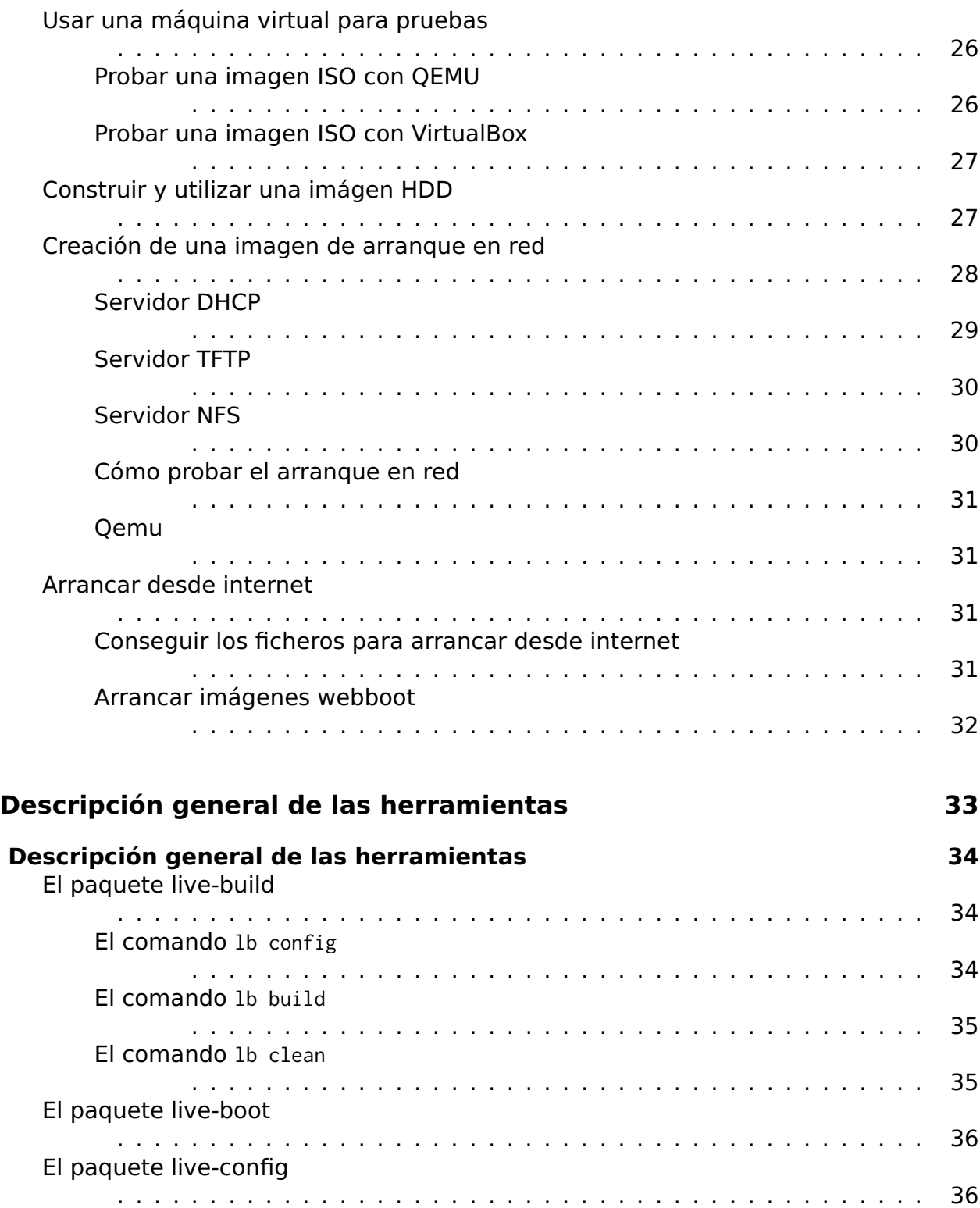

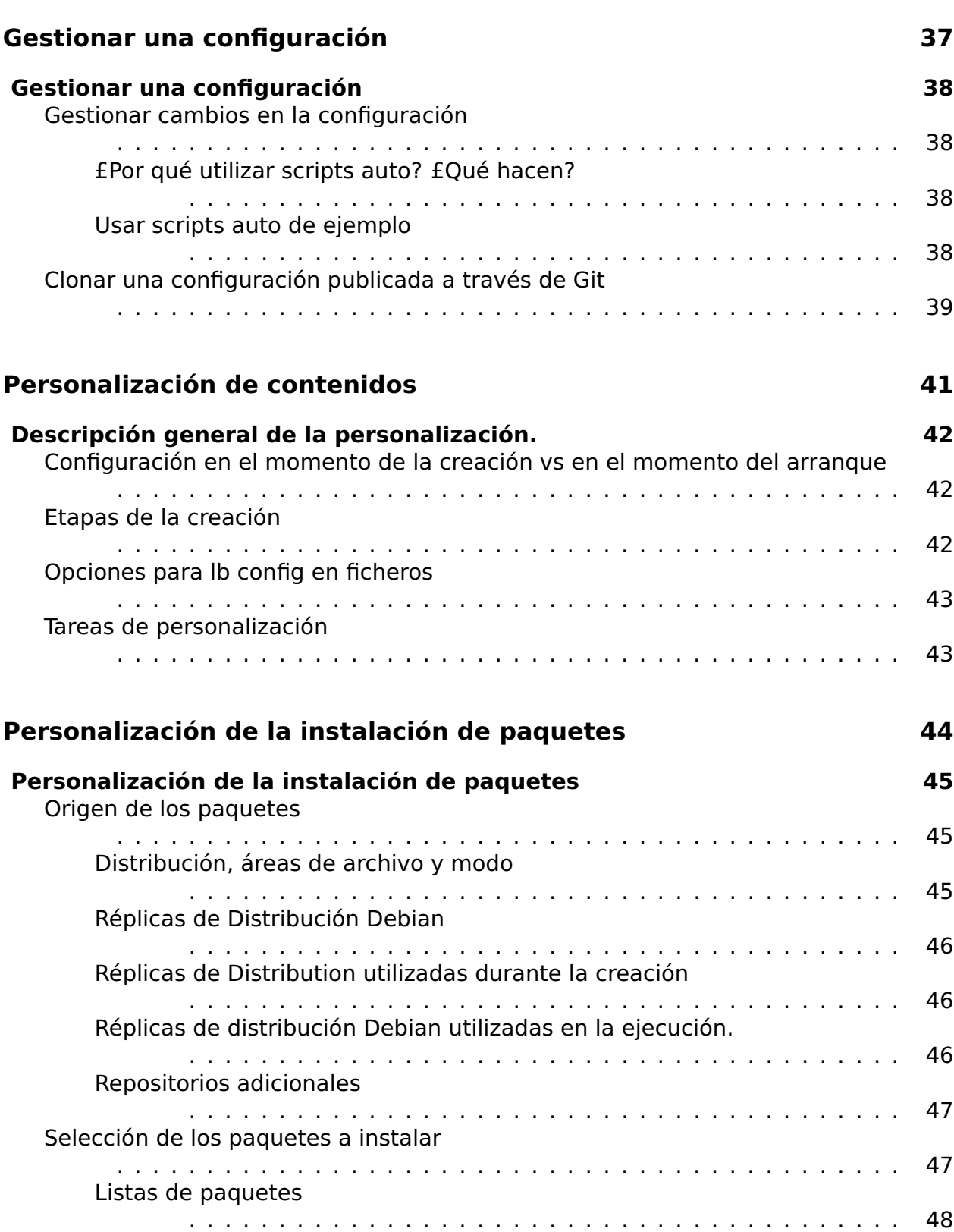

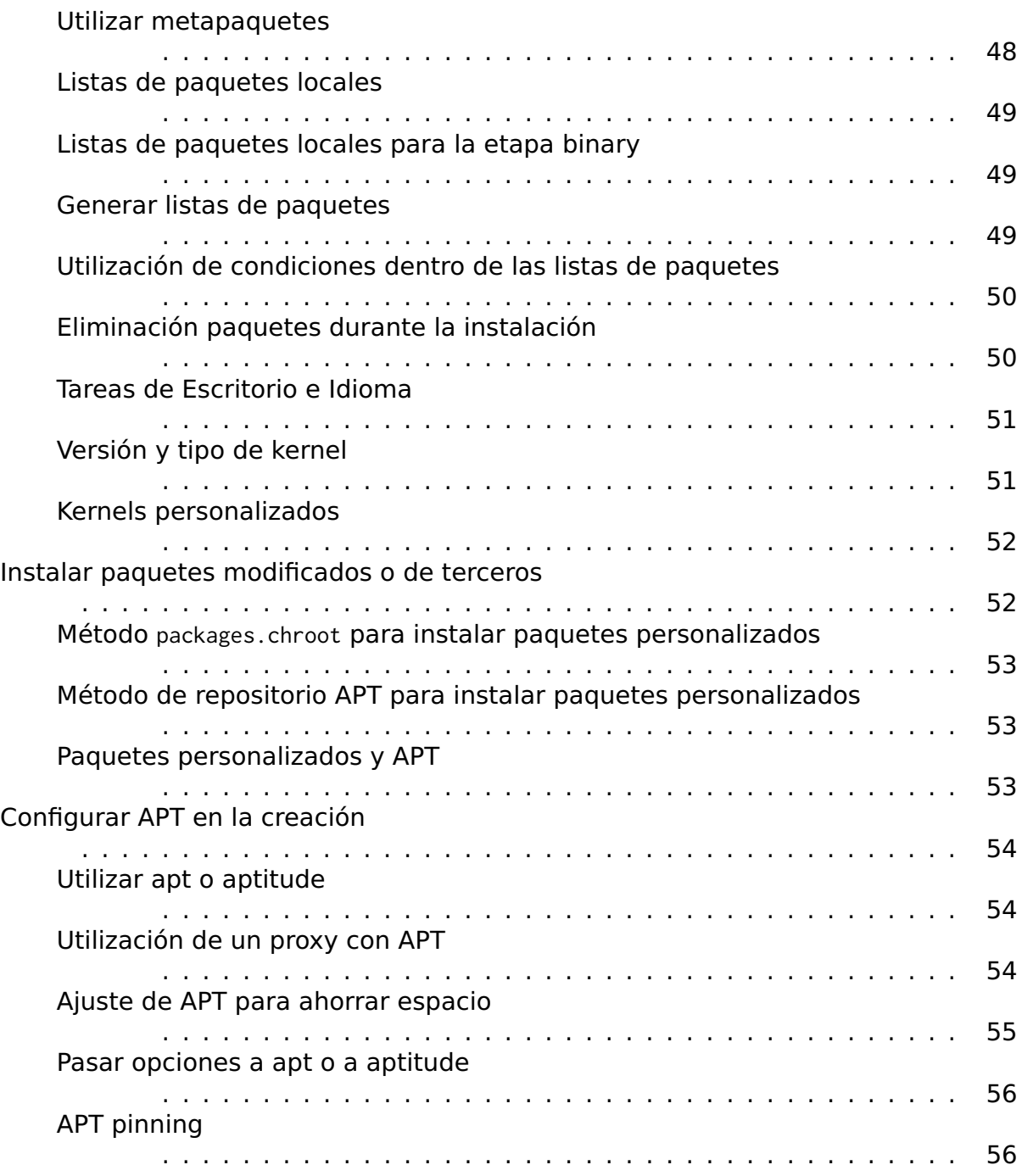

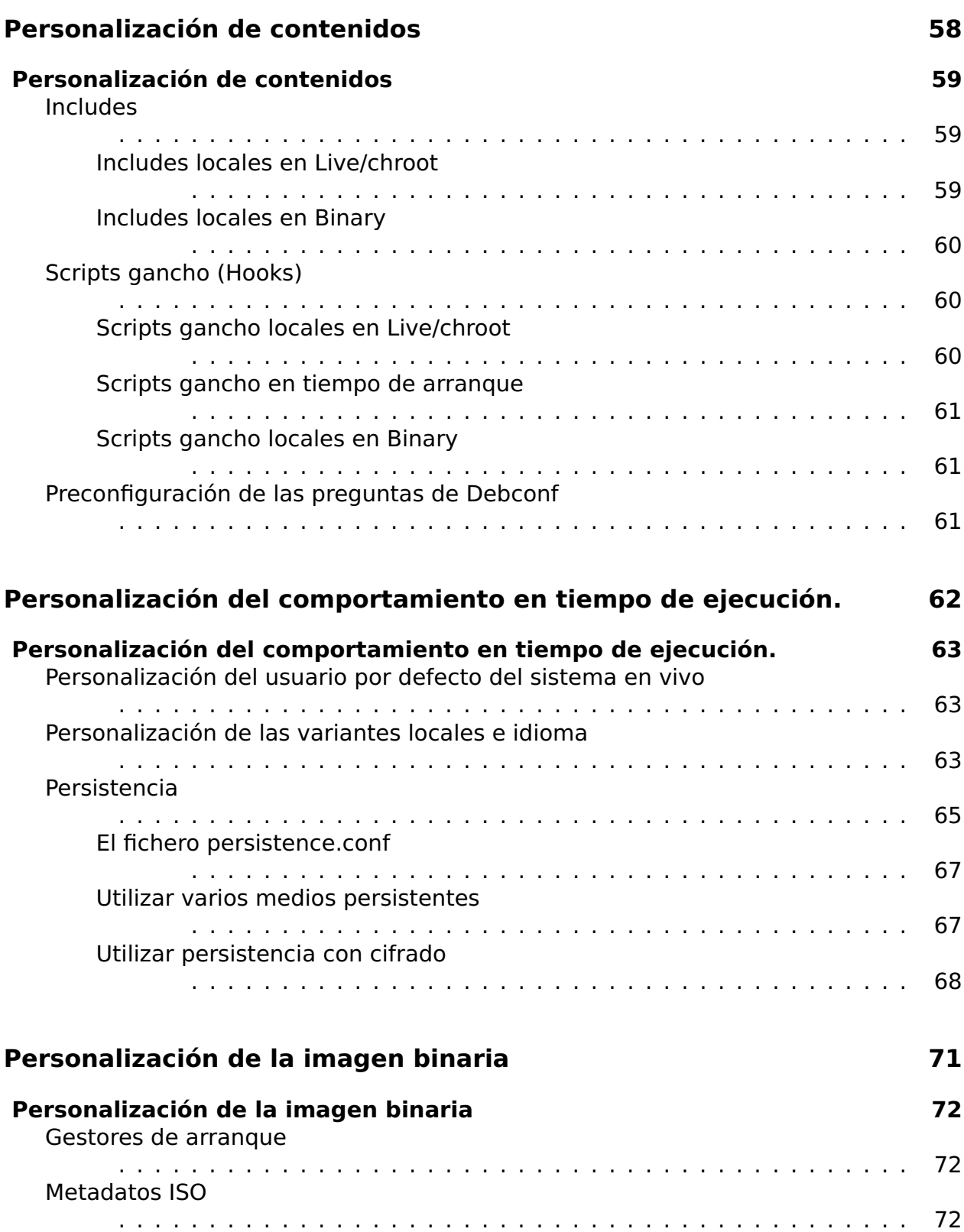

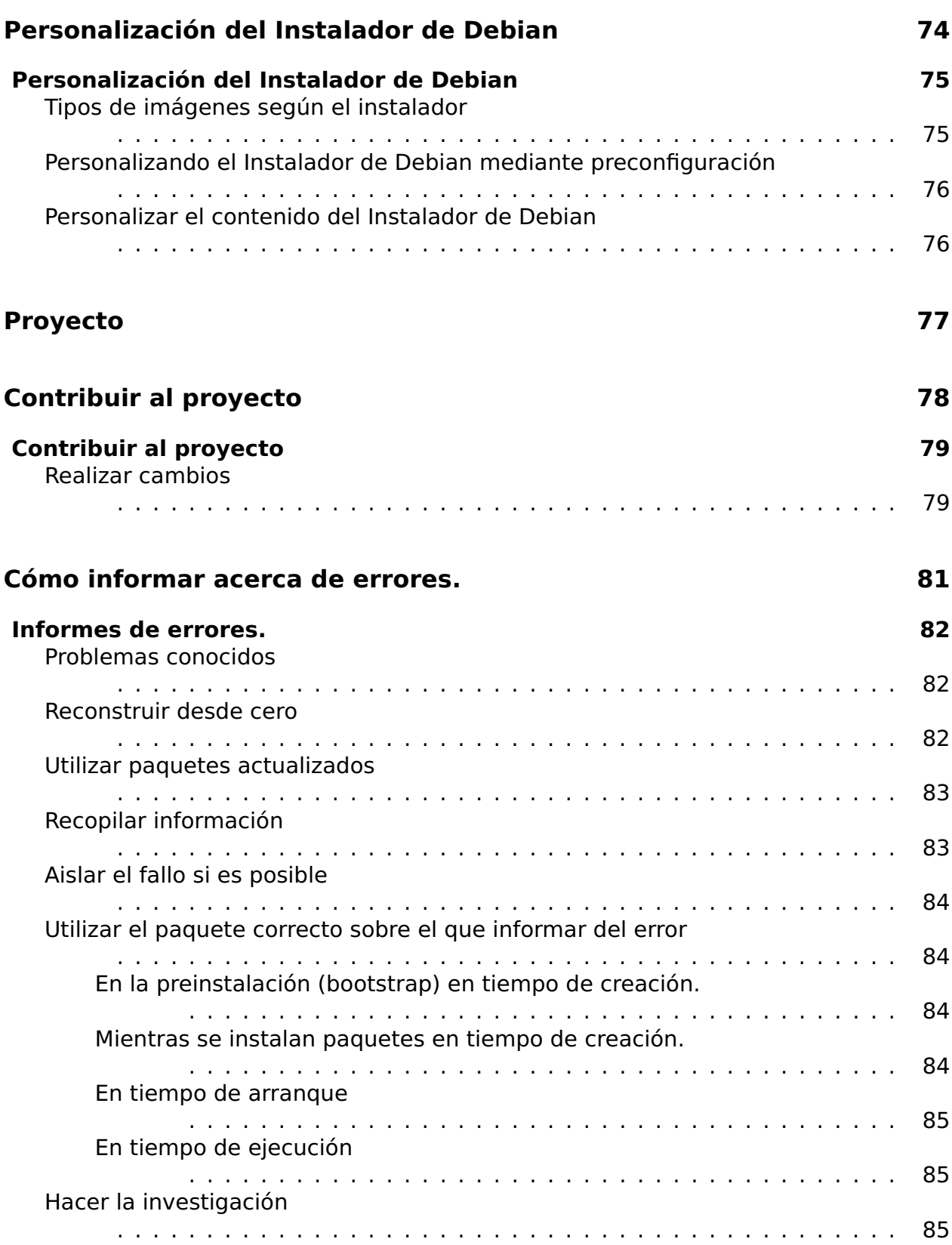

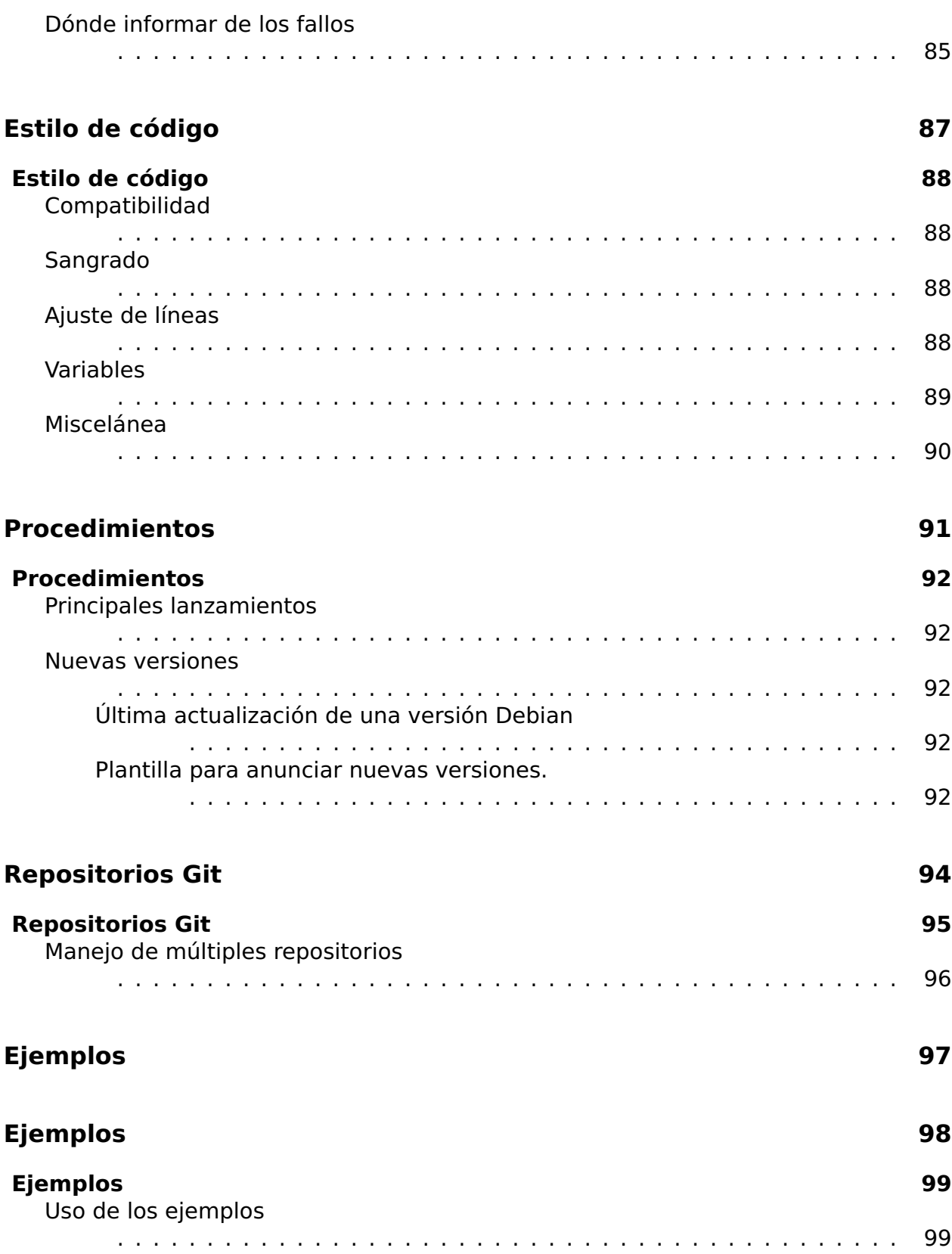

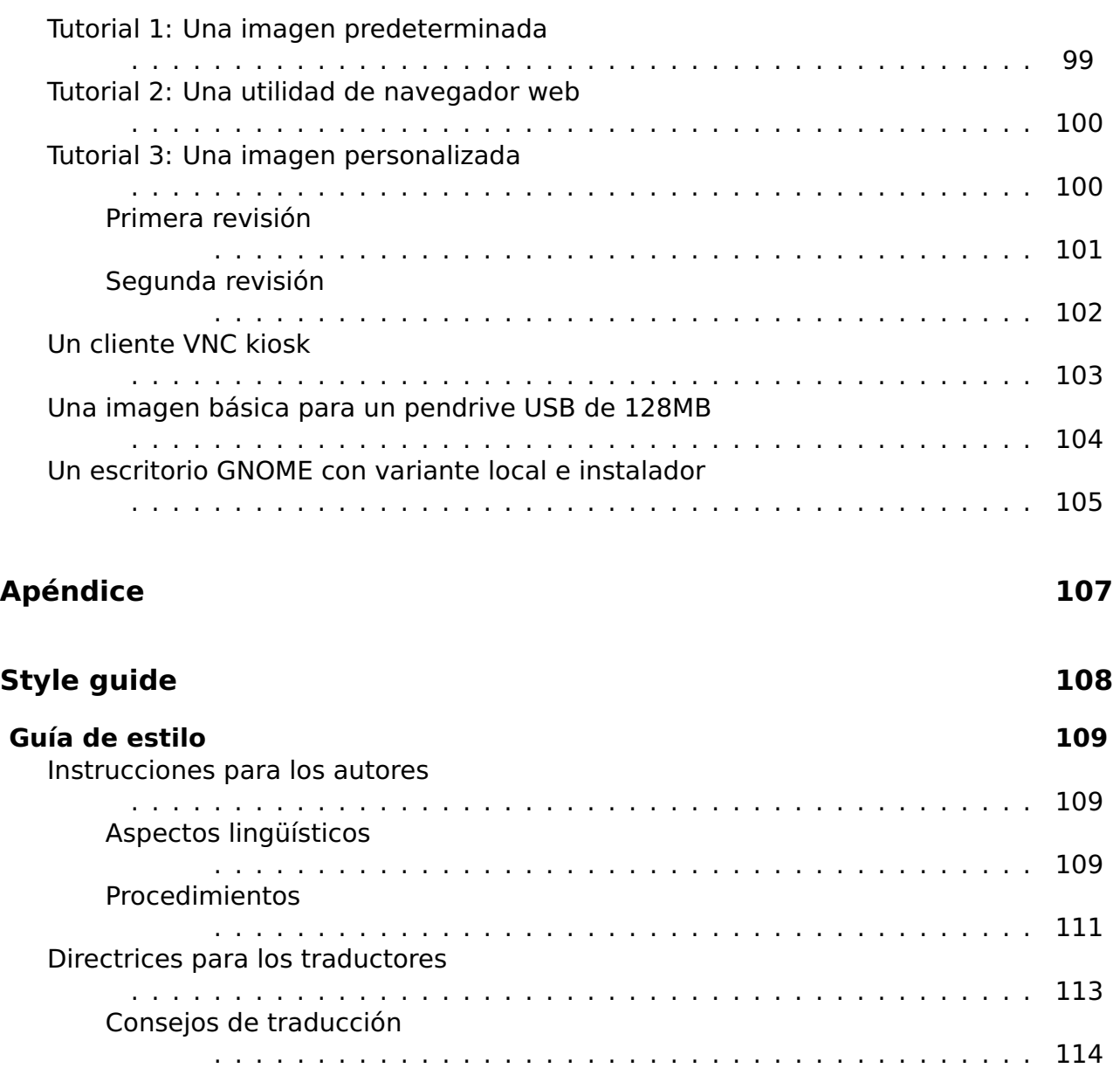

# <span id="page-12-0"></span>Acerca de este manual

 $\overline{2}$ 

# <span id="page-13-0"></span>Acerca de este manual

 $\overline{3}$ 

### <span id="page-14-0"></span>**Acerca de este manual** <sup>4</sup>

El objetivo principal de este manual es servir como único punto de acceso a toda la 5 documentación referente al \${project} y en particular al sofware que el proyecto crea para Debian 9.0 "\${stable}". Se puede encontrar siempre una versión actualizada en ⌜ <http://live-systems.org/> ⌟

live-manual está principalmente enfocado a ayudar en la creación de un sistema en  $66$ vivo y no está dirigido al usuario final de estos sistemas. Un usuario final puede encontrar información útil en las siguentes secciones: Conceptos básicos que cubre la descarga de imágenes prefabricadas y la preparación de imágenes para arrancar un sistema desde un medio de almacenamiento o desde una red local, ya sea utilizando el constructor web o ejecutando live-build directamente en el sistema. Personalización del comportamiento en tiempo de ejecución que describe algunas de las opciones que pueden especificarse en el indicador de arranque, como pueden ser la selección de la distribución del teclado, las variantes locales o la persistencia.

Algunos de los comandos mencionados en el texto deben ser ejecutados con privilegios <sup>7</sup> de superusuario, que pueden ser obtenidos accediendo a la cuenta de root mediante la orden su o mediante la orden sudo. Para distinguir las ordenes que deben ser ejecutadas como usuario no privilegiado de las que si requieren privilegios de superusuario se ha prefijado con \$ las primeras y con # las segundas. Estos símbolos no son parte de la orden.

### <span id="page-14-1"></span>**Para el impaciente.** <sup>8</sup>

Aunque se cree que todo lo descrito en este manual es importante para la mayoría de 9 los usuarios, es cierto que hay mucho material a interiorizar y que los usuarios desean experimentar con las herramientas de forma rápida y satisfactoria antes de entrar en detalles. Por lo tanto, se sugiere leer siguiendo el siguiente orden.

Primero, leer el capítulo Acerca de este manual, desde el principio y terminando en la 10 sección Términos. Después, saltar hasta los tres tutoriales que están al principio de la sección Ejemplos pensados para aprender a configurar y construir imágenes de forma básica. Se deberá leer primero Uso de los ejemplos, seguido de Tutorial 1: Una imagen predeterminada y Tutorial 2: Una utilidad de navegador web, para finalizar con Tutorial 3: Una imagen personalizada. Al final de estos tutoriales, el lector tendrá una visión de lo que se puede hacer con los sistemas en vivo.

Se anima a profundizar en el estudio del manual con la lectura detenida del siguiente 11 capítulo: Conceptos básicos, y de una manera más somera el capítulo La creación de una imagen netboot, para acabar con la lectura de Descripción general de la personalización y los capítulos que le siguen. Se espera que, en este punto, el lector esté lo suficientemente motivado con lo que se puede hacer con los sistemas en vivo para leer el resto del manual, de principio a fin.

#### <span id="page-15-0"></span>**Términos** <sup>12</sup>

**Sistema en vivo**: Se entiende por sistema en vivo aquel sistema operativo que se 13 puede arrancar sin instalación previa en el disco duro. Un sistema en vivo no altera ningún sistema operativo previamente instalado ni ningún fichero existente en el disco duro de la máquina a menos que se le instruya para hacerlo. Los sistemas en vivo son arrancados típicamente desde medios extraíbles como CDs, DVDs o llaves USB. Algunos pueden también arrancar desde la red local (utilizando imágenes tipo netboot, ver Creación de una imagen de arranque en red), o incluso desde internet utilizando el parámetro de arranque fetch=URL, ver Arrancar desde internet).

**Medio en vivo**: A diferencia de sistema en vivo, el medio en vivo se refiere al 14 CD, DVD o memoria USB donde se copia el fichero binario producido por live-build y utilizado para arrancar el sistema en vivo. Más ampliamente, el término también se refiere a cualquier lugar en el que reside el fichero binario a los efectos de iniciar el sistema en vivo, tales como la ubicación de los ficheros de arranque de red.

**\${project}**: Es un proyecto que mantiene, entre otros, los paquetes live-boot, live- <sup>15</sup> build, live-config, live-tools y live-manual.

**Sistema huésped**: Es el conjunto de herramientas y equipo utilizado para crear el 16 sistema en vivo.

**Sistema objetivo**: Es el conjunto de herramientas y equipo donde se ejecutará el 17 sistema en vivo.

**live-boot**: Es una colección de scripts que serán responsables de arrancar el sistema <sup>18</sup> en vivo.

**live-build**: Una colección de scripts utilizados para construir sistemas en vivo per- <sup>19</sup> sonalizados.

**live-config**: Es una colección de scripts utilizados para configurar un sistema en 20 vivo durante el proceso de arranque.

**live-tools**: Una colección de scripts adicionales que se utilizan para realizar tareas <sub>21</sub> útiles en un sistema en vivo en ejecución.

**live-manual**: Este documento forma parte de un paquete llamado live-manual. 22

**Instalador de Debian (Debian Installer o d-i)**: Es el mecanismo oficial de insta- <sup>23</sup> lación para la distribución Debian.

**Parámetros de arranque**: Parámetros que son entregados al gestor de arranque <sub>24</sub> (bootloader) para modificar el comportamiento del kernel o del conjunto de scripts live-config. Son llamados también Parámetros de kernel u Opciones de arranque.

**chroot**: El programa chroot, chroot(8), permite ejecutar diferentes instancias de 25 un entorno GNU/Linux en un solo sistema de manera simultánea sin necesidad de reiniciar el sistema.

**Imagen binaria**: Es un fichero que contiene el sistema en vivo. Su nombre puede <sub>26</sub>

ser, por ejemplo, live-image-i386.hybrid.iso o live-image-i386.img dependiendo de su formato.

**Distribución objetivo**: Es la versión de la distribución Debian en la cual estará <sub>27</sub> basado el sistema en vivo que puede diferir de la versión de la distribución en el sistema huésped.

**stable/testing/unstable**: La distribución **stable**, actualmente llamada \${stable}, 28 contiene la última distribución Debian publicada oficialmente. La distribución **testing**, temporalmente llamada \${testing}, está en la rampa de salida para ser la próxima distribución **stable**. La principal ventaja de utilizar esta distribución es que tiene versiones de programas más recientes si se compara con la versión **stable**. La distribución **unstable**, permanentemente llamada sid, es dónde se realiza el desarrollo de Debian. Generalmente esta distribución es usada por los desarrolladores y aquellos que les gusta vivir al filo de lo imposible. A lo largo del manual, se usan sus nombres en clave, como por ejemplo \${testing} o sid, ya que es lo que las mismas herramientas reconocen.

<span id="page-16-0"></span>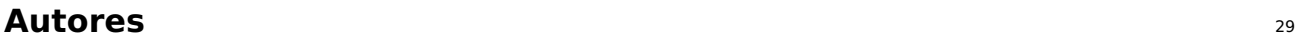

Lista de autores (en orden alfabético): <sup>30</sup>

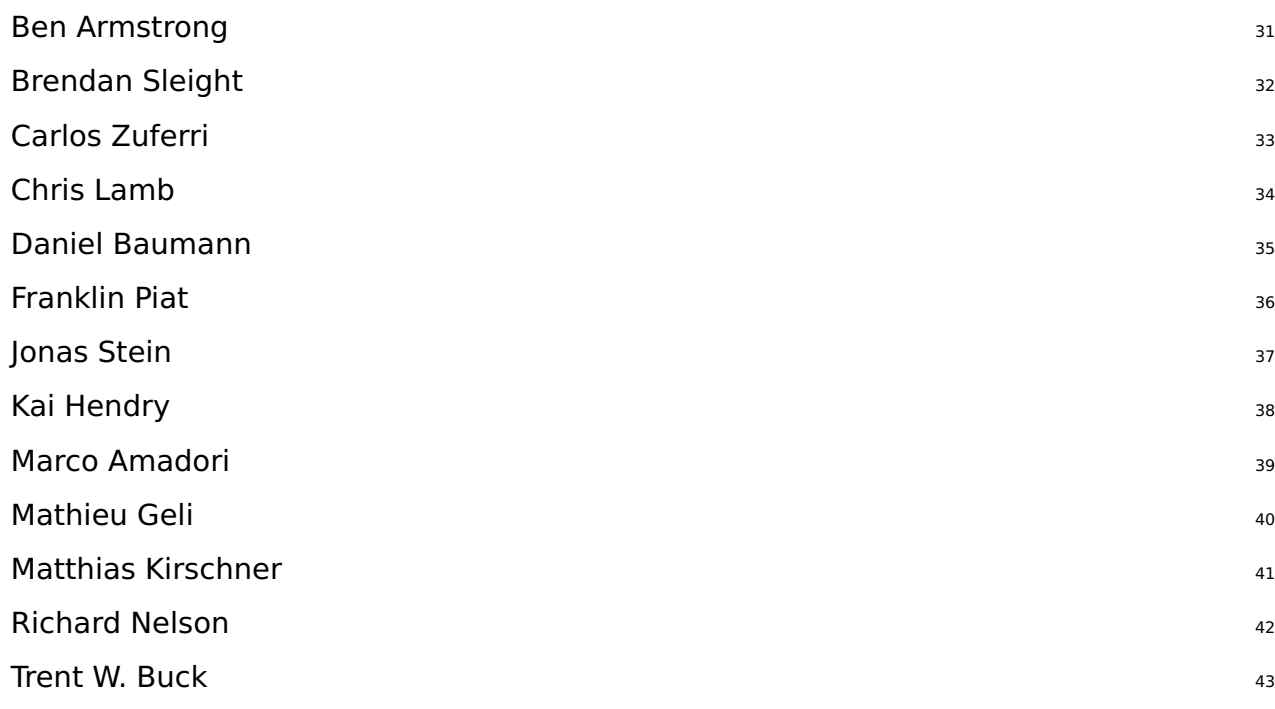

#### <span id="page-16-1"></span>**Cómo contribuir a este documento** <sup>44</sup>

Este manual se ha creado como un proyecto comunitario y cualquier propuesta para <sup>45</sup> su mejora u otras contribuciones son siempre bienvenidas. Ver la sección Contribuir

al proyecto para obtener información detallada sobre cómo obtener la clave pública y hacer buenos commits.

#### <span id="page-17-0"></span>**Aplicar cambios** <sup>46</sup>

Para realizar cambios en el manual en Inglés se debe editar los ficheros adecuados en 47 manual/en/ pero antes de enviar una contribución se debería realizar una visualización del trabajo realizado. Para ello asegurarse de tener instalados los paquetes necesarios para la construcción de live-manual ejecutando la siguiente orden:

# apt-get install make po4a ruby ruby-nokogiri sisu-complete

Se puede realizar la construcción del manual posicionándose en el directorio de nivel <sup>49</sup> superior, o sea, en el directorio clonado mediante Git y ejecutando la siguiente orden:

\$ make build

Ya que construir el manual completo en todos los idiomas disponibles cuesta bastante  $51$ rato, los autores seguramente estaran interesados en utilizar alguno de los siguientes atajos a la hora de revisar la documentación que hayan añadido al manual en inglés. Utilizando PROOF=1 se crea live-manual en formato html, pero sin los documentos html segmentados, y utilizando PROOF=2 se crea live-manual en formato pdf pero sólo en retrato A4 y carta. Por este motivo, utilizar cualquiera de las opciones PROOF= puede llegar a ahorrar una cantidad de tiempo considerable, por ejemplo.

\$ make build PROOF =1

Cuando se revisa alguna de las traducciones, es posible construir sólo un idioma eje- <sup>53</sup> cutando, por ejemplo:

\$ make build LANGUAGES = de

Es posible generar el documento por formato:  $55$ 

\$ make build FORMATS = pdf

O combinar ambos, por ejemplo: <sup>57</sup>

\$ make build LANGUAGES = de FORMATS = html

48

50

52

54

56

Después de revisar el trabajo y asegurarse de que todo está bien, no ejecutar make 59 commit a menos de que se actualicen las traducciones al mismo tiempo, y en ese caso, no mezclar los cambios al manual en inglés con las traducciones en el mismo commit, sino en commits separados. Ver la sección Traducción para más detalles.

#### <span id="page-18-0"></span>**Traducción** <sup>60</sup>

Para traducir live-manual, seguir estos pasos, dependiendo de si se está comenzando  $_{61}$ una traducción desde cero o si se continua trabajando en una traducción ya comenzada:

Empezar una nueva traducción desde cero en el segundo establecero en el segundo establecero en el segundo establ

Traducir los ficheros **about\_manual.ssi.pot**, **about\_project.ssi.pot** y **in-** <sup>63</sup> **dex.html.in.pot** de manual/pot/ al idioma deseado con cualquier editor (como puede ser poedit). Enviar los ficheros .po traducidos a la lista de correo para revisar su integridad. La comprobación de integridad de live-manual no sólo se asegura de que los ficheros .po estén 100% traducidos sino que también detecta posibles errores.

Una vez comprobados, para activar una nueva lengua en el autobuild basta 64 con añadir los ficheros traducidos inicialmente a manual/po/\${LANGUAGE}/ y ejecutar make commit. Y entonces, editar manual/\_sisu/home/index.html añadiendo el nombre de la lengua y su nombre en inglés entre paréntesis.

Continuar con una traducción ya comenzada establecen establecen establecen establecen establecen establecen es

Si el nuevo idioma ya ha sido añadido, se puede continuar la traducción 66 de los ficheros .po restantes en manual/po/\${LANGUAGE}/ de manera aleatoria utilizando el editor preferido (como por ejemplo poedit).

No se debe olvidar la ejecución del comando make commit para actualizar 67 los manuales traducidos a partir de los ficheros .po. Entonces se puede revisar los cambios ejecutando make build antes de git add ., git commit -m "Translating..." y git push. Recordar que como make build puede tardar una cantidad considerable de tiempo, se pueden revisar las diferentes lenguas de forma individual como se explica en Aplicar cambios

Después de ejecutar make commit se podrá observar bastante texto en la pantalla. Bási- 68 camente son mensajes informativos sobre el estado del proceso y también algunas pistas sobre lo que se puede hacer para mejorar live-manual. A menos que se vea un error fatal, generalmente se puede proceder y enviar la contribución.

live-manual incluye dos utilidades que pueden ser de gran ayuda para los traductores  $69$ a la hora de encontrar mensajes sin traducir y mensajes difusos. La primera es "make translate". Esta activa un script que muestra en detalle cuántos mensajes sin traducir hay en cada fichero .po. La segunda, "make fixfuzzy", sólo actúa sobre los mensajes difusos pero ayuda a encontrarlos y corregirlos uno por uno.

Hay que tener en cuenta que aunque estas utilidades pueden ser de gran ayuda para  $70$ 

traducir en la linea de comandos, se recomienda el uso de una herramienta especializada como por ejemplo poedit. Además, es una buena idea leer la documentación de debian sobre localizacion (l10n) y, especificamente para live-manual, las Directrices para los traductores.

**Nota:** Se puede utilizar make clean para limpiar el árbol git antes de enviar los cambios. <sup>71</sup> Este paso no es obligatorio, gracias al fichero .gitignore, pero es una buena práctica para evitar enviar ficheros involuntariamente.

# <span id="page-20-0"></span>Contribuir al \${project}

<span id="page-21-3"></span><span id="page-21-2"></span><span id="page-21-1"></span><span id="page-21-0"></span>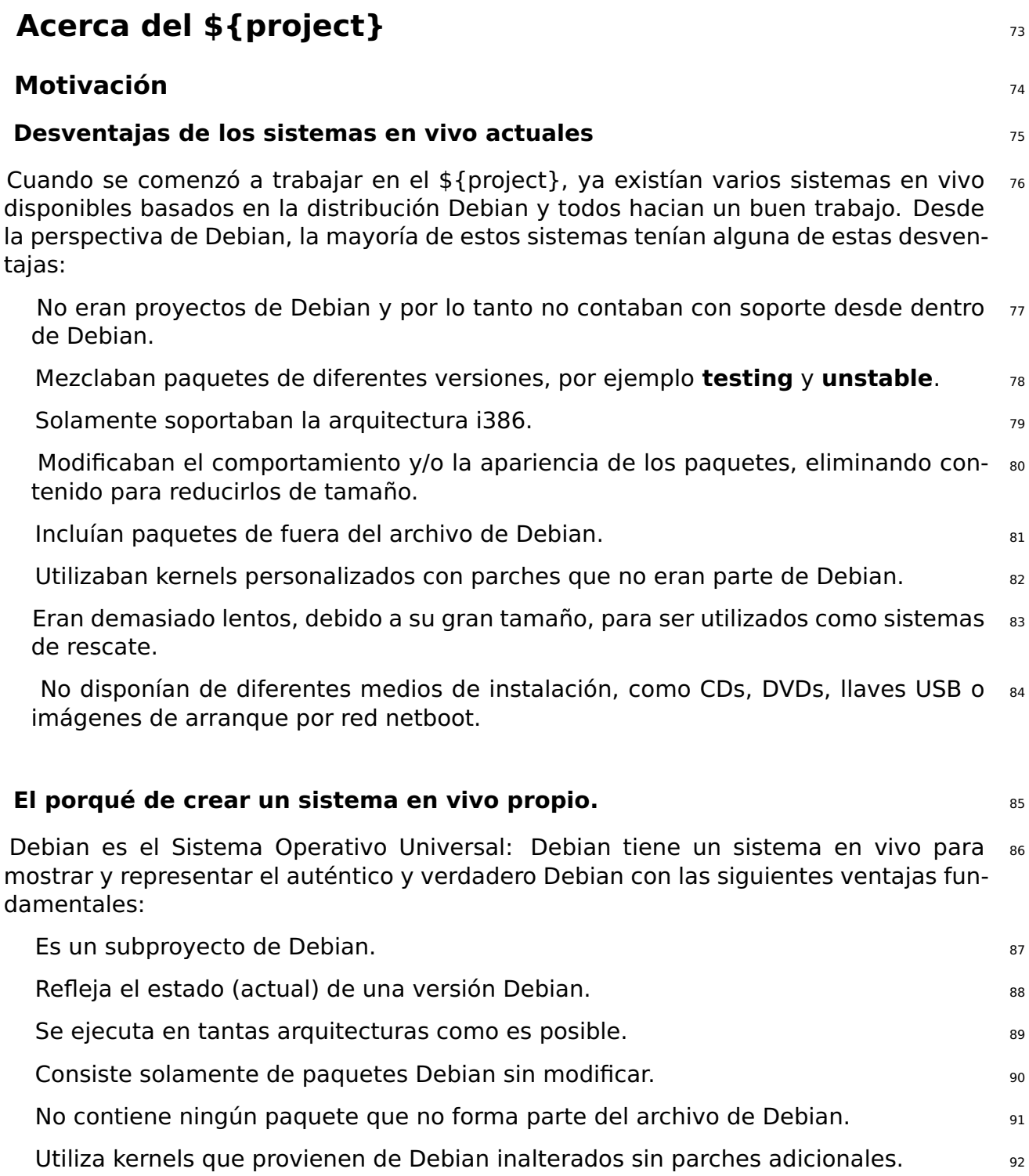

#### <span id="page-22-0"></span>**Filosofía** <sup>93</sup>

#### <span id="page-22-1"></span>**Solamente paquetes sin modificación alguna de Debian ńmainż** <sup>94</sup>

Solamente se utilizarán paquetes del repositorio de Debian de la sección ńmainż. La 95 sección non-free no es parte de Debian y por lo tanto no puede ser utilizada de ninguna de las maneras para generar imágenes de sistema oficiales.

No se modificará ningún paquete. Siempre que se necesite modificar algo, se hará en  $_{96}$ coordinación con el correspondiente mantenedor del paquete en Debian.

Como excepción, los paquetes del proyecto como son live-boot, live-build o live-config,  $97$ pueden ser utilizados temporalmente desde el repositorio del proyecto, por razones de desarrollo (por ejemplo para crear instantaneas de pruebas). Estos paquetes serán actualizados en Debian de manera regular.

#### <span id="page-22-2"></span>**Sin configuración especial para el sistema en vivo**  $\frac{98}{98}$

En esta fase, no se creará o instalarán configuraciones alternativas o de ejemplo. Se <sub>99</sub> utilizarán todos los paquetes con su configuración por defecto, tal y como quedan después de una instalación normal de Debian.

Siempre que se necesite una configuración diferente a la de por defecto, se hará en 100 coodinación con el mantenedor del paquete Debian correspondiente.

Se puede emplear un sistema para configurar paquetes que utiliza debconf, permi- <sup>101</sup> tiendo la personalización de la configuración de los paquetes que van a ser instalados en la imagen en vivo que se genere, pero las imágenes en vivo prefabricadas solamente utilizarán la configuración por defecto, a menos que sea absolutamente necesario hacer cambios para que funcionen en los sistemas en vivo. Siempre que sea posible, preferimos adaptar los paquetes en el archivo de Debian para que funcionen mejor en un sistema en vivo en lugar de realizar cambios en nuestra cadena de herramientas o en las configuraciones de las imágenes prefabricadas. Para más información, ver Descripción general de la personalización.

#### <span id="page-22-3"></span>**Contacto** 102

**Lista de correo**: El sistema de contacto principal del proyecto es la lista de correo 103 en 「<https://lists.debian.org/debian-live/>」. Se puede enviar un correo a la lista directamente dirigiéndolo a debian-live@lists.debian.org Los archivos históricos de la lista están disponibles en 「<https://lists.debian.org/debian-live/>」.

**IRC**: Un número importante de usuarios y desarrolladores suele estar presente en el 104 canal #debian-live de irc.debian.org (OFTC). Por favor, se debe ser paciente cuando se espera una respuesta en el IRC. Si la respuesta no llega, se puede enviar la pregunta a la lista de correos.

**BTS**: El 105

⌜ [sistema de gestión de errores de Debian](https://www.debian.org/Bugs/) ⌟ (BTS) contiene detalles de problemas enviados por usuarios y desarrolladores. Los errores están numerados y se mantiene un registro hasta que son reparados. Si se desea más información ver Informes de errores.

# <span id="page-24-0"></span>**Usuario**

# <span id="page-25-0"></span>Instalación

#### **Manual de Live Systems**

<span id="page-26-2"></span><span id="page-26-1"></span><span id="page-26-0"></span>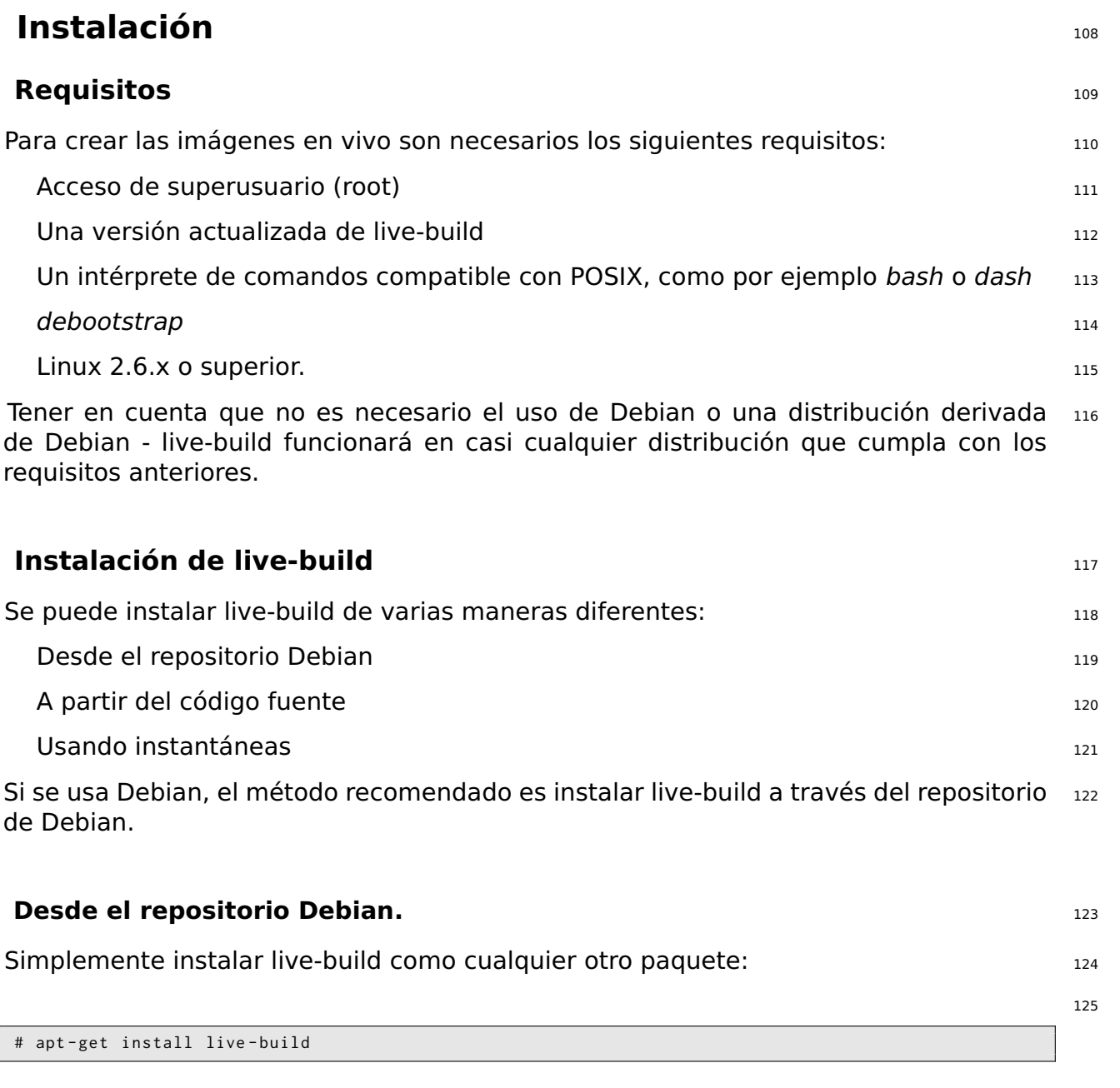

#### <span id="page-26-4"></span><span id="page-26-3"></span>**A partir del código fuente** 126

live-build se desarrolla utilizando el sistema de control de versiones Git. En los sis- <sup>127</sup> temas basados en Debian se encuentra el paquete git. Para ver el último código, ejecutar:

128

\$ git clone git :// live - systems . org / git / live - build . git

Se puede crear e instalar el paquete Debian ejecutando: 129 minuta en 129 minuta estableceu el 129

```
$ cd live - build
$ dpkg - buildpackage -b - uc - us
$ cd ..
```
Si se desea, se podrá instalar cualquiera de los paquetes  $\ldots$ deb recien creados con el  $\ldots$ 131 procedimiento anterior, p.ej.

```
# dpkg -i live - build_4 .0 -1 _all . deb
```
También se puede instalar live-build directamente en el sistema ejecutando: <sup>133</sup>

# make install

y desinstalarlo con: <sup>135</sup>

# make uninstall

#### <span id="page-27-0"></span>**A partir de ńinstantáneasż** <sup>137</sup>

Si no se desea crear o instalar live-build a partir del código fuente, se puede usar  $138$ instantáneas. Estas se generan automáticamente a partir de la última versión de Git y están disponibles en 「<http://live-systems.org/debian/>」.

#### <span id="page-27-1"></span>**Instalación de live-boot y live-config** 139

**Nota:** No es necesario instalar live-boot o live-config en el sistema para crear sistemas 140 personalizados en vivo. Sin embargo, eso no causará ningún daño y es útil por motivos de referencia. Si únicamente se desea tener la documentación, es posible instalar los paquetes live-boot-doc y live-config-doc de forma independiente.

#### <span id="page-27-2"></span>**Desde el repositorio Debian.** 141

Tanto live-boot como live-config están disponibles en el repositorio Debian siguiendo 142 un procedimiento similar al explicado en la Instalación de live-build.

130

132

134

## <span id="page-28-0"></span>**A partir del código fuente** 143 Para utilizar el último código fuente a partir de git, se puede seguir el proceso siguiente. 144 Asegurarse de estar familiarizado con los términos mencionados en Términos. Comprobar el código fuente de live-boot y live-config 145 146 \$ git clone git :// live - systems . org / git / live - boot . git \$ git clone git :// live - systems . org / git / live - config . git Si se desea generar estos paquetes a partir del código fuente, se puede consultar  $_{147}$ las páginas del manual para más detalles sobre la personalización de live-boot y liveconfig.

Creación de los paquetes .deb de live-boot y live-config de la extreme to the state of the state of the state  $_{148}$ 

Se debe crear ya sea en la distribución de destino o en un entorno chroot que contenga 149 la plataforma de destino: es decir, si el objetivo es \${testing} entonces se debe crear usando \${testing}.

Utilizar un programa creador personal como *pbuilder* o sbuild si se necesita crear live- 150 boot para una distribución de destino diferente del sistema de creación. Por ejemplo, para las imágenes en vivo de \${testing}, crear live-boot en un entorno chroot \${testing}. Si la distribución de destino coincide con la distribución actual, se puede crear directamente sobre el sistema de creación con dpkg-buildpackage (proporcionada por el paquete dpkg-dev ):

```
$ cd live - boot
$ dpkg - buildpackage -b - uc - us
$ cd ../ live - config
$ dpkg - buildpackage -b - uc - us
```
#### Utilizar los ficheros .deb generados que proceda <sup>152</sup>

Como live-boot y live-config son instalados por el sistema de construcción live-build, <sup>153</sup> la instalación de esos paquetes en el sistema anfitrión no es suficiente: se debe tratar los .deb generados como si fueran paquetes personalizados. Puesto que el propósito de la construcción de estos paquetes a partir del código fuente es probar cosas nuevas a corto plazo antes de su lanzamiento oficial, seguir las instrucciones de Instalar paquetes modificados o de terceros para incluir temporalmente los ficheros necesarios en la configuración. En particular, observar que ambos paquetes se dividen en una parte genérica, una parte de documentación y uno o más back-ends. Incluir la parte genérica, sólo uno de los back-ends que coincida con la configuración y opcionalmente, la documentación. Suponiendo que se está construyendo una imagen en vivo en el directorio actual y se han generado todos los .deb para una única versión de los dos paquetes en el directorio superior, estos comandos bash copiaran todos los paquetes necesarios, incluyendo sus back-ends por defecto:

154

```
$ cp ../ live - boot {_ , - initramfs - tools , - doc }*. deb config / packages . chroot /
$ cp ../ live - config {_ , - sysvinit , - doc }*. deb config / packages . chroot /
```
#### <span id="page-29-0"></span>**A partir de ńinstantáneasz** 155

Se puede dejar que live-build utilice automáticamente las últimas instantáneas de live- 156 boot y live-config mediante la configuración del repositorio de terceros live-systems.org en el directorio de configuración de live-build.

# <span id="page-30-0"></span>**Conceptos básicos**

## <span id="page-31-0"></span>**Conceptos básicos** 158

Este capítulo contiene una breve descripción del proceso de creación de las imágenes  $159$ en vivo y las instrucciones para el uso de los tres tipos de imágenes más utilizadas. El tipo de imagen más versátil, iso-hybrid, se puede utilizar en una máquina virtual, en medios ópticos u otros dispositivos de almacenamiento USB. En ciertos casos especiales, como se explica más adelante, las imágenes hdd, pueden ser las más adecuadas. El capítulo incluye instrucciones detalladas para crear y utilizar una imagen de tipo netboot, que es un poco más complicado debido a la configuración necesaria en el servidor. Es un tema ligeramente avanzado para cualquier persona que no esté familiarizada con el arranque en red, pero se incluye aquí porque una vez que se realiza toda la configuración, es una forma muy conveniente para probar y desplegar imágenes de arranque en red local sin la molestia de tratar con los dispositivos de almacenamiento de la imagen.

La sección termina con una rápida introducción al arranque desde internet, que es, 160 quizás, la manera más rápida de utilizar diferentes imágenes para diferentes propósitos, cambiando de una a otra según las necesidades, utilizando internet como medio.

A lo largo de todo el capítulo se hace a menudo referencia al nombre de las imágenes  $_{161}$ producidas por defecto por live-build. Si se descarga una imagen ya creada el nombre puede variar.

### <span id="page-31-1"></span>**£Qué es un sistema en vivo?** <sup>162</sup>

Por lo general, un sistema en vivo se refiere a un sistema operativo que arranca en un  $_{163}$ equipo desde un medio extraíble, como un CD-ROM, dispositivo USB, o desde una red, listo para usar sin ningún tipo de instalación en la unidad de costumbre, con configuración automática en tiempo de ejecución (Ver Términos).

Con los sistemas en vivo, es un sistema operativo, creado para una de las arquitecturas  $164$ soportadas (actualmente amd64 y i386). Se compone de las siguientes partes:

**Imágen del kernel de Linux**, normalmente llamada vmlinuz\* 165

**Imagen del Disco RAM inicial (initrd)**: Un Disco RAM configurado para el arranque 166 de Linux, que incluya los módulos posiblemente necesarios para montar la imagen del sistema y algunos scripts para ponerlo en marcha.

**Imagen del sistema**: La imagen del sistema de ficheros raíz. Por lo general, se 167 utiliza un sistema de ficheros comprimido SquashFS para reducir al mínimo el tamaño de la imagen en vivo. Hay que tener en cuenta que es de sólo lectura. Por lo tanto, durante el arranque del sistema en vivo se utiliza un disco RAM y un mecanismo de ńuniónż que permite escribir ficheros en el sistema en funcionamiento. Sin embargo, todas las modificaciones se perderán al apagar el equipo a menos que se use de modo opcional la persistencia (ver Persistencia).

**Gestor de arranque**: Una pequeña pieza de código diseñada para arrancar desde 168

el medio de almacenamiento escogido, posiblemente mostrando un menú o un indicador de arranque para permitir la selección de opciones/configuración. Carga el kernel de Linux y su initrd para funcionar con un sistema de ficheros asociado. Se pueden usar soluciones diferentes, dependiendo del medio de almacenamiento de destino y el formato del sistema de ficheros que contenga los componentes mencionados anteriormente: isolinux para arrancar desde un CD o DVD en formato ISO9660, syslinux para arrancar desde el disco duro o unidad USB desde una partición VFAT, extlinux para formatos ext2/3/4 y particiones btrfs, pxelinux para arranque de red PXE, GRUB para particiones ext2/3/4 , etc.

Se puede utilizar live-build para crear la imagen del sistema a partir de ciertas especifi- <sup>169</sup> caciones, incluir un kernel de Linux, su initrd y un gestor de arranque para ponerlos en funcionamiento, todo ello en un formato que depende del medio de almacenamiento elegido (imagen ISO9660, imagen de disco, etc.)

#### <span id="page-32-0"></span>**Descarga de imágenes prefabricadas** <sup>170</sup>

Si bien el objetivo de este manual es el desarrollo y la construcción de imágenes 171 en vivo propias, puede que simplemente se desee probar una de nuestras imágenes prefabricadas, ya sea como una iniciación a su uso o como paso previo a la construcción de imágenes personalizadas. Estas imágenes están construidas utilizando nuestro repositorio git live-images y las versiones estables oficiales se publican en ⌜ <https://www.debian.org/CD/live/> ⌟ . Además, las versiones antiguas y las futuras, así como las imágenes no oficiales que contienen firmware y drivers no libres están disponibles en ⌜ <http://live-systems.org/cdimage/release/> ⌟ .

#### <span id="page-32-1"></span>**Uso del servicio de creación de imágenes web** <sup>172</sup>

Como un servicio a la comunidad, se ofrece una interfaz web de construcción de imá- <sup>173</sup> genes en vivo en 「<http://live-systems.org/build/>」. Este sitio se mantiene en base al mejor esfuerzo. Es decir, aunque nos esforzamos por mantenerlo al día y de que esté operativo en todo momento, así como de emitir anuncios de interrupciones importantes en el servicio, no podemos garantizar un 100% de disponibilidad o una creación de imágenes rápida, y el servicio de vez en cuando puede tener problemas que tarden algún tiempo en resolverse. Si se tiene problemas o preguntas acerca de este servicio, ponerse en contacto con nosotros, proporcionando el enlace a la página dónde se recoge la información pertinente a la imagen.

#### <span id="page-32-2"></span>**Uso y advertencias del servicio de creación de imágenes web** <sup>174</sup>

La interfaz web actualmente no puede prevenir el uso de combinaciones de opciones  $175$ no válidas, y en particular, cuando el cambio de una opción que normalmente (es decir, utilizando live-build directamente) cambiaría los valores predeterminados de otras

opciones que figuran en el formulario web, el constructor web no cambia estos valores predeterminados. En particular, si se cambia –architectures del valor por defecto i386 a amd64, se debe cambiar la opción correspondiente –linux-flavours del valor por defecto 586 a amd64. Ver la página de manual de lb\_config para para más detalles sobre la versión de live-build instalada en el constructor web. El número de versión de live-build aparece en la parte inferior de la página web del servicio de creación de imágenes.

El tiempo de creación de la imagen mostrado en la web es sólo una estimación aprox- <sup>176</sup> imada y puede no reflejar con exactitud la duración que la construcción de la imagen realmente necesita. Tampoco se actualiza esta estimación una vez mostrada. Hay que tener un poco de paciencia. No volver a recargar la página, ya que esto puede volver a lanzar una nueva creación de otra imagen con los mismos parámetros. Ponerse en contacto con nosotros si no se recibe la notificación de que la imagen está terminada una vez que se esté seguro de que se ha esperado lo suficiente y verificado que la notificación por correo electrónico no ha ido a parar a la bandeja de spam.

El servicio web está limitado en el tipo de imágenes que se pueden construir. Esto lo  $177$ hace simple y a la vez eficiente de usar y mantener. Si se desea realizar personalizaciones que no se contemplan en la interfaz web, en el resto de este manual se explica cómo crear imágenes propias con live-build.

#### <span id="page-33-0"></span>**Primeros pasos: creación de una imagen ISO híbrida** 178 178

Independientemente del tipo de imagen, cada vez se tendrá que realizar los mismos 179 pasos básicos para construir una imagen. Como primer ejemplo, crear un directorio de trabajo, cambiar a ese directorio y ejecutar la siguiente secuencia de comandos live-build para crear una imagen ISO híbrida básica que contiene sólo el sistema por defecto de Debian sin X.org. Es adecuada para grabarla en un CD o DVD y también para copiarla en un dispositivo USB.

El nombre del directorio de trabajo es indiferente, pero si se da un vistazo a los ejemplos  $_{180}$ utilizados en live-manual, es una buena idea utilizar un nombre que ayude a identificar la imagen con la que está trabajando en cada directorio, especialmente si se está trabajando o experimentando con distintos tipos de imágenes. En este caso, vamos a construir un sistema utilizando los valores por defecto, así que lo vamos a llamar, por ejemplo, live-default.

181

\$ mkdir live - default && cd live - default

Entonces, ejecutar el comando 1b config. Esto creará una jerarquía ńconfig/ $\dot{z}$  en el 182 directorio actual que será usada por otros comandos:

Al no pasar ningún parámetro a estos comandos, se utilizarán todas las opciones por 184 defecto. Ver El comando lb config para más detalles.

Ahora que existe un jerarquía ńconfig/ $\dot{z}$ , se puede crear la imagen con el comando 1b  $_{185}$ build:

# lb build

Este proceso puede llevar un tiempo, dependiendo de la velocidad del ordenador y de la  $187$ conexión de red. Cuando haya terminado, debería haber un fichero live-image-i386.hybrid.iso listo para ser usado en el directorio actual.

**Nota:** Si se está construyendo en un sistema amd64 el nombre de la imagen resul- <sup>188</sup> tante será live-image-amd64.hybrid.iso. Tener en cuenta esta convención a lo largo del manual.

#### <span id="page-34-0"></span>**Usar una imagen ISO híbrida** <sup>189</sup>

Después de construir o descargar una imagen ISO híbrida, las cuales se pueden obtener 190 en 「<https://www.debian.org/CD/live/>」, el siguiente paso habitual es preparar el medio de almacenamiento, ya sea medios ópticos CD-R(W) o DVD-R(W) o llaves USB.

#### <span id="page-34-1"></span>**Grabar una imagen ISO en un medio físico.** <sup>191</sup>

Grabar una imagen ISO es fácil. Simplemente instalar xorriso y usarlo desde el intér- 192 prete de comandos para grabar la imagen. Por ejemplo:

```
# apt - get install xorriso
$ xorriso - as cdrecord -v dev =/ dev / sr0 blank = as_needed live - image - i386 . hybrid . iso
```
#### <span id="page-34-2"></span>**Copiar una imagen ISO híbrida a un dispositivo USB** <sup>194</sup>

Las imágenes ISO preparadas con xorriso, pueden sencillamente copiarse a una llave 195 USB con la orden cp o con un programa equivalente. Insertar una llave USB con un tamaño suficiente para la imagen y determinar qué dispositivo es, al cual nos referiremos de ahora en adelante como \${USBSTICK}. Este nombre de ńdispositivoż se refiere a la llave entera como por ejemplo /dev/sdb y ąNo a una partición como /dev/sdb1! Se puede encontrar el nombre del dispositivo correcto mirando la salida de dmesg después de conectar la llave, o mejor aún, ejecutando ls -l /dev/disk/by-id.

Cuando se esté seguro de tener el nombre del dispositivo correcto, usar la orden cp <sup>196</sup> para copiar la imagen a la llave. **ąEsto borrará de forma definitiva cualquier contenido previo en la llave!**

197

193

```
$ cp live - image - i386 . hybrid . iso $ { USBSTICK }
$ sync
```
**Nota:** El comando *sync* se utiliza para asegurarse de que todos los datos, que el kernel 198 almacena en la memoria mientras se copia la imagen, se escriben en la llave USB.

#### <span id="page-35-0"></span>**Usar el espacio libre en el dispositivo USB** <sup>199</sup>

Después de copiar la live-image-i386.hybrid.iso en una llave USB, la primera partición zoo del dispositivo será utilizada por el sistema en vivo. Si se desea utilizar el espacio libre, se puede utilizar un programa de particionado como gparted o parted para crear una partición nueva en la llave.

```
# gparted ${USBSTICK}
```
Después de crear la partición, dónde \${PARTITION} es el nombre de la partición, por 202 ejemplo /dev/sdb2 se tiene que crear un sistema de ficheros en él. Una opción posible sería ext4.

#### # mkfs . ext4 \$ { PARTITION }

**Nota:** Si se desea usar el espacio extra con Windows, segun parece, ese sistema <sup>204</sup> operativo no puede acceder normalmente a otra partición más que a la primera. Se han comentado algunas soluciones a este problema en nuestra lista de correo pero según parece no hay una solución fácil.

**Recordar: Cada vez que se instale una nueva live-image-i386.hybrid.iso en el** <sup>205</sup> **dispositivo, todos los datos del dispositivo se perderán debido a que la tabla de particiones se sobrescribe con el contenido de la imagen, así pues, realizar primero una copia de seguridad de la partición para poder restaurarla trás actualizar la imagen en vivo.**

#### <span id="page-35-1"></span>**Arrancar el medio en vivo** <sup>206</sup>

201

203

La primera vez que se arranque desde el medio de almacenamiento en vivo, ya sea <sub>207</sub> CD, DVD, llave USB, o de arranque en red PXE, primero puede ser necesario algún tipo de configuración en la BIOS de la máquina. Dado que las BIOS varían mucho en sus características y combinaciones de teclas, no se puede entrar en el tema en profundidad aquí. Algunas BIOS proporcionan una tecla para abrir un menú de dispositivos de arranque que es la manera más fácil de hacerlo si se encuentra disponible en el sistema. De lo contrario, se tiene que entrar en el menú de configuración de la BIOS y cambiar el orden de arranque y colocar el dispositivo de arranque del sistema en vivo antes que el dispositivo de arranque habitual.
Una vez que se haya arrancado desde el medio de almacenamiento, se accede a un <sup>208</sup> menú de arranque. Si se pulsa la tecla ńenterż, el sistema arrancará usando el modo por defecto Live y las opciones predeterminadas. Para obtener más información acerca de las opciones de arranque, ver la opción ńhelpż del menú y también las páginas del manual de live-boot y live-config que se encuentran en el sistema en vivo.

Suponiendo que se ha seleccionado Live y arrancado una imagen en vivo por defecto  $_{209}$ con escritorio gráfico, después de que los mensajes de arranque hayan pasado, se habrá iniciado automáticamente una sesión como usuario user y se verá el escritorio preparado para ser usado. Si se ha arrancado una imagen sólo de consola como por ejemplo una imagen standard de las imágenes prefabricadas, se habrá iniciado automáticamente una sesión como usuario user y se verá el cursor del intérprete de comandos preparado para ser usado.

# **Usar una máquina virtual para pruebas** <sup>210</sup>

Ejecutar las imágenes en vivo en una máquina virtual (VM) puede ser un gran ahorro <sup>211</sup> de tiempo para su desarrollo. Esto no está exento de advertencias:

Para ejecutar una máquina virtual se requiere tener suficiente memoria RAM para 212 el sistema operativo huésped y el anfitrión y se recomienda una CPU con soporte de hardware para la virtualización.

Existen algunas limitaciones inherentes a la ejecución en una máquina virtual, por 213 ejemplo, rendimiento de video pobre o limitada gama de hardware emulado.

Cuando se desarrolla para un hardware específico, no hay sustituto mejor que el  $_{214}$ propio hardware.

A veces hay errores causados únicamente por la ejecución en una máquina virtual. <sup>215</sup> En caso de duda, probar la imagen directamente en el hardware.

Siempre que se pueda trabajar dentro de estas limitaciones, mirar que software VM 216 hay disponible y elegir uno que sea adecuado según las necesidades.

#### **Probar una imagen ISO con QEMU** <sup>217</sup>

La máquina virtual más versátil en Debian es QEMU. Si el procesador tiene soporte <sub>218</sub> de hardware para virtualización, utilizar el paquete qemu-kvm. En la descripción del paquete qemu-kvm se enumera brevemente la lista de requisitos.

En primer lugar, instalar qemu-kvm si el procesador lo soporta. Si no es así, instalar qemu, <sup>219</sup> en cuyo caso el nombre del programa será qemu en vez de kvm en los siguientes ejemplos. El paquete qemu-utils también es útil para la creación de imágenes virtuales de disco con qemu-img.

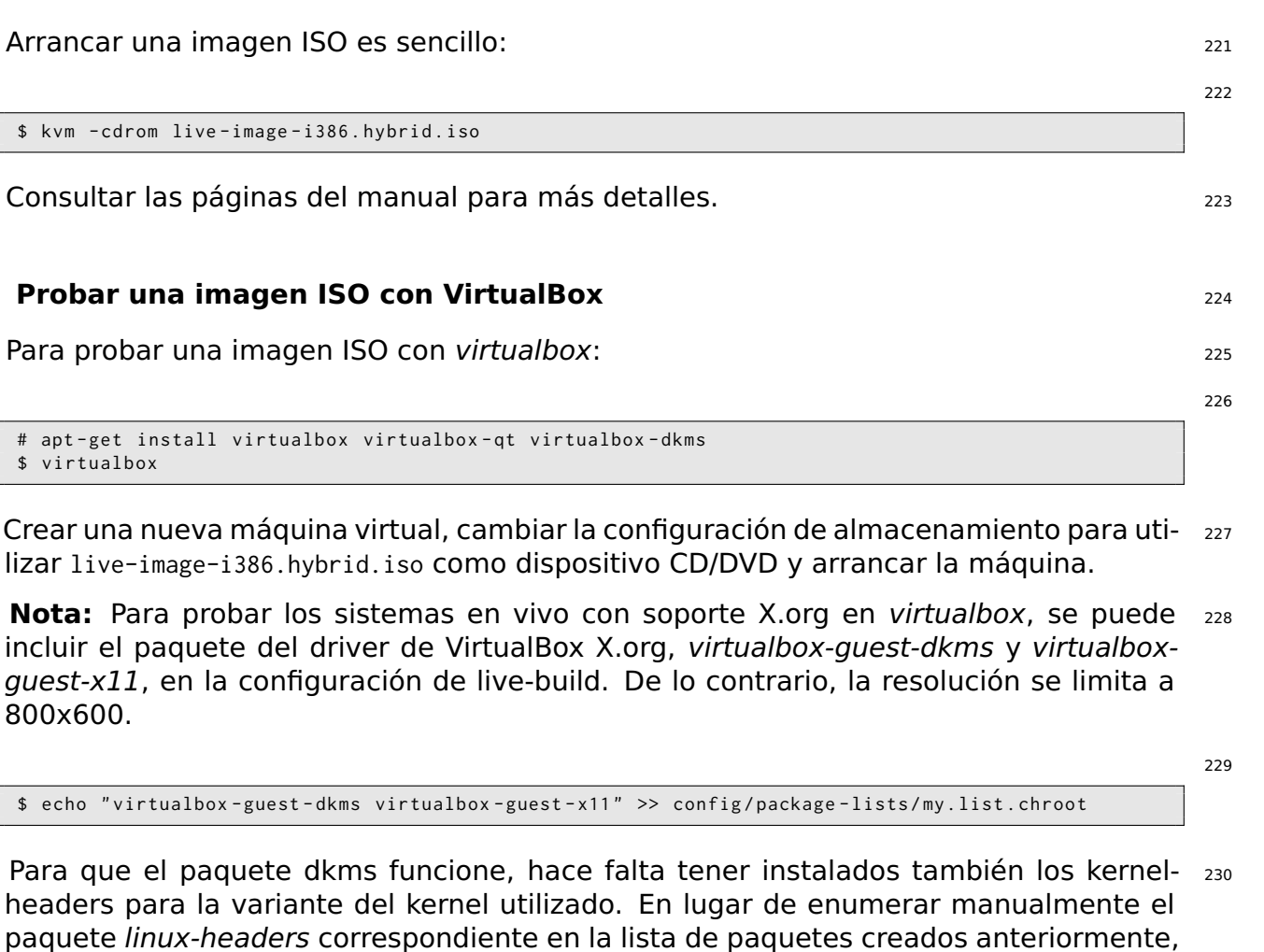

231 \$ lb config -- linux - packages " linux - image linux - headers "

# **Construir y utilizar una imágen HDD** 232

live-build puede seleccionarlo automáticamente.

Crear una imagen HDD es similar a una de tipo ISO híbrida en todos los aspectos, con <sup>233</sup> la diferencia de que hay que especificar -b hdd y de que el nombre de la imagen final es live-image-i386.img que no se puede copiar en medios ópticos. Es adecuada para el arranque desde dispositivos USB, discos duros USB y otros sistemas de almacenamiento portable. Normalmente, se puede utilizar para este propósito una imagen ISO híbrida, pero es posible que la BIOS no maneje adecuadamente las imágenes híbridas, entonces es mejor utilizar una imagen hdd.

**Nota:** si se ha creado una imagen ISO híbrida con el ejemplo anterior, se tendrá que 234 limpiar el directorio de trabajo con el comando lb clean (ver El comando lb clean):

235

 $\mathbb{R}^n$ 

# lb clean -- binary

Ejecutar el comando lb config como antes pero esta vez especificando el tipo de imagen <sup>236</sup> HDD:

\$ lb config -b hdd

Crear ahora la imagen con el comando lb build: <sup>238</sup>

# lb build

Cuando termine el proceso de creación, debe haber un fichero llamado live-image-i386.img240 en el directorio actual .

La imagen binaria generada contiene una partición VFAT y el gestor de arranque sys- 241 linux, lista para ser copiada directamente en un dispositivo USB. De nuevo, dado que utilizar una imagen HDD es igual a usar una imagen ISO híbrida en un USB, seguir las instrucciones de Usar una imagen ISO híbrida con la diferencia del nombre, live-image-i386.img en lugar de live-image-i386.hybrid.iso.

Del mismo modo, para probar una imagen HDD con Qemu, instalar qemu como se de- <sup>242</sup> scribe más arriba en Probar una imágen ISO con QEMU. A continuación, ejecutar kvm o qemu, según qué versión necesita el sistema anfitrión y especificando live-image-i386.img como primer disco duro.

\$ kvm - hda live - image - i386 . img

# **Creación de una imagen de arranque en red** <sup>244</sup>

La siguiente secuencia de comandos creará una imagen de arranque en red básica que  $_{245}$ contendrá el sistema por defecto de Debian sin X.org. Se puede usar para el arranque en red.

**Nota:** si se ha seguido algúno de los ejemplos anteriores, se tendrá que limpiar el 246 directorio de trabajo con el comando lb clean:

247

 $243$ 

237

239

# lb clean

En este caso concreto, un 1b clean -binary no sería suficiente para eliminar las etapas 248 necesarias. La razón de esto es que en las configuraciones de arranque en red, se debe utilizar una configuración initramfs diferente que live-build ejecuta automáticamente al crear imágenes netboot. Ya que la creación del initramfs pertenece a la etapa chroot, realizar el cambio a netboot en un directorio de construcción ya existente significa

reconstruir la etapa chroot también. Por lo tanto, se tiene que ejecutar un lb clean (que también eliminará la etapa chroot).

Ejecutar el comando 1b config de la siguiente manera para configurar la imagen de  $_{249}$ arranque en red:

250

253

\$ lb config -b netboot -- net - root - path "/ srv / debian - live " -- net - root - server "192.168.0.2"

A diferencia de las imágenes ISO y HDD, el sistema de arranque en red en sí mismo no <sup>251</sup> envía la imagen del sistema de ficheros al cliente, por eso los ficheros se deben enviar mediante NFS. Con lb config se puede seleccionar diferentes sistemas de ficheros en red. Las opciones –net-root-path y –net-root-server especifican la ubicación y el servidor, respectivamente, del servidor NFS en el que se encuentra la imagen del sistema de ficheros en el arranque. Se debe asegurar que estos se ajustan a los valores adecuados para la red y el servidor deseados.

Crear ahora la imagen con el comando lb build: <sup>252</sup>

# lb build

En un arranque en red, el cliente ejecuta una pequeña pieza de software que gen- <sup>254</sup> eralmente se encuentra en la EPROM de la tarjeta Ethernet. Este programa envía una solicitud de DHCP para obtener una dirección IP e información sobre qué hacer a continuación. Por lo general, el siguiente paso es conseguir un gestor de arranque de alto nivel a través del protocolo TFTP. Este gestor podría ser PXELINUX, GRUB, o incluso arrancar directamente un sistema operativo como Linux.

Por ejemplo, si se descomprime el archivo generado live-image-i386.netboot.tar en el di- 255 rectorio /srv/debian-live, se verá la imagen del sistema de ficheros en live/filesystem.squashfs y el kernel, initrd y el gestor de arranque pxelinux en tftpboot/.

Ahora se debe configurar tres servicios en el servidor para el arranque en red: el 256 servidor DHCP, el servidor TFTP y el servidor NFS.

#### **Servidor DHCP** <sup>257</sup>

Hay que configurar el servidor DHCP de red para asegurar que proporciona una direc- 258 ción IP al cliente, y para anunciar la ubicación del gestor de arranque PXE.

He aquí un ejemplo que puede servir de inspiración. Fue escrito para el servidor ISC 259 DHCP isc-dhcp-server en su fichero de configuración /etc/dhcp/dhcpd.conf:

260

# / etc / dhcp / dhcpd . conf - fichero de configuración para isc - dhcp - server

ddns - update - style none ;

option domain - name " example . org ";

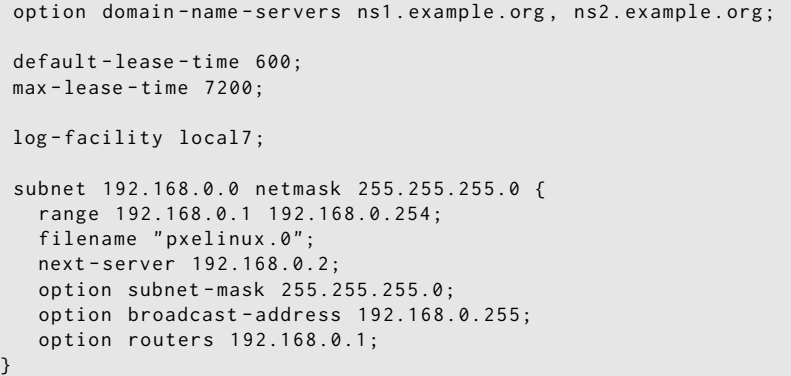

#### **Servidor TFTP** <sup>261</sup>

Se encarga de suministrar el kernel y el Disco RAM inicial para el sistema.

Se debe instalar el paquete *tftpd-hpa*. Este servidor podrá suministrar todos los ficheros 263 contenidos de un directorio raíz, normalmente /srv/tftp. Para permitirle que pueda servir los ficheros de /srv/debian-live/tftpboot, se debe ejecutar el siguiente comando con privilegios de superusuario:

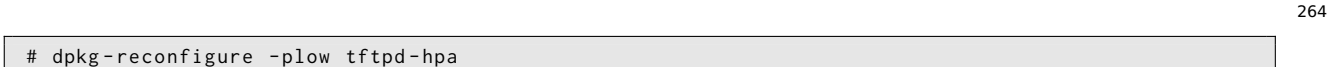

y escribir el directorio del nuevo servidor tftp cuando sea requerido.

#### **Servidor NFS** <sup>266</sup>

Una vez el equipo cliente ha descargado y arrancado el kernel de Linux junto a su initrd, 267 intentará montar el sistema de archivos de la imagen en vivo a través de un servidor NFS.

Se debe instalar el paquete *nfs-kernel-server*. 268 anno 2008 el paquete nel 2088 el paquete nel 2088 el paquete

Entonces, se debe hacer que la imagen del sistema de archivos esté disponible a través 269 de NFS añadiendo una línea como la siguiente para /etc/exports:

/ srv / debian - live \*( ro , async , no\_root\_squash , no\_subtree\_check )

e informar al servidor NFS sobre esta nueva exportación con el siguiente comando: <sup>271</sup>

272

270

# exportfs - rv

La configuración de estos tres servicios puede ser un poco difícil. Será necesario un 273 poco de paciencia para conseguir que todos ellos funcionen juntos. Para obtener más información, ver el wiki de syslinux en 「<http://www.syslinux.org/wiki/index.php/PXELINUX>」 o la sección sobre TFTP Net Booting del Manual del Instalador de Debian en 「http://d-i.alioth.debian.org/manual/es.i386/c Esto puede ser útil, ya que sus procesos son muy similares.

#### **Cómo probar el arranque en red** <sup>274</sup>

La creación de una imagen de arranque en red es sencilla con live-build, pero probar 275 las imágenes en máquinas físicas puede ser un proceso mucho más lento.

Para hacer nuestra vida más fácil, se puede utilizar la virtualización. 276

#### **Qemu** <sup>277</sup>

Instalar qemu, bridge-utils, sudo. <sup>278</sup>

Se debe editar el fichero /etc/qemu-ifup: <sup>279</sup>

```
#!/ bin / sh
sudo -p "Password for $0:" / sbin/ifconfig $1 172.20.0.1
echo "Executing /etc/qemu-ifup"
echo "Bringing up $1 for bridged mode..."
sudo / sbin / ifconfig $1 0.0.0.0 promisc up
echo "Adding $1 to br0...
sudo /usr/sbin/brctl addif br0 $1
sleep 2
```
Obtener o crear un grub-floppy-netboot. <sup>281</sup>

Lanzar qemu con "-net nic,vlan=0 -net tap,vlan=0,ifname=tun0" example: 282

# **Arrancar desde internet** <sup>283</sup>

Arrancar desde internet, o Webbooting, es una manera muy adecuada de descargar <sup>284</sup> y arrancar sistemas en vivo utilizando internet como medio, ya que hay muy pocos requisitos para arrancar desde internet utilizando webbooting. Por un lado, se necesita un medio en vivo con un gestor de arranque, un disco ram inicial y un kernel. Por otro lado, un servidor web para almacenar los ficheros squashfs que contienen el sistema de ficheros.

# **Conseguir los ficheros para arrancar desde internet** and 285

Como de costumbre, se puede construir las imágenes uno mismo o utilizar alguna de las <sup>286</sup> imágenes prefabricadas, disponibles en la página web del proyecto r<http://live-systems.org/> . Utilizar las imágenes prefabricadas es muy práctico para hacer pruebas hasta que se

está seguro de cuales son las necesidades reales. Si ya se ha construido una imagen, los ficheros necesarios para el arranque desde internet se encuentran en el directorio binary/live/. Los ficheros se llaman vmlinuz, initrd.img y filesystem.squashfs.

También es posible extraer los ficheros de una imagen iso ya existente. Para ello, hay z87 que montar la imagen de la siguiente manera:

# mount -o loop image . iso / mnt

Los ficheros se encuentran en el directorio live/. En este caso concreto, sería /mnt/live/. <sup>289</sup> Este método tiene la desventaja de que es necesario ser root para poder montar la imagen. Sin embargo, tiene la ventaja de que es fácil hacerlo con un script y por lo tanto, fácil de automatizar.

Pero, sin duda alguna, la forma más fácil de extraer los ficheros de una imagen iso <sub>290</sub> y subirlos al servidor web al mismo tiempo, es utilizando el midnight commander o mc. Si se tiene el paquete genisoimage instalado, este administrador de ficheros de dos paneles permite examinar el contenido de un archivo iso en un panel y subir los ficheros a través de ftp en el otro panel. A pesar de que este método requiere un trabajo manual, no requiere privilegios de root.

#### **Arrancar imágenes webboot** <sup>291</sup>

Aunque algunos usuarios pueden preferir la virtualización para probar el arranque <sup>292</sup> desde internet, en este caso se utiliza hardware real para ilustrar el caso de uso que se explica a continuación y que debe considerarse sólo como un ejemplo.

Para arrancar una imagen webboot es suficiente copiar los elementos mencionados 293 anteriormente, es decir, vmlinuz y initrd.img en una llave usb dentro de un directorio llamado live/ e instalar syslinux como gestor de arranque. Entonces, arrancar desde la llave usb y teclear fetch=URL/RUTA/AL/FICHERO en las opciones de arranque. live-boot se encargará de descargar el archivo squashfs y almacenarlo en la memoria ram. De este modo, es posible utilizar el sistema de ficheros comprimido descargado como si fuera un sistema en vivo normal. Por ejemplo:

append boot=live components fetch=http://192.168.2.50/images/webboot/filesystem.squashfs

**Caso de uso:** Se tiene dos archivos squashfs almacenados en un servidor web, uno 295 que contiene un escritorio completo, como gnome, y uno standard. Si se necesita un entorno gráfico para una máquina, se puede insertar la llave usb y arrancar desde internet la imagen gnome. Si se necesita una de las herramientas incluidas en el segundo tipo de imagen, quizás para otra máquina, se puede arrancar desde internet la imagen standard.

294

# **Descripción general de las** <sup>296</sup> **herramientas**

# **Descripción general de las herramientas** <sup>297</sup>

Este capítulo contiene una descripción general de las tres herramientas principales <sup>298</sup> utilizadas en la creación de sistemas en vivo: live-build, live-boot y live-config.

# **El paquete live-build** <sup>299</sup>

live-build es una colección de scripts para generar los sistemas en vivo. A estos scripts  $\frac{300}{200}$ también se les conoce como ńcomandosż.

La idea detrás de live-build es ser un marco que utiliza un directorio de configuración 301 para automatizar completamente y personalizar todos los aspectos de la creación de una imagen de un sistema en vivo.

Muchos conceptos son similares a los utilizados para crear paquetes Debian con deb- 302 helper:

Los scripts tienen una ubicación central para la configuración de su funcionamiento.  $303$ En debhelper, éste es el subdirectorio debian/ de un árbol de paquetes. Por ejemplo, dh install buscará, entre otros, un fichero llamado debian/install para determinar qué ficheros deben existir en un paquete binario en particular. De la misma manera, live-build almacena toda su configuración bajo un subdirectorio config/.

Los scripts son independientes - es decir, siempre es seguro ejecutar cada comando. 304

A diferencia de *debhelper*, live-build contiene las herramientas para crear un directorio 305 de configuración en esqueleto. Esto podría ser considerado como similar a herramientas tales como dh-make. Para obtener más información acerca de estas herramientas, seguir leyendo, ya que el resto de esta sección trata sobre los cuatro comandos más importantes. En interesante notar que están precedidos por lb que es una función genérica para todos los comandos de live-build.

**lb config**: Responsable de inicializar un directorio de configuración para la creación 306 de un sistema en vivo. Ver El comando lb config para más información.

**lb build**: Responsable de iniciar la creación de un sistema en vivo. Ver El comando 307 lb build para más información.

**lb clean**: Responsable de la eliminación de partes de la creación de un sistema en 308 vivo. Ver El comando lb clean para más información.

# **El comando** lb config 309

Como se comentó en live-build, los scripts que componen live-build obtienen su config- <sup>310</sup> uración gracias al comando source desde un único directorio llamado config/. Como la creación de este directorio a mano sería largo y propenso a errores, se puede utilizar el comando lb config para crear el esqueleto de directorios de configuración inicial.

Ejecutar 1b config sin argumentos crea el subdirectorio config/ que se completa con  $_{311}$ 

algunas opciones por defecto en ficheros de configuración y dos árboles de subdirectorios en forma de esqueleto llamados auto/ y local/.

312

315

317

```
$ lb config
[2015 -01 -06 19:25:58] lb config
P: Creating config tree for a debian/stretch/i386 system
P: Symlinking hooks...
```
Utilizar lb config sin ningún argumento sería conveniente para los usuarios que necesi- <sup>313</sup> tan una imagen muy básica, o que tienen intención de proporcionar, más adelante, una configuración más completa a través de auto/config (ver Gestionar una configuración para más detalles).

Normalmente, se tendrá que especificar algunas opciones. Por ejemplo, para especi- 314 ficar que gestor de paquetes se desea utilizar durante la construcción de la imagen:

```
$ lb config -- apt aptitude
```
Es posible especificar muchas opciones, tales como: 316

```
$ lb config -- binary - images netboot -- bootappend - live " boot = live components hostname = live - host ←-
    username=live-user" ...
```
Una lista completa de opciones está disponible en la página de manual 1b\_config.  $\frac{1}{2}$ 

#### **El comando lb build** <sup>319</sup>

El comando 1b build lee la configuración del directorio config/. A continuación, ejecuta 320 los comandos de nivel inferior necesarios para crear el sistema en vivo.

#### **El comando lb clean** <sup>321</sup>

El comando 1b clean es el encargado de eliminar varias partes de una creación de forma  $_{322}$ que las creaciones posteriores puedan comenzar de forma limpia. Por defecto se eliminan las etapas chroot, binary y source pero se deja el caché intacto. Además, se pueden limpiar etapas de forma individual. Por ejemplo, si se han realizado cambios que sólo afectan a la etapa binary, se debe usar lb clean –binary antes de crear una nueva binary. Si los cambios modifican el bootstrap y/o los cachés de paquetes, por ejemplo, cambios en las opciones –mode, –architecture o –bootstrap, se debe utilizar lb clean –purge. Ver el manual de lb\_clean para una lista detallada de todas sus opciones.

# **El paquete live-boot** <sup>323</sup>

live-boot es una colección de scripts que proporcionan ganchos (hooks) para initramfs- 324 tools, que sirve para generar un initramfs capaz de arrancar sistemas en vivo, tales como los creados por live-build. Esto incluye imágenes ISO, archivos comprimidos en formato tar para el arranque en red, e imágenes para llaves USB.

En el momento del arranque, buscará en los medios de almacenamiento de sólo lec- <sup>325</sup> tura un directorio /live/ donde se encuentra un sistema de ficheros raíz (a menudo una imagen del sistema de ficheros comprimidos como squashfs). Si lo encuentra, creará un entorno de escritura, utilizando aufs, para que arranquen los sistemas tipo Debian.

Se puede encontrar más información sobre ramfs inicial en Debian en el Manual del <sup>326</sup> kernel Debian Linux en 「<http://kernel-handbook.alioth.debian.org/>」 concretamente en el capítulo sobre initramfs.

# **El paquete live-config** 327

live-config consiste en una serie de scripts que se ejecutan en el arranque después de  $\frac{328}{2}$ live-boot para configurar el sistema en vivo de forma automática. Se ocupa de tareas como la creación del nombre del equipo (hostname), las variantes locales y la zona horaria, crear el usuario en vivo, la inhibición de trabajos de cron y el inicio de sesión automático del usuario en vivo.

# **Gestionar una configuración** <sup>329</sup>

# **Gestionar una configuración** a substantial de la substantial de la substantial de la substantial de la substantia

Este capítulo explica como gestionar una configuración para crear un sistema en vivo  $331$ desde el principio, pasando por sucesivas versiones tanto de la herramienta live-build como de la imagen del sistema en vivo propiamente dicha.

# **Gestionar cambios en la configuración**  $332$

Las configuraciones en vivo rara vez son perfectas al primer intento. Puede estar bien 333 pasar opciones a lb config en la línea de comandos para realizar una construcción única, pero es más típico revisar esas opciones y construir de nuevo hasta quedar satisfecho. Para gestionar estos cambios, se pueden utilizar scripts auto que garanticen que la configuración se mantiene en un estado coherente.

# **£Por qué utilizar scripts auto? £Qué hacen?** 334

El comando 1b config almacena las opciones que se le pasan en ficheros en el directorio  $335$ config/\*, junto con muchas otras opciones que figuran en sus valores predeterminados. Si se ejecuta lb config una vez más, no restablecerá ninguna opción que se estableció como por defecto en función de las opciones iniciales. Así, por ejemplo, si se ejecuta lb config otra vez con un nuevo valor para –binary-images, todas las opciones que se establecieron como predeterminadas según la opción anterior ya no pueden funcionar con la nueva. Estos ficheros tampoco estan destinados a ser leídos o editados. Almacenan valores para más de cien opciones, y nadie es capaz de ver las opciones que se especificó realmente. Y por último, si se ejecuta lb config y a continuación se actualiza live-build y hay alguna opción que cambió de nombre, config/\* todavía tendrá variables con las opciones viejas que ya no son válidas.

Por todas estas razones, los scripts auto/ $*$  nos hacen la vida más fácil. Son simples  $336$ envoltorios para los comandos lb config, lb build y lb clean diseñados para ayudar a gestionar una configuración. El script auto/config contiene el comando lb config con todas las opciones que se desea, el script auto/clean elimina los ficheros que contienen variables de configuración y el fichero auto/build crea un build.log de cada creación. Cada uno de estos scripts se ejecuta automáticamente cada vez que se ejecuta la orden lb correspondiente. Mediante el uso de estos scripts, la configuración es más fácil de leer y se mantiene internamente coherente de una revisión a la siguiente. Además, será mucho más fácil identificar y corregir las opciones que necesitan cambiarse tras actualizar live-build y leer la documentación actualizada.

#### **Usar scripts auto de ejemplo** 337

Para mayor comodidad, live-build incluye scripts auto de ejemplo que se pueden copiar <sub>338</sub> y editar. Iniciar una nueva configuración por defecto y a continuación, copiar los ejemplos:

\$ mkdir mylive && cd mylive && lb config \$ mkdir auto \$ cp / usr / share / doc / live - build / examples / auto /\* auto /

Editar auto/config, añadiendo las opciones que se desee. Por ejemplo: <sup>340</sup>

```
#!/ bin / sh
lb config noauto \
    -- architectures i386 \
    -- linux - flavours 686 - pae \
    -- binary - images hdd \
    --mirror-bootstrap http://ftp.ch.debian.org/debian/\
    --mirror-binary http://ftp.ch.debian.org/debian/\
    " $ { @ }"
```
Ahora, cada vez que se utilize 1b config, auto/config reiniciará la configuración basán- 342 dose en estas opciones. Cuando se desee realizar cambios, se deben editar las opciones en este fichero en lugar de pasarlas a lb config. Cuando se utilize lb clean, auto/clean limpiará los ficheros en config/\* junto a los otros productos de construcción. Y, por último, cuando se utilice lb build, auto/build creará un log del proceso de construcción llamado build.log.

**Nota:** Aquí se utiliza noauto, un parámetro especial para suprimir otra llamada a <sub>343</sub> auto/config, evitando así una repetición infinita. Asegurarse de no eliminarlo accidentalmente al hacer cambios en el fichero. Tener cuidado al dividir el comando lb config en varias líneas para facilitar la lectura, como se muestra en el ejemplo anterior, ya que no debe olvidarse la barra invertida (

) al final de cada línea que sigue en la siguiente.

# **Clonar una configuración publicada a través de Git** <sup>344</sup>

Utilizar la opción lb config –config para clonar un repositorio Git que contenga una con- <sup>345</sup> figuración de un sistema en vivo. Si se desea basar la configuración en una mantenida por el \${project}, visitar el repositorio en ⌜ <http://live-systems.org/gitweb/> ⌟ con el nombre live-images bajo el título Packages. Este repositorio contiene las configuraciones que se utilizan para las imágenes prefabricadas

Por ejemplo, para construir una imagen standard, utilizar el repositorio live-images de 346 la siguiente manera:

347

```
$ mkdir live - images && cd live - images
$ lb config -- config git :// live - systems . org / git / live - images . git
$ cd images / standard
```
Editar auto/config y cualquier otra cosa que se necesite en el árbol config para adap- <sup>348</sup> tarlo a las propias necesidades. Por ejemplo, las imágenes prefabricadas con paquetes

341

de la sección non-free se crean simplemente añadiendo –archive-areas "main contrib non-free".

Si se desea, se puede definir un método abreviado en la configuración de Git, añadiendo 349 lo siguiente al fichero \${HOME}/.gitconfig:

```
350
```
352

[url "git://live-systems.org/git/"]  $insteadOf = Iso$ :

Esto permite utilizar  $1$ so: en cualquier lugar en que se tenga que especificar la dirección  $351$ de un repositorio git de live-systems.org. Si se omite el sufijo .git, comenzar una nueva imagen con esta configuración es tan fácil como:

```
$ lb config -- config lso : live - images
```
Clonar el repositorio live-images completo copiará todas las configuraciones utilizadas 353 para varias imágenes. Si se quiere construir una imagen diferente después de haber terminado con la primera, cambiar a otro directorio y de nuevo, y opcionalmente, hacer los cambios necesarios para adaptarlo según las necesidades.

En cualquier caso, recordar que cada vez que se tiene que construir una imagen hay  $354$ que hacerlo como superusuario: lb build

# **Personalización de contenidos** <sup>355</sup>

# **Descripción general de la personalización.**  $356$

Este capítulo presenta un resumen de las diversas formas en que se puede personalizar 357

# **Configuración en el momento de la creación vs en el momento del** <sup>358</sup> **arranque**

Las opciones de configuración de un sistema Debian Live se pueden dividir en opciones 359 que se aplican en el momento de la creación de la imágen del sistema en vivo y opciones que se tendrán en cuenta cuando el sistema en vivo arranque. Estas últimas se puenden dividir a su vez en opciones que se ejecutan en la etapa inicial del arranque, aplicadas por el paquete live-boot, y otras que se llevarán a cabo posteriormente y que son aplicadas por el paquete live-config. Cualquier opción en tiempo de arraque puede ser modificada por el usuario indicándola en los parámetros de arranque del kernel mediante el indicador de arranque. La imagen puede ser creada por defecto con los parámetros de arranque adecuados, de manera que los usuarios solamente tendrán que arrancar el sistema en vivo, directamente, sin necesidad de especificar ninguna opción adicional, ya que las opciones por defecto serán las adecuadas. En particular, la opcion lb –bootappend-live permite introducir cualquier parámetro del kernel para el sistema en vivo, como pueden ser la persistencia, distribución del teclado, zonas horarias, etc. Ver un ejemplo en Personalización de las variantes locales e idioma.

Las opciones de configuración en tiempo de creación se describen en la página de 360 manual del comando lb config. Las opciones en tiempo de arranque se describen en las páginas de manual de los paquetes live-boot y live-config. Aunque los paquetes live-boot y live-config se instalan en el sistema en vivo que se está creando, también se recomienda que sean instalados en el sistema huésped, que se utiliza para crear la imagen del sistema en vivo, con el fin de facilitar la referencia cuando se trabaja en una configuración. No hay ningún problema en hacerlo, ya que ninguno de los scripts que contiene el sistema huésped será ejecutado, a menos que se configure el sistema huésped como sistema en vivo.

# **Etapas de la creación** <sup>361</sup>

un sistema en vivo.

El proceso de creación de la imagen está dividido en etapas en las que se aplican 362 diferentes personalizaciones en cada una de ellas. La primera etapa que se ejecuta es la etapa **bootstrap**. Esta fase inicial crea y rellena el directorio chroot con paquetes que constituyen un sistema Debian básico. A continuación la etapa **chroot** completa la creación del directorio chroot, rellenándolo con todos los paquetes que han sido listados en la configuración y material adicional. En esta etapa se utiliza la mayoría de las personalizaciones de contenido. La etapa **binary** es la etapa final en la que se prepara la imagen del sistema en vivo utilizando el contenido del directorio chroot para construir el sistema de ficheros raíz del futuro sistema en vivo, se incluye el instalador y cualquier otro material adicional de la imagen que no es parte el sistema de ficheros

raíz, como puede ser el gestor de arranque (bootloader) o ficheros de documentación. Posteriormente, en la etapa opcional **source** se creará el fichero comprimido (tarball) que contiene los ficheros de código fuente de los paquetes utilizados.

En cada una de estas etapas hay una secuencia particular en la se aplican las acciones a  $363$ realizar. Estas acciones son organizadas en forma de capas de tal manera que aseguran la personalización de una manera razonable. Por ejemplo, dentro de la etapa **chroot**, las preconfiguraciones (preseeds) se aplican antes que cualquier paquete sea instalado, los paquetes son instalados antes de incluir ningún fichero localmente y los scripts gancho (hooks) serán ejecutados al final de todo, una vez que todos los materiales están ubicados en su lugar.

# **Opciones para lb config en ficheros** 364

Aunque la orden 1b config crea un esqueleto de configuración en el directorio config/, 365 quizás sea necesario escribir ficheros de configuración adicionales dentro de la jerarquía de subdirectorios de config/ con el fin de alcanzar los objetivos propuestos. En el proceso de creación de la imagen estos ficheros adicionales serán copiados o en el sistema de ficheros que se utilizará en el sistema en vivo, o en el sistema de ficheros de la propia imagen binaria o quizás podrán suministrar opciones de configuracion al sistema en vivo que sería incomodo pasar en la línea de parámetros del kernel. Esto dependerá de en qué parte de la jerarquía de subdirectorios de config/ se copian estos ficheros. Se puede incluir cosas como listas de paquetes personalizadas, imágenes gráficas personalizadas o scripts gancho (hook scripts) para ejecutar o en el momento de creación de la imagen o en el momento de arranque del sistema en vivo, aumentando la ya por otra parte considerable flexibilidad de Debian Live con código creado ex profeso.

# **Tareas de personalización** <sup>366</sup>

Los siguientes capítulos se organizan por tareas de personalización que el usuario realiza típicamente: Los capítulos de Personalización de la instalación de paquetes, Personalización de contenidos y Personalización de las variantes locales e idioma cubren solamente unas pocas de las tareas que pueden realizarse.

# **Personalización de la instalación** <sup>368</sup> **de paquetes**

# **Personalización de la instalación de paquetes** 369

Quizás la tarea más básica de personalización de un sistema en vivo es la selección <sup>370</sup> de paquetes que serán incluidos en la imagen. Este capítulo orienta a través de las diferentes opciones de live-build que, en el momento de la creación de la imagen, personalizan la instalación de paquetes. Las opciones que seleccionan la distribucion base y las áreas del archivo a utilizar son las que más influyen a la hora de conocer qué paquetes estarán disponibles para su instalación en la imagen. Para asegurar una buena velocidad de descarga de paquetes, se debería elegir el repositorio más cercano. Se pueden añadir repositorios para backports, experimentales, paquetes personalizados o incluir ficheros de paquetes directamente. Se pueden definir listas de paquetes personalizadas, incluyendo metapaquetes que instalarán muchos paquetes relacionados, como por ejemplo paquetes de un entorno de escritorio o lenguaje particular. Por último existen varias opciones que dan algún control sobre cuando son instalados los paquetes por la herramienta apt o la herramienta aptitude, según sea la elegida. Estas opciones pueden ser útiles si se utiliza un proxy, se quiere desactivar la instalación de paquetes recomendados para ahorrar espacio o se necesita controlar las versiones de los paquetes a instalar mediante APT pinning, por nombrar algunas posibilidades.

# **Origen de los paquetes** <sup>371</sup>

# **Distribución, áreas de archivo y modo** 372

La distribución seleccionada tiene gran impacto en qué paquetes están disponibles  $373$ para incluir en la imagen. Se debe indicar el nombre en clave de la distribución, que por defecto es \${testing} para la versión \${testing} de live-build. Se puede especificar cualquier nombre de distribución disponible en los repositorios indicando su nombre en clave. (Para más detalles ver Términos). La opción –distribution no solamente influencia la fuente de los paquetes dentro del archivo, sino que instruye a live-build a comportarse tal y como se necesita para construir cada una de las distribuciones. Por ejemplo, para construir la versión **inestable**, sid, se debe indicar:

#### \$ lb config -- distribution sid

Las áreas del archivo Debian son la principal división de paquetes dentro de una dis- <sup>375</sup> tribución dada. En Debian las áreas del archivo establecidas son main, contrib y non-free. Solamente los paquetes contenidos en main son parte de la distribución Debian. Ésta es el área definida por defecto en live-build. Se pueden indicar uno o más valores tal y como se muestra en el siguiente ejemplo:

\$ lb config -- archive - areas " main contrib non - free "

Experimentalmente se da soporte a alguna distribución derivada de Debian mediante la  $377$ opción –mode. Por defecto, esta opción toma el valor debian sólo si se está construyendo

374

en un sistema Debian o en un sistema desconocido. Si se utiliza lb config en cualquiera de las distribuciones derivadas a las que se da soporte, por defecto se construirá una imagen de esa distribución derivada. Por ejemplo, si lb config se ejecuta en modo ubuntu se utilizará el nombre de esa distribución y las áreas de archivos específicas de esa distribución derivada en lugar de los propios de Debian y live-build modificará su comportamiento para adecuarlo al modo seleccionado.

**Nota:** La ayuda a los usuarios de las distribuciones para las cuales se añadieron <sup>378</sup> estos modos son responsabilidad de los desarrolladores de dichas distribuciones. El \${project} proporciona ayuda al desarrollo de la mejor manera posible, basándose en la información recogida de dichas distribuciones derivadas a pesar de que no desarrolla ni da soporte a las mismas.

#### **Réplicas de Distribución Debian** 379

Los repositorios de Debian están replicados en una gran red alrededor del mundo, 380 de manera que se puede seleccionar la réplica más cercana con el fin de obtener la mejor velocidad de descarga. Cada una de las opciones –mirror-\* gobierna qué réplica de repositorio Debian se utiliza en las diferentes etapas de creación. Si se recuerda de Etapas de la creación, en la etapa **bootstrap** es cuando se crea el directorio chroot con un sistema mínimo mediante la herramienta debootstrap, y en la etapa **chroot** es cuando el directorio chroot es completado con los paquetes necesarios para crear el sistema de ficheros que será utilizado en el sistema en vivo. A cada una de estas etapas le corresponde su propia opción –mirror-\*. Posteriormente, en la etapa **binary** se utilizarán las réplicas Debian indicadas en los valores de las opciones –mirror-binary y –mirror-binary-security en lugar de utilizar los indicados para las etapas anteriores.

# **Réplicas de Distribution utilizadas durante la creación**  $\frac{381}{381}$

Para indicar qué réplicas deben ser utilizadas en el momento de crear la imagen es <sub>382</sub> suficiente con utilizar las opciones –mirror-bootstrap y –mirror-chroot-security como se muestra a continuación.

383

```
$ lb config --mirror-bootstrap http://localhost/debian/ \
         -- mirror - chroot - security http :// localhost / debian - security /
```
El valor indicado en  $\text{-mirror-chroot}$  es utilizado como valor por defecto para la opción  $\text{ }$ 384 –mirror-bootstrap si esta no es especificada.

#### **Réplicas de distribución Debian utilizadas en la ejecución.** <sup>385</sup>

Las opciones -mirror-binary\* gobiernan las réplicas configuradas en la imagen binaria 386 que serán utilizadas para instalar paquetes adicionales mientras se ejecuta el sistema

en vivo. Por defecto se utiliza httpredir.debian.org, que es un servicio que selecciona la réplica más cercana basándose, entre otras cosas, en la familia de la IP del usuario y de la disponibilidad de la réplica. Es una elección bastante acertada siempre que no se pueda predecir que réplica será la mejor para todos los usuarios. También se puede especificar valores personalizados como se muestra en el siguiente ejemplo. Una imagen construida con esta configuración solamente sería accesible a los usuarios de una red donde "mirror" fuese alcanzable.

387

```
$ lb config -- mirror - binary http :// mirror / debian / \
          --mirror-binary-security http://mirror/debian-security/\
          -- mirror - binary - backports http :// mirror / debian - backports /
```
#### **Repositorios adicionales** <sup>388</sup>

Se pueden añadir más repositorios, ampliando la lista de paquetes seleccionables más s89 alla de aquellos disponibles para la distribución indicada, como pueden ser paquetes de backports, paquetes experimentales o personalizados. Para configurar repositorios adicionales se debe crear los ficheros config/archives/your-repository.list.chroot y/o config/archives/your-repository.list.binary. Al igual que en las opciones –mirror-\*, estos ficheros gobiernan los repositorios utilizados en las etapas **chroot** y **binary** respectivamente, esto es, los repositorios que serán utilizados cuando se ejecute el sistema en vivo.

Por ejemplo, config/archives/live.list.chroot permite instalar paquetes de las instan- 390 táneas del repositorio Debian Live en el momento de crear la imagen.

391

deb http://live-systems.org/ sid-snapshots main contrib non-free

Si se añade la misma línea a config/archives/live.list.binary, el repositorio será aña- <sup>392</sup> dido al directorio /etc/apt/sources.list.d/ del sistema en vivo.

Estos ficheros serán seleccionados automáticamente si existen.

Se debería también incluir en el fichero config/archives/your-repository.key.{binary,chroot}}4 la clave GPG a utilizar para firmar dicho repositorio.

En caso de necesitar un APT pinning personalizado, las preferencias de APT se pueden 395 colocar mediante ficheros config/archives/your-repository.pref.{binary,chroot}, y serán añadidos automáticamente al sistema en vivo en el directorio /etc/apt/preferences.d/.

# **Selección de los paquetes a instalar** <sup>396</sup>

Hay varias maneras de seleccionar qué paquetes serán instalados por live-build en 397 la imagen que cubren una variedad de necesidades diversas. Se puede nombrar paquetes individuales para instalar en una lista de paquetes. También se puede utilizar

metapaquetes en esas listas, o selecionarlas utilizando campos de ficheros de control de paquetes. Por último, también se pueden utilizar ficheros de paquetes de prueba o experimentales obtenidos antes de que aparezcan en los repositorios oficiales simplemente depositando estos ficheros directamente en el árbol de directorios config/.

#### **Listas de paquetes** <sup>398</sup>

Las listas de paquetes proporcionan una potente forma de expresar qué paquetes <sub>399</sub> deberían ser instalados. La sintaxis de las listas soporta las expresiones condicionales, que facilitan la creación de listas, adaptando su utilización a diversas configuraciones. También se pueden añadir nombre de paquetes en la listas utilizando shell helpers en tiempo de construcción.

**Nota:** El comportamiento de live-build cuando se especifica un paquete que no existe 400 es determinado por lo que se haya configurado en la utilidad APT. Para más detalles ver Utilizar apt o aptitude.

#### **Utilizar metapaquetes** <sup>401</sup>

La manera más sencilla de rellenar una lista de paquetes es utilizar una tarea metapa- <sup>402</sup> quete mantenida por una distribución. Por ejemplo:

\$ lb config \$ echo task - gnome - desktop > config / package - lists / desktop . list . chroot

Esto reemplaza el antiguo método de listas predefinidas compatible con live-build 2.x. <sup>404</sup> A diferencia de las listas predefinidas, los metapaquetes de tareas no son específicos del proyecto Live Systems. Por el contrario, son mantenidas por grupos de especialistas que trabajan en la distribución y por lo tanto, reflejan el consenso de cada grupo acerca de qué paquetes sirven mejor a las necesidades de los usuarios. Además, abarcan una gama mucho más amplia de casos de uso que las listas predefinidas a las que sustituyen.

Todos los metapaquetes de tareas tienen el prefijo task-, por lo que una forma rápida de 405 determinar cuales están disponibles (aunque puede contener un puñado de entradas falsas que coincidan con el nombre, pero que no son metapaquetes) es buscar el nombre del paquete con:

406

403

\$ apt-cache search --names-only ^task-

Además de éstos, se encuentran otros metapaquetes con diversos fines. Algunos son 407 subconjuntos de paquetes de tareas más amplias, como gnome-core, mientras que otros son partes especializadas individuales de un Debian Pure Blend, como los metapaquetes education-\*. Para tener una lista de todos los metapaquetes en el archivo, instalar

el paquete debtags y listar todos los paquetes con la etiqueta role::metapackage de la siguiente manera:

### **Listas de paquetes locales** <sup>409</sup>

Ya sea incluyendo metapaquetes en una lista, paquetes individuales, o una combi- <sup>410</sup> nación de ambos, todas las listas de paquetes locales se deben almacenar en config/package-lists/. Ya que se puede utilizar más de una lista, esto se presta muy bien a los diseños modulares. Por ejemplo, se puede dedicar una lista a una elección particular de escritorio, la otra a una colección de paquetes relacionados que puedan ser fácilmente utilizados sobre un escritorio diferente. Esto permite experimentar con diferentes combinaciones de conjuntos de paquetes con un mínimo esfuerzo, así como compartir listas comunes entre diferentes proyectos de imágenes en vivo.

Para que sean procesadas, las listas de paquetes que se depositen en este directorio  $411$ deben tener la extensión .list además de la extensión de la etapa .chroot o .binary para indicar a qué etapa corresponde la lista.

**Nota:** Si no se especifica el sufijo, la lista será usada en las dos etapas. En conse- <sup>412</sup> cuencia, es conveniente especificar .list.chroot de modo que los paquetes se instalen únicamente en el sistema en vivo y no exista otra copia extra del paquete .deb.

# **Listas de paquetes locales para la etapa binary en la dividende de la escapa de la escapa de la escapa de la e**

Para crear una lista para la etapa ńbinaryż crear un fichero con el sufijo .list.binary en 414 config/package-lists/. Estos paquetes no son instalados en el sistema en vivo, pero son incluidos en pool/. El uso típico de una de estas lista sería para una de las variantes de instalador normal (ńnon-liveż N.del T.). Tal y como se mencionaba anteriormente, si se desea usar la misma lista para la etapa ńchrootż basta con solamente añadir el sufijo .list

# **Generar listas de paquetes** <sup>415</sup>

408

A veces ocurre que la mejor manera de crear una lista es generarla con un script. <sup>416</sup> Cualquier línea que comience con un signo de exclamación indica un comando que se ejecutará dentro del chroot cuando la imagen se construya. Por ejemplo, se podría incluir la línea ! grep-aptavail -n -sPackage -FPriority standard | sort en una lista de paquetes para producir una lista ordenada de los paquetes disponibles con Priority: standard.

De hecho, la selección de paquetes con la orden grep-aptavail (del paquete dctrl-tools) <sup>417</sup> es tan útil que live-build proporciona un script de ayuda llamado Packages. Este script

acepta dos argumentos: field y pattern. Por lo tanto, se puede crear una lista con los siguientes contenidos:

418

422

424

\$ lb config \$ echo '! Packages Priority standard ' > config / package - lists / standard . list . chroot

#### **Utilización de condiciones dentro de las listas de paquetes**  $419$

En las sentencias condicionales de las listas de paquetes pueden utilizarse cualquier  $420$ variable disponible en config/\* (excepto las que tienen el prefijo LB\_). En general esto significa que puede utilizarse cualquier opción válida para lb config cambiando las letras minúsculas por mayúsculas y los guiones por barras bajas. En la práctica solamente tiene sentido utilizar aquellas variables relacionadas con la selección de paquetes, como pueden ser DISTRIBUTION, ARCHITECTURES o ARCHIVE\_AREAS.

Por ejemplo, para instalar el paquete ia32-libs si se ha especificado la arquitectura  $421$ amd64 (–architectures amd64) se puede utilizar:

```
#if ARCHITECTURES amd64
ia32 - libs
# endif
```
En la expresión condicional pueden utilizarse varios valores. Por ejemplo para instalar  $423$ el paquete memtest86+ si la arquitectura es i386 (–architectures i386) o es amd64 (–architectures amd64) se puede especificar:

```
#if ARCHITECTURES i386 amd64
memtest86 +
# endif
```
En la expresión condicional también pueden utilizarse variables que pueden contener  $425$ más de un valor. Por ejemplo para instalar vrms si se utilizan las áreas del archivo contrib o non-free mediante la opción –archive-areas se puede indicar:

426

```
# if ARCHIVE_AREAS contrib non - free
vrms
# endif
```
No se permite el anidamiento de estructuras condicionales. A external establecer establecer establecer establ

# **Eliminación paquetes durante la instalación** <sup>428</sup>

Se puede crear listas de paquetes en ficheros con los sufijos . list.chroot\_live y . list.chrootsinstall dentro del directorio config/package-lists. Si existe una lista ńliveż y una lista

ńinstallż los paquetes de la lista .list.chroot\_live se eliminan con un script gancho después de la instalación (si el usuario utiliza el instalador). Los paquetes de la lista .list.chroot\_install estarán presentes tanto en el sistema en vivo como en el sistema instalado. Este es un caso especial para el instalador y puede ser útil si se tiene –debian-installer live establecido en la configuración y se desea eliminar paquetes específicos del sistema en vivo durante la instalación.

#### **Tareas de Escritorio e Idioma** <sup>430</sup>

Las tareas de escritorio y de idioma son casos especiales que necesitan un poco de  $431$ planificación y configuración extra. Si el medio de instalación fue preparado para una clase particular de entorno de escritorio, el Instalador de Debian instalará automáticamente la tarea de entorno de escritorio correspondiente. Para ello existen las tareas internas gnome-desktop, kde-desktop, lxde-desktop y xfce-desktop pero ninguna de ellas son presentadas en el menú de tasksel. De igual forma, las tareas para idiomas tampoco son presentadas en el menú de tasksel, pero la selección del idioma, al inicio de la instalación repercute en la selección de las correspondientes tareas del idioma.

Cuando se desarolla una imagen de escritorio, la imagen normalmente arranca directa- <sup>432</sup> mente a un escritorio de trabajo, las opciones de escritorio y de idioma por defecto han sido elegidas en tiempo de creación, no en tiempo de ejecución como en el caso del instalador de Debian. Eso no quiere decir que una imagen en vivo no pueda ser creada para admitir múltiples escritorios o varios idiomas y ofrecer al usuario una elección, pero ese no es un comportamiento por defecto de live-build.

Ya que no se ha previsto la instalación automática de tareas de idiomas, que incluyen 433 cosas tales como tipos de letra específicos de cada lengua o paquetes de métodos de entrada, si se quiere incluirlos, es necesario especificarlo en la configuración. Por ejemplo, una imagen de escritorio GNOME que contenga soporte para el alemán podría incluir los siguientes metapaquetes de tareas:

```
$ lb config
$ echo " task - gnome - desktop task - laptop " >> config / package - lists / my . list . chroot
$ echo " task - german task - german - desktop task - german - gnome - desktop " >> config / package - lists / my .←-
    list . chroot
```
#### **Versión y tipo de kernel** <sup>435</sup>

Dependiendo de la arquitectura, se incluyen por defecto en las imágenes uno o más <sup>436</sup> tipos de kernels. Se puede elegir entre diferentes tipos utilizando la opción –linux-flavours. Cada tipo tiene el sufijo de la raíz predeterminada linux-image para formar el nombre de cada metapaquete que a su vez depende del paquete del kernel exacto que debe incluirse en la imagen.

Así, por defecto, una imagen de arquitectura amd64 incluirá el metapaquete linux-image-amd64 y una imagen de arquitectura i386 incluirá el metapaquete linux-image-586.

<sup>434</sup>

Cuando hay más de una versión diferente del paquete del kernel disponible en los <sup>438</sup> archivos configurados, se puede especificar el nombre de un paquete del kernel diferente con la opción –linux-packages. Por ejemplo, suponer que se está construyendo una image de arquitectura amd64 y se quiere añadir el archivo experimental a fin de realizar pruebas. Para que se pueda instalar el kernel linux-image-3.18.0-trunk-amd64, se podría configurar la imagen de la siguiente manera:

```
$ lb config -- linux - packages linux - image -3.18.0 - trunk
```

```
$ echo " deb http :// ftp . debian . org / debian / experimental main " > config / archives / experimental .←-
    list . chroot
```
#### **Kernels personalizados** <sup>440</sup>

Se pueden crear e incluir kernels personalizados, pero hay que tener en cuenta que 441 live-build sólo soporta los kernels que se integran en el sistema de gestión de paquetes de Debian y no es compatible con kernels que no esten en paquetes .deb.

La manera apropiada y recomendada de implementar los propios paquetes del kernel 442 es seguir las instrucciones del kernel-handbook. Recordar modificar el ABI y los sufijos de los tipos del kernel e incluir los paquetes del kernel completo en un repositorio que coincidan con los paquetes linux y linux-latest.

Si se opta por construir los paquetes del kernel sin los metapaquetes adecuados, es  $443$ necesario especificar una raíz –linux-packages apropiada como se indica en Versión y tipo de kernel. Tal y como se explica en Instalar paquetes modificados o de terceros, es mejor si se incluyen los paquetes del kernel personalizado en un repositorio propio, aunque las alternativas discutidas en esa sección también funcionan.

Está más allá del alcance de este documento dar consejos sobre cómo personalizar un 444 kernel. Sin embargo, se debe por lo menos, asegurarse de que la configuración cumple los siguientes requisitos mínimos:

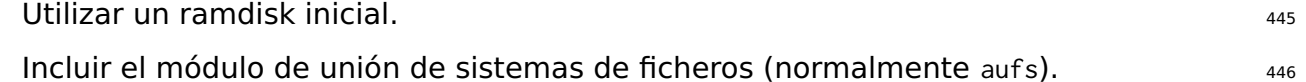

Incluir todos los módulos de sistemas de ficheros requeridos por la configuración 447 (normalmente squashfs).

#### **Instalar paquetes modificados o de terceros** extendio and the state of  $\frac{448}{448}$

Si bien está en contra de la filosofía de un sistema en vivo, en ocasiones es necesario 449 crear un sistema con versiones de paquetes modificados a partir de los disponibles en el repositorio de Debian. Estos paquetes pueden modificar características existentes o dar soporte a características adicionales, idiomas y marcas, o eliminar elementos existentes en los paquetes que no son de interes. De manera similar, se pueden incluir paquetes ńde tercerosż para añadir funcionalidades a medida o propietarias.

En esta sección no se describe la creación o mantenimiento de paquetes personal- <sup>450</sup> izados. Puede ser interesante una lectura del método descrito por Joachim Breitner 'How to fork privately' en 「<http://www.joachim-breitner.de/blog/archives/282-How-to-fork-privately.html>」. La quía del nuevo desarrollador de Debian en 「<https://www.debian.org/doc/maint-guide/>」 describe la creación de paquetes a medida.

Existen dos formas de instalar paquetes personalizados: <sup>451</sup>

packages.chroot 452 Utilizando un repositorio APT personalizado *and a saluda e saluda e saluda e saluda* e saluda e saluda e salud

El método packages.chroot es el más simple para añadir paquetes personalizados. Es 454 muy útil para personalizaciones ńrápidasż pero tiene unos cuantos inconvenientes mientras que la utilización de un repositorio APT personalizado es más lento de poner en marcha.

# **Método** packages.chroot **para instalar paquetes personalizados** 455

Para instalar paquetes personalizados solamente hay que copiar el paquete en el di- <sup>456</sup> rectorio config/packages.chroot/. Los paquetes contenidos en este directorio serán automáticamente instalados en el sistema en vivo durante el proceso de creación. No es necesario especificar nada más.

Los paquetes **deben** nombrarse de la forma prescrita. La forma más simple es usar 457 dpkg-name.

El método packages.chroot para la instalación de paquetes personalizados tiene desven- <sup>458</sup> tajas:

No es posible utilizar secure APT. <sup>459</sup>

Se deben depositar todos los paquetes apropiados en el directorio config/packages.chroot 6.

No es adecuado para almacenar configuraciones en vivo en un control de versiones. <sup>461</sup>

# **Método de repositorio APT para instalar paquetes personalizados**  $462$

A diferencia del método packages.chroot, cuando se utiliza el método de repositorio APT 463 personalizado se debe asegurar que se especifica dónde se deben buscar los paquetes a instalar. Para más información ver Selección de los paquetes a instalar.

Aunque crear un repositorio APT para instalar paquetes personalizados puede parecer 464 un esfuerzo innecesaro, la infraestructurar puede ser fácilmente reutilizada posteriormente para ofrecer nuevas versiones de los paquetes.

# **Paquetes personalizados y APT** 465

live-build utiliza APT para instalar todos los paquetes en el sistema en vivo, así que  $466$ 

hereda sus comportamientos. Un punto a resaltar es que (asumiendo una configuración de APT por defecto) dado un paquete en dos repositorios diferentes con diferentes números de versiones, APT seleccionará para instalar el paquete con número de versión superior.

Esta sería una buena razón para incrementar el número de version en los ficheros <sup>467</sup> debian/changelog de los paquetes personalizados y así asegurar que serán estos los paquetes instalados en lugar de los contenidos en los repositorios oficiales de Debian. Esto puede también lograrse alterando las preferencias de pinning de APT del sistema en vivo. Para más información ver APT pinning.

# **Configurar APT en la creación** anticontra el proponente de la casa de la creación de la creación de la creación

Se puede configurar APT mediante varias opciones que se aplicarán en el momento de  $469$ crear la imagen. (La configuración que APT utilizará cuando se ejecute el sistema en vivo puede ser configurada de la manera que habitualmente se utiliza para introducir contenidos del sistema en vivo, esto es, incluyendo las configuraciones apropiadas en el directorio config/includes.chroot/.) Se puede encontrar una lista completa de las opciones para configurar APT en la página de manual de lb\_config. Son aquellas opciones que comienzan con apt.

# **Utilizar apt o aptitude** 470

Se puede seleccionar qué herramienta se utilizará para instalar paquetes, apt o apti-471 tude, en el momento de crear la imagen mediante la opción –apt de lb config. Esta selección definirá el comportamiento preferido en la instalación de paquetes, siendo la mayor diferencia la manera de tratar los paquetes no disponibles.

apt: Con este método, si se especifica un paquete no existente, la instalación fallará. <sup>472</sup> Es el comportamiento por defecto.

aptitude: Con este método, si se especifica un paquete no existente, la instalación  $473$ continuará sin error.

# **Utilización de un proxy con APT** <sup>474</sup>

Un problema habitual en la configuración de APT es tratar con la creación de una <sup>475</sup> imagen desde detras de un proxy. Se puede especificar dicho proxy con las opciones –apt-ftp-proxy o –apt-http-proxy. Por ejemplo:

476

\$ lb config -- apt - http - proxy http :// proxy /

#### **Ajuste de APT para ahorrar espacio** <sup>477</sup>

En ocasiones es necesario ahorrar un poco de espacio en el medio de instalación. Las 478 dos opciones descritas a continuación pueden ser de interes.

Si no se desea incluir los índices de APT en la imagen creada se puede utilizar la  $479$ siguiente opción:

#### \$ lb config -- apt - indices false

Esto no modificará el comportamiento de las entradas definidas en /etc/apt/sources.list, <sup>481</sup> sino que solo afecta a si exitirán o no ficheros de índice en el directorio /var/lib/apt. El compromiso viene de que APT necesita estos ficheros índices para funcionar en el sistema en vivo, así que, si no existen, el usuario deberá ejecutar la orden apt-get update para crear estos índices antes de poder ejecutar una orden del tipo apt-cache search o apt-get install.

Si la instalación de los paquetes recomendados aumenta demasiado el tamaño de la 482 imagen, siempre y cuando se esté preparado para hacer frente a las consecuencias que se mencionan a continuación, se puede desactivar el valor por defecto de esta opción de APT con:

```
$ lb config -- apt - recommends false
```
La consecuencia más importante de desactivar los ńrecommendsż es que live-boot <sup>484</sup> y live-config recomiendan algunos paquetes que proporcionan una funcionalidad importante y que son utilizados por la mayoría de las configuraciones en vivo, como por ejemplo user-setup recomendado por live-config que se utiliza para crear el usuario en vivo. En todas menos en las circunstancias más excepcionales es necesario volver a añadir por lo menos algunos de los ńrecommendsż en las listas de paquetes o de lo contrario la imagen no funcionará como se espera, si es que funciona en lo más minimo. Mirar los paquetes recomendados por cada uno de los paquetes live-\* incluidos en la construcción y si no se está seguro de que es lo que se puede omitir, volver a agregarlo utilizando las listas de paquetes.

La consecuencia más general es que, si no se instalan los paquetes recomendados  $485$ para un paquete dado, esto es ńlos paquetes que supuestamente deberían encontrase intalados si un paquete ya lo estáż (Debian Policy Manual, seccion 7.2), algún paquete que supuestamente debería estar instalado será omitido. Por lo tanto, se sugiere que si se desactiva esta opción, se revise las diferencias en las listas de paquetes instalados (ver el fichero binary.packages generado por lb build) y que se vuelva a incluir en la lista cualquier paquete que deba ser instalado. Si se considera que el número de paquetes a descartar es pequeño, se recomienda que la opción se deje activada y que se utilice una prioridad pin negativa de APT en dichos paquetes y así evitar que sean instalados tal y como se explica en APT pinning.

480

#### **Pasar opciones a apt o a aptitude 486** and 486 and 486 and 486 and 486 and 486 and 486 and 486 and 486 and 486 and 486 and 486 and 486 and 486 and 486 and 486 and 486 and 486 and 486 and 486 and 486 and 486 and 486 and 48

Si no hay una opción 1b config para modificar el comportamiento de APT en la forma 487 que se necesita, utilizar –apt-options o –aptitude-options para pasar opciones a la herramienta APT configurada. Consultar las páginas de manual apt y aptitude para más detalles. Tener en cuenta que ambas opciones tienen valores por defecto que tendran que mantenerse, además de las opciones que se pueden especificar. Así, por ejemplo, supongamos que se ha incluido algo con fines de prueba de snapshot.debian.org y se desea especificar Acquire::Check-Valid-Until=false para que APT esté feliz con el fichero Release caducado, se haría como en el ejemplo siguiente, añadiendo la opción de nuevo después del valor por defecto –yes:

```
$ lb config -- apt - options " - - yes - oAcquire :: Check - Valid - Until = false "
```
Consultar las páginas de manual para entender completamente estas opciones y cuándo <sup>489</sup> utilizarlas. Esto es sólo un ejemplo y no debe ser interpretado como consejo para configurar la imagen. Esta opción no sería apropiada para, por ejemplo, una versión final de una imagen en vivo.

Para configuraciones más complicadas que implican opciones apt.conf puede ser nece- <sup>490</sup> sario crear un fichero config/apt/apt.conf. Ver tambien las otras opciones apt-\* para tener algunos atajos convenientes para las opciones que se necesitan con frecuencia.

# **APT pinning**  $^{491}$

Como información básica, sería recomendable leer la página de manual apt\_preferences(5)<sup>492</sup> . APT pinning puede ser configurado o en tiempo de creación de la imagen, creando los ficheros config/archives/\*.pref, config/archives/\*.pref.chroot, y config/apt/preferences. o en tiempo de ejecución del sistema en vivo creando el fichero config/includes.chroot/etc/apt/preferences.

Supongamos que se está creando un sistema en vivo basado en  $\frac{1}{2}$  (testing) pero se  $\frac{493}{2}$ necesita instalar todos los paquetes "live" que terminan instalados en la imagen binaria final desde la versión inestable ńsidż en el momento de crear la imagen. Se deberá añadir sid a los orígenes (sources) de APT y fijar (pin) los paquetes live con una prioridad más alta pero todos los otros paquetes con una prioridad más baja que la prioridad por defecto de manera que solamente los paquetes fijados sean instalados desde sid mientras que el resto será obtenido desde la distribución base, \${testing}. Esto se puede realizar de la siguiente forma:

494

```
$ echo " deb http :// mirror / debian / sid main " > config / archives / sid . list . chroot
$ cat >> config / archives / sid . pref . chroot << EOF
Package: live-*
Pin: release n=sid
Pin - Priority : 600
Package: *
```
Pin: release n=sid Pin - Priority : 1 EOF

Una prioridad pin negativa previene la instalación de un paquete, como puede ser <sup>495</sup> el caso de que no se desee que un paquete recomendado por otro sea instalado al instalar el primero. Supongamos que se está creando una imagen LXDE añadiendo task-lxde-desktop en config/package-lists/desktop.list.chroot, pero no se desea preguntar al usuario si desea almacenar las claves wifi en el keyring. Este metapaquete depende de lxde-core, el cual recomienda gksu que a su vez recomienda gnome-keyring. Así que el objetivo es omitir la instalación del paquete gnome-keyring, que puede conseguirse añadiendo un fichero con el siguiente contenido a config/apt/preferences:

Package : gnome - keyring Pin: version \* Pin-Priority: -1

# **Personalización de contenidos** <sup>497</sup>

# **Personalización de contenidos** <sup>498</sup>

Este capítulo trata, no solamente de una mera descripción de cómo seleccionar los pa- <sup>499</sup> quetes a incluir en el sistema en vivo, sino que además presenta cómo hacer el ńajuste finoż de la personalización de los contenidos del propio sistema. Los ńincludesż permiten adjuntar o reemplazar cualquier fichero en la imagen en vivo a crear, los scripts gancho (hooks) permiten ejecutar cualquier orden en las diferentes etapas de creación y en el momento del arranque y por último, la preconfiguración permite configurar paquetes cuando son instalados, suministrando las respuestas a las preguntas de debconf.

# **Includes** 500

Idealmente, un sistema en vivo debería incluir solamente los ficheros proporcionados  $_{501}$ por los paquetes sin modificar. Sin embargo, algunas veces es conveniente incluir o modificar algún contenido mediante ficheros. La utilización de includes posibilita la inclusión, modificación o cambio de cualquier fichero en la imagen en vivo a crear. live-build utiliza dos mecanismos:

Includes locales en chroot : Estos includes permiten incluir o reemplazar ficheros en 502 el sistema de ficheros chroot. Para más información ver Includes locales en Live/chroot

Includes locales en Binary: Estos includes permiten incluir o reemplazar ficheros en 503 la propia imagen binaria generada. Para más información ver Includes locales en Binary

Para más infomación acerca de la diferencia entre las imágenes "Live" y "binary" ver 504 Términos

# **Includes locales en Live/chroot** 505 and 505 and 505 **505**

Los includes locales en chroot se utilizan para incluir o reemplazar ficheros en el sistema 506 de ficheros Live/chroot de manera que puedan ser utilizados en el sistema en vivo. Una utilización típica de estos includes puede ser rellenar el directorio (/etc/skel) usado por el sistema Live para crear el directorio home del usuario. Otra utilización típica es suministrar ficheros de configuración que pueden ser incluidos o reemplazados en la imagen sin necesidad de realizar procesado alguno; Si se necesita realizar algún procesado de estos ficheros ver la sección Scripts gancho locales en Live/chroot

Para incluir ficheros solamente hace falta añadirlos al directorio de configuración config/in $\omega$ udes.c Habrá una relación directa entre este directorio y el directorio raíz / del sistema en vivo. Por ejemplo, si se desea añadir un fichero para que sea el fichero /var/www/index.html del sistema en vivo se puede hacer lo siguiente:

```
$ mkdir -p config / includes . chroot / var / www
$ cp / path / to / my / index . html config / includes . chroot / var / www
```
El directorio de configuración presentará la siguiente jerarquía:  $_{509}$ 

config [...] | - - includes . chroot  $\degree$  -- var  $\sim -$  www | `-- index . html [...]

Los includes locales en chroot serán instalados después de la instalación de los pa-  $511$ quetes de manera que los includes sobreescribirán cualquier fichero que los paquetes puedan haber instalado.

#### **Includes locales en Binary 512 (2008)** 512 (3008) 512 (312)

Se puede incluir material como documentación, videos, etc en el sistema de ficheros 513 del medio (USB, CDROM, etc) donde se grabará la imagen de manera que sea accesible nada más insertar el medio sin necesidad de arrancar el sistema en vivo. Para esto se utilizan los includes locales en Binary. Funciona de manera similar a los includes locales en chroot comentados anteriormente. Por ejemplo, supongamos que en el medio de instalación se desea añadir unos ficheros con videos de demostración /video\_demo.\* sobre el funcionamiento del sistema en vivo de manera que el usuario pueda acceder a ellos a través de la página de indice HTML. Simplemente se debe copiar el material en config/includes.binary/ de la siguiente manera:

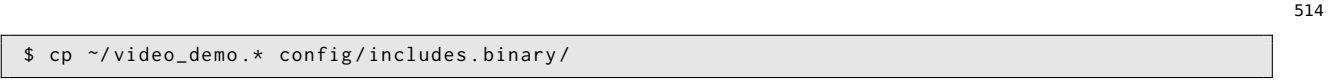

Los ficheros aparecerán ahora en el directorio raíz del medio en vivo. The serve esserva

# **Scripts gancho (Hooks)** 516

Los scripts gancho permiten ejecutar órdenes para personalizar la imagen en las etapas  $517$ chroot y binary.

#### **Scripts gancho locales en Live/chroot** 518

Para ejecutar órdenes en la etapa chroot se deben crear scripts gancho (hooks) con 519 el sufijo .hook.chroot que contengan dichas ordenes a ejecutar y depositarlos en el directorio config/hooks/. Estos scripts serán ejecutados en el entorno del chroot después de que el resto de las tareas de preparación del chroot han sido realizadas. Se debe

asegurar que previamente se han instalado en el entorno chroot cualquier paquete, fichero u órden que necesiten los scripts gancho. El paquete live-build instala en el directorio /usr/share/doc/live-build/examples/hooks del sistema huésped unos cuantos scripts gancho para realizar tareas habituales de personalización del entorno chroot que pueden ser copiados o referenciados mediante enlace simbólico en la propia configuración.

#### **Scripts gancho en tiempo de arranque** 520 postes services for the 520 services of 520 services for 520 services for 520 services for 520 services for 520 services for 520 services for 520 services for 520 services for 520

Para ejecutar ordenes en el arranque del sistema en vivo, se puede suministrar scripts 521 gancho a live-config depositándolos en el directorio config/includes.chroot/lib/live/config/, tal y como se explica en la sección de "Personalización" de la página de manual de live-config. Es interesante examinar los scripts gancho que trae de serie live-config que pueden verse en /lib/live/config/ y fijarse en la secuencia de números. Cuando se vaya a utilizar scripts propios deben ser prefijados con un número para indicar el orden de ejecución. Otra posibilidad es utilizar un paquete personalizado tal y como se describe en Instalar paquetes modificados o de terceros.

#### **Scripts gancho locales en Binary 522 522**

Para ejecutar comandos en la etapa Binary se deben crear scripts gancho con el sufijo 523 .hook.binary que contengan las ordenes y depositarlos en el directorio config/hooks/. Los scripts gancho se ejecutarán después de finalizar el resto de procesos de la etapa pero antes de crear los checksum con binary\_checksum que es el último proceso que se ejecuta en esta etapa. Los scripts gancho no se ejecutan en el entorno del chroot, así que hay que tener cuidado de no modificar cualquier fichero fuera del árbol de creación, o se dañará el sistema de creación. En /usr/share/doc/live-build/examples/hooks se pueden ver varios ejemplos de scripts gancho genéricos que permiten tareas de personalización para la etapa Binary. Estos scripts pueden ser utilizados en la propia configuración copiándolos o creando enlaces simbólicos.

# **Preconfiguración de las preguntas de Debconf** 524

Los ficheros del directorio config/preseed/ con el sufijo .cfg seguido por la etapa (.chroot 525 o .binary) son ficheros de preconfiguración para debconf. live-build instalará estos ficheros mediante debconf-set-selections durante la etapa correspondiente.

Ver debconf(7) en el paquete *debconf* para obtener más información acerca de deb- $_{526}$ conf.
## Personalización del comportamiento en tiempo de ejecución.

### **Personalización del comportamiento en tiempo de 528 ejecución.**

Toda la configuración que se hace en tiempo de ejecución es realizada por live-config. <sup>529</sup> Éstas son algunas de las opciones más comunes de live-config en las que los usuarios están más interesados. Se puede encontrar una lista completa de todas las posibilidades en la página de manual de live-config.

#### **Personalización del usuario por defecto del sistema en vivo** 530

Una consideración importante es que el usuario por defecto del sistema en vivo es 531 creado por live-boot en el arranque y no live-build durante la creación de la imagen. Ésto no sólo influye dónde se introducen los materiales relacionados con este usuario durante la creación de la imagen tal y como se explica en Includes locales en Live/chroot sino también a cualquier grupo y a los permisos asociados con el usuario por defecto del sistema en vivo.

Se pueden especificar grupos adicionales a los que pertenecerá el usuario por defecto 532 del sistema en vivo mediante el uso de cualquiera de las posibilidades de configuración de live-config. Por ejemplo, para agregar el usuario al grupo fuse, se puede agregar el fichero siguiente a config/includes.chroot/etc/live/config/user-setup.conf:

LIVE\_USER\_DEFAULT\_GROUPS =" audio cdrom dip floppy video plugdev netdev powerdev scanner *←* bluetooth fuse "

o utilizar live-config.user-default-groups=audio,cdrom,dip,floppy,video,plugdev,netdev,powesdev,sca como parámetro de arranque.

Además, es posible cambiar el usuario por defecto "user" y la contraseña por defecto 535 "live". Si se desea cambiarlos por cualquier motivo, se puede conseguir de forma sencilla tal y como se explica a continuación:

Cambiar el nombre del usuario por defecto es tan sencillo como especificarlo en la 536 configuración:

537

533

\$ lb config -- bootappend - live " boot = live components username = live - user "

Una posible forma de cambiar la contraseña por defecto es usando un script gancho 538 (hook) tal y como se describe en Scripts gancho en tiempo de arranque. Para conseguirlo se puede usar el script gancho ńpasswdż de /usr/share/doc/live-config/examples/hooks, ponerle un prefijo adecuado (p.ej. 2000-passwd) y añadirlo a config/includes.chroot/lib/live/config/

#### **Personalización de las variantes locales e idioma** <sup>539</sup>

Cuando el sistema en vivo arranca, el idioma está implicado en dos pasos:<br>
<sub>540</sub>

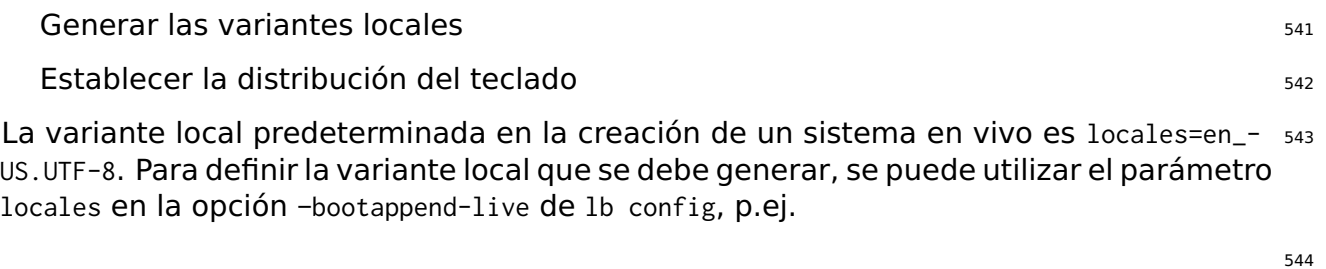

```
$ lb config -- bootappend - live " boot = live components locales = de_CH . UTF -8"
```
Se pueden especificar diversas variantes locales separándolas con comas. 545

Este parámetro se puede utilizar en la línea de comandos del kernel, al igual que los <sup>546</sup> parámetros de configuración del teclado indicados a continuación. Es posibe configurar una variante local con idioma\_país (en cuyo caso se utiliza el tipo de codificación por omisión) o también con la expresión completa idioma\_país.codificación. La lista de todas las variantes locales está en /usr/share/i18n/SUPPORTED.

live-config se encarga de la configuración del teclado de la consola y del entorno <sup>547</sup> gráfico X utilizando el paquete console-setup. Para configurarlos se puede utilizar los parámetros de arranque keyboard-layouts, keyboard-variants, keyboard-options y keyboard-model a través de la opción –bootappend-live. Se puede encontrar una lista de opciones válidas para estos parámetros en /usr/share/X11/xkb/rules/base.lst. Para hallar la distribución del teclado y la variante que corresponde a un idioma se puede buscar el nombre en inglés de la nación donde se habla el idioma, por ejemplo:

```
$ egrep -i '(^!| german .* switzerland )' / usr / share / X11 / xkb / rules / base . lst
! model
 ! layout
  ch German ( Switzerland )
 ! variant
  legacy ch: German ( Switzerland, legacy )
  de_nodeadkeys ch: German ( Switzerland, eliminate dead keys)
  de_sundeadkeys ch: German (Switzerland, Sun dead keys)
  de mac ch: German ( Switzerland , Macintosh )
 ! option
```
Cada variante muestra una descripción de la disposición que aplica.

Normalmente, sólo es necesario configurar la disposición del teclado. Por ejemplo, <sup>550</sup> para obtener los ficheros de la variante local de la disposición del teclado alemán y suizo-alemán en X utilizar:

551

548

\$ lb config -- bootappend - live " boot = live components locales = de\_CH . UTF -8 keyboard - layouts = ch "

Sin enbargo, para casos de uso muy específicos, se puede incluir otros parámetros. <sup>552</sup> Por ejemplo, para configurar un sistema Francés con una disposición French-Dvorak (también llamado Bepo) en un teclado USB TypeMatrix EZ-Reach 2030, utilizar:

```
$ lb config -- bootappend - live \
     " boot = live components locales = fr_FR . UTF -8 keyboard - layouts = fr keyboard - variants = bepo ←-
         keyboard - model = tm2030usb "
```
Para cada una de las variables de configuración del teclado keyboard-\* se puede es-  $554$ pecificar varios valores separados por comas. A excepción de keyboard-model, que sólo acepta un valor. En la página de manual keyboard(5) se explican los detalles y algunos ejemplos de cómo utilizar las variables XKBMODEL, XKBLAYOUT, XKBVARIANT y XKBOPTIONS. Si se especifican diferentes valores en keyboard-variants estos se corresponderan uno a uno con los valores keyboard-layouts (ver setxkbmap(1) opción -variant). Se admiten valores vacíos; por ejemplo para definir dos distribuciones de teclado, la que se usa por omisión US QWERTY y otra US Dvorak, utilizar:

555

```
$ lb config -- bootappend - live \
    " boot=live components keyboard-layouts=us, us keyboard-variants=, dvorak"
```
#### **Persistencia** <sup>556</sup>

Un paradigma de un cd en vivo (ńlive cdż N. del T.) es ser un sistema pre-instalado que 557 funciona desde medios de almacenamiento de sólo lectura, como un CD-ROM, donde los cambios y las modificaciones no se guardan tras reiniciar el sistema en que se ejecuta.

Un sistema en vivo es una generalización de este paradigma pero que es compatible 558 con otros medios de almacenamiento, no sólo en CDs. Aún así, en su comportamiento predeterminado, se debe considerar un sistema de sólo lectura y todos los cambios en tiempo de ejecución del sistema se pierden al apagar el equipo.

La ńpersistenciaż es un nombre común que se da a los diferentes tipos de soluciones <sub>559</sub> para guardar algunos o todos los cambios realizados durante la ejecución tras reiniciar el sistema. Para entender cómo funciona es útil saber que incluso si el sistema se inicia y se ejecuta desde los medios de almacenamiento de sólo lectura, las modificaciones de los ficheros y directorios se escriben en medios de escritura, por lo general en la memoria ram (tmpfs) y los datos guardados en la ram se pierden al reiniciar.

Los datos almacenados en esta memoria ram se pueden quardar en un soporte grabable,  $_{560}$ como un medio de almacenamiento local, un recurso compartido en red o incluso en una sesión de un CD/DVD regrabable en multisesión. Todos estos medios son compatibles de diferentes maneras y todos, menos el último, requieren un parámetro de arranque especial que se especificará en el momento del arranque: persistence.

Si se usa el parámetro de arranque persistence (y no se usa la opción nopersistence), 561 se busca en los medios de almacenamiento locales (p.ej. discos duros, llaves USB) volúmenes con persistencia durante el arranque. Es posible restringir qué tipos de volúmenes persistentes se pueden usar especificando ciertos parámetros de arranque

descritos en la página del manual de live-boot(7). Un volumen persistente es cualquiera de los siguientes:

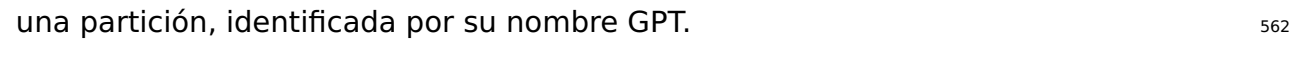

Un sistema de ficheros, identificado por su etiqueta de sistema de ficheros.  $\frac{563}{100}$ 

una fichero imagen situado en la raíz de cualquier sistema de ficheros que pueda <sup>564</sup> ser leido (incluso una partición NTFS de otro sistema operativo), identificado por su nombre de fichero.

La etiqueta del volumen para las overlays debe ser persistence pero será ignorado <sub>565</sub> a menos que contenga en su raíz un fichero llamado persistence.conf que se utiliza para personalizar la persistencia del volumen, esto es, especificar los directorios que se desea guardar en un volumen de persistencia después de reiniciar. Ver El fichero persistence.conf para más detalles.

He aquí algunos ejemplos de cómo preparar un volumen para ser usado para la per-  $566$ sistencia. Puede ser, por ejemplo, una partición en un disco duro o en una llave usb creada con, p.ej.

```
# mkfs . ext4 -L persistence / dev / sdb1
```
Ver Usar el espacio libre en el dispositivo USB. Subsequent en la segunda espacio de la segunda espacio de la

Si ya existe una partición en el dispositivo, sólo se tiene que cambiar la etiqueta con 569 uno de los siguientes:

570

567

# tune2fs -L persistence / dev / sdb1 # for ext2 ,3 ,4 filesystems

Un ejemplo de cómo crear un fichero imagen basado en ext4 para ser usado para la  $\frac{571}{2}$ persistencia:

572

574

```
$ dd if =/ dev / null of = persistence bs =1 count =0 seek =1 G # for a 1 GB sized image file
$ / sbin / mkfs . ext4 -F persistence
```
Después de crear el fichero imagen, a modo de ejemplo, para hacer /usr persistente 573 pero únicamente guardando los cambios que se realizan en ese directorio en lugar de todos los contenidos de /usr, se puede utilizar la opción "union". Si el fichero imagen se encuentra en el directorio home, copiarlo a la raíz del sistema de ficheros del disco duro y montarlo en /mnt como se explica a continuación:

# cp persistence / mount -t ext4 / persistence / mnt Después, crear el fichero persistence.conf añadiendo contenido y desmontar el fichero 575 imagen.

576

# echo "/usr union" >> /mnt/persistence.conf # umount / mnt

Ahora, reiniciar y arrancar el medio en vivo con el parámetro de arranque "persis- 577 tence".

#### **El fichero persistence.conf** <sup>578</sup>

Un volumen con la etiqueta persistence debe ser configurado a través de un fichero  $579$ persistence.conf para crear directorios arbitrarios persistentes. Ese fichero, situado en el sistema de ficheros raíz del volumen, controla que directorios hace persistentes y también de que manera.

En la página de manual de persistence.conf(5) se explica en detalle cómo se configura 580 el montaje de las overlays, pero un sencillo ejemplo es suficiente para la mayoría de los casos. Supongamos que queremos crear nuestro directorio home y APT cache persistentes en un sistema de ficheros ext4 en la partición /dev/sdb1:

581

# mkfs . ext4 -L persistence / dev / sdb1

- # mount -t ext4 / dev / sdb1 / mnt # echo "/ home " >> / mnt / persistence . conf
- # echo "/ var / cache / apt " >> / mnt / persistence . conf
- # umount / mnt

Entonces reiniciamos. Durante el primer arranque los contenidos de /home y /var/cache/apts82 se copiarán en el volumen persistente y a partir de ese momento todos los cambios en esos directorios se guardarán allí. Tener en cuenta que las rutas listadas en el fichero persistence.conf no pueden contener espacios en blanco ni los componentes especiales . y ... Además, ni /lib, /lib/live (o ninguno de sus sub-directorios) ni / pueden hacerse persistentes montándolos de forma personalizada. Una posible alternativa a esta limitación es añadir / union al fichero persistence.conf para conseguir una persistencia completa.

#### **Utilizar varios medios persistentes** and the state of the state of the state of the state of the state of the sta

Existen diferentes métodos para utilizar múltiples volúmenes de persistencia para difer- <sup>584</sup> entes casos de uso. Por ejemplo, utilizar varios volúmenes al mismo tiempo o seleccionar sólo uno, entre varios, para fines muy específicos.

Se puede usar diferentes volúmenes de overlays al mismo tiempo (con sus propios 585 ficheros persistence.conf) pero si varios volúmenes hacen que un mismo directorio sea persistente, sólo uno de ellos será usado. Si dos unidades montadas están "anidadas" (es decir, una es un sub-directorio de la otra) el directorio superior será montado antes

que el inferior de este modo no quedará uno escondido por el otro. La personalización de los montajes anidadados es problemática si están listados en el mismo fichero persistence.conf. Consultar la página de manual de persistence.conf(5) para ver como manejar ese caso si realmente es necesario. (aclaración: normalmente no lo es).

Un posible caso de uso: Si se desea guardar los datos del usuario, es decir /home y los 586 datos del superusuario, es decir /root en particiones diferentes, crear dos particiones con la etiqueta persistence y añadir un fichero persistence.conf en cada una de este modo, # echo "/home" > persistence.conf para la primera partición que guardará los ficheros del usuario y # echo "/root" > persistence.conf para la segunda partición que almacenará los ficheros del superusuario. Finalmente, utilizar el parámetro de arranque persistence.

Si un usuario necesita un almacenamiento persistente múltiple del mismo tipo para 587 diferentes lugares o pruebas, tales como private y work, el parámetro de arranque persistence-label usado junto con el parámetro de arranque persistence permitirá medios de almacenamiento persistentes múltiples pero únicos. Un ejemplo sería, si un usuario desea utilizar una partición persistente etiquetada private para datos de uso personal como los marcadores de un navegador o similares utilizaría los parámetros de arranque: persistence persistence-label=private. Y para almacenar datos relacionados con el trabajo, como documentos, proyectos de investigación o de otro tipo, utilizaría los parámetros de arranque: persistence persistence-label=work.

Es importante recordar que cada uno de estos volúmenes, private y work, necesita tam- 588 bién un fichero persistence.conf en su raíz. La página de manual de live-boot contiene más información acerca de cómo utilizar estas etiquetas con los antiguos nombres que se utilizaban en anteriores versiones.

#### **Utilizar persistencia con cifrado** <sup>589</sup>

Utilizar la persistencia significa que algunos datos sensibles pueden estar expuestos <sub>590</sub> a riesgo. Especialmente si los datos persistentes se almacenan en un dispositivo portable, como una memoria USB o un disco duro externo. Es entonces cuando el cifrado cobra sentido. Incluso aunque todo el procedimiento puede parecer complicado debido a la cantidad de pasos que hay que hacer, es muy fácil manejar particiones cifradas con live-boot. Para utilizar **luks**, que es el tipo de cifrado soportado, se necesita instalar cryptsetup tanto en la máquina que va a crear la partición cifrada como en el sistema en vivo con que se va a utilizar la partición persistente cifrada.

Para instalar cryptsetup en nuestra máquina: 591 anno 1922 - 1932 - 1942 - 1943 - 1948 - 1948 - 1948 - 1959 - 1

# apt-get install cryptsetup

Para instalar cryptsetup en nuestro sistema en vivo, lo añadimos a una package-lists: <sub>593</sub>

594

```
$ lb config
$ echo " cryptsetup " > config / package - lists / encryption . list . chroot
```
Una vez se tiene el sistema en vivo con *cryptsetup*, básicamente, sólo se necesita crear <sub>595</sub> una nueva partición, cifrarla y arrancar con los parámetros persistence y persistence-encryption=luks. Podríamos habernos anticipado a este paso y haber añadido esos parámetros de arranque siguiendo el procedimiento habitual:

596

599

601

603

\$ lb config -- bootappend - live " boot = live components persistence persistence - encryption = luks "

Vamos a entrar en detalles para quien que no esté familiarizado con el cifrado. En el 597 siguiente ejemplo vamos a utilizar una partición en un dispositivo usb que corresponde a /dev/sdc2. Tener en cuenta que es necesario determinar qué partición es la que se va a utilizar en cada caso específico.

El primer paso es conectar la memoria usb y determinar de qué dispositivo se trata. El  $_{598}$ método recomendado para los dispositivos en live-manual es utilizando ls -l /dev/disk/by-id. Después de eso, crear una nueva partición y, a continuación, cifrarla con una frase de contraseña de la siguiente manera:

```
# cryptsetup -- verify - passphrase luksFormat / dev / sdc2
```
A continuación, abrir la partición luks en el mapeador de dispositivos virtuales. Se 600 puede utilizar cualquier nombre que se desee. Aquí utilizamos **live** como ejemplo:

# cryptsetup luksOpen / dev / sdc2 live

El siguiente paso es llenar el dispositivo con ceros antes de crear el sistema de ficheros:  $\frac{602}{2}$ 

# dd if =/ dev / zero of =/ dev / mapper / live

Ahora, estamos listos para crear el sistema de ficheros. Nótese que estamos añadiendo 604 la etiqueta persistence para que el dispositivo se monte como almacén de persistencia durante el arranque.

605

607

# mkfs . ext4 -L persistence / dev / mapper / live

Para continuar con nuestra configuración, necesitamos montar el dispositivo, por ejem-  $_{606}$ plo, en /mnt.

# mount / dev / mapper / live / mnt

Y crear el fichero persistence.conf en la raíz de la partición. Esto es, como se ha expli- 608 cado antes, estrictamente necesario. Ver El fichero persistence.conf.

# echo "/ union " > / mnt / persistence . conf

Entonces, desmontar el punto de montaje: <sup>610</sup>

# umount / mnt

Y opcionalmente, aunque puede ser una buena manera de salvaguardar los datos que  $612$ acabamos de agregar a la partición, podemos cerrar el dispositivo:

# cryptsetup luksClose live

Vamos a resumir el proceso. Hasta ahora, hemos creado un sistema vivo capaz de  $614$ utilizar el cifrado, que se puede copiar en una memoria usb como se explica en Copiar una imagen ISO híbrida en un dispositivo USB. También hemos creado una partición cifrada, que se puede crear en la misma memoria usb para llevarla a todas partes y hemos configurado la partición cifrada para ser utilizada como almacén de persistencia. Así que ahora, sólo tenemos que arrancar el sistema en vivo. En el momento del arranque, live-boot nos preguntará la frase de contraseña y montará la partición cifrada para ser utilizada para la persistencia.

609

611

## Personalización de la imagen binaria

### **Personalización de la imagen binaria** en el solo 616

#### **Gestores de arranque** 617

live-build utiliza syslinux y algunos de sus derivados (en función del tipo de imagen) 618 como gestores de arranque por defecto. Se pueden personalizar fácilmente para satisfacer todas las necesidades.

Para utilizar un tema completo, copiar /usr/share/live/build/bootloaders en config/bootloaders y editar los ficheros allí. Si no se desea modificar todas las configuraciones de los gestores de arranque disponibles, es suficiente con sólo proporcionar una copia local personalizada de uno, por ejemplo, copiar la configuración de **isolinux** en config/bootloaders/isolinux es suficiente, dependiendo del caso de uso.

Cuando se modifica uno de los temas predeterminados, si se quiere utilizar una imagen  $_{620}$ de fondo personalizada que se mostrará junto con el menú de arranque, añadir una imagen splash.png de 640x480 píxeles. Y entonces, borrar el fichero splash.svg.

Hay muchas posibilidades a la hora de hacer cambios. Por ejemplo, los derivados de  $_{621}$ syslinux están configurados por defecto con un tiempo de espera de 0 (cero) lo que significa que harán una pausa indefinida en su pantalla de inicio hasta que se pulse una tecla.

Para modificar el tiempo de espera de arranque de una imagen iso-hybrid se puede 622 editar el fichero **isolinux.cfg** especificando el tiempo en unidades de segundo 1/10. Un fichero **isolinux.cfg** modificado para arrancar después de cinco segundos sería así:

623

```
include menu . cfg
default vesamenu . c32
prompt 0
timeout 50
```
#### **Metadatos ISO** <sup>624</sup>

Al crear una imagen binaria ISO9660 se pueden utilizar las siguientes opciones para 625 añadir varios metadatos textuales a la imagen. Esto puede ayudar a identificar fácilmente la versión o la configuración de una imagen sin arrancarla.

LB\_ISO\_APPLICATION/-iso-application NAME: Esto debería especificar la aplicación que 626 estará en la imagen. La longitud máxima para este campo es de 128 caracteres.

LB\_ISO\_PREPARER/-iso-preparer NAME: Esto debería identificar quién prepara la imagen, 627 por lo general con algunos detalles de contacto. El valor predeterminado para esta opción es la versión de live-build que se está utilizando, lo que puede ayudar con la posterior depuración de errores. La longitud máxima para este campo es de 128 caracteres.

LB\_ISO\_PUBLISHER/-iso-publisher NAME: Esto debería identificar quién publica la imagen, 628 por lo general con algunos detalles de contacto. La longitud máxima para este campo es de 128 caracteres.

LB\_ISO\_VOLUME/-iso-volume NAME: Esto debería especificar el volumen de identificación 629 de la imagen. Esto se utiliza como etiqueta visible para el usuario en algunas plataformas como Windows y Apple Mac OS. La longitud máxima para este campo es de 32 caracteres.

## Personalización del Instalador de **Debian**

### **Personalización del Instalador de Debian** <sup>631</sup>

Las imágenes de los sistemas en vivo pueden integrarse con el Instalador de Debian. 632 Hay varios tipos de instalación que se diferencian en qué se incluye en la imágen y en cómo opera el instalador.

En esta sección se debe estar atento a la utilización de las mayúsculas. Cuando se 633 utiliza ńInstalador de Debianż, con mayúsculas, se hace referencia explícita al instalador oficial del sistema Debian, y a nada más ni a ningún otro instalador. A menudo se abrevia con ńd-iż.

#### **Tipos de imágenes según el instalador** <sup>634</sup>

Principalmente existen tres tipos de imágenes según el instalador: en el esse esse

**Imágenes con Instalador Debian ńnormalż**: Esta imagen en vivo se puede con- <sup>636</sup> siderar como la imagen habitual. Dispone de un kernel y un initrd diferenciados que, al ser seleccionados desde el gestor de arranque, ejecutan un Instalador de Debian estándar, de la misma manera que lo harían si se arrancase desde una imagen de CD descargada desde el sitio oficial de Debian. Las imágenes que contienen un sistema en vivo con otro instalador independiente se suelen llamar ńimágenes combinadasż.

En estas imágenes, el sistema operativo Debian se instala mediante la herramienta 637 debootstrap que descarga paquetes .deb desde medios locales o por red. El resultado final es un sistema Debian por defecto instalado en el disco duro.

El conjunto de este proceso puede ser preconfigurado (preseeded) y personalizado  $638$ de muchas maneras; Para más información, ver las páginas relevantes en el manual del Instalador de Debian. Una vez que se ha generado el fichero de preconfiguración adecuado a las necesidades, live-build puede encargarse de depositarlo en la imagen y activarlo de forma automática.

**Imágenes con Instalador Debian ńLiveż**: Estas imágenes en vivo también disponen 639 de un kernel y un initrd diferenciados que, al ser seleccionados desde el gestor de arranque, ejecutan un Instalador de Debian.

El procedimiento de instalación es idéntico al realizado por las imagenes ńRegularesż 640 pero, en lugar de utilizar debootstrap para obtener e instalar paquetes .deb, lo que hace es copiar al disco duro la imagen del sistema de ficheros que se había preparado para lanzar el sistema en vivo. Esto se logra mediante un .udeb especial llamado liveinstaller.

Una vez finalizada esta etapa, el Instalador de Debian continua normalmente, insta- <sup>641</sup> lando y configurando los siguientes elementos como pueden ser gestor de arranque, creación de usuarios locales, etc.

**Nota:** Para poder incluir los dos tipos de instalador, ńnormalż y ńliveż, en el mismo 642 medio, se debe deshabilitar el live-installer. Esto se hace utilizando la variable de preconfiguración (preseed) live-installer/enable=false.

**Instalador Debian ńdel escritorioż**: Una vez el sistema en vivo está ejecutandose, 643 se puede lanzar el Instalador de Debian haciendo clic en el icono correspondiente, sin importar el tipo de Instalador Debian utilizado en el arranque. Esta manera de instalar Debian es más sencilla para el usuario y aconsejable en algunas situaciones. Para poder realizar esta acción se debe instalar el paquete debian-installer-launcher.

Por defecto, live-build no incluye las imágenes que utilizan el Instalador de Debian. 644 Esto debe ser habilitado de forma específica en lb config. También hay que hacer notar que, para que la instalación desde ńel escritorioż funcione, el kernel del sistema en vivo debe ser el mismo que el kernel que utiliza d-i en la arquitectura especificada. Por ejemplo:

```
645
```

```
$ lb config -- architectures i386 -- linux - flavours 586 \
         -- debian - installer live
$ echo debian - installer - launcher >> config / package - lists / my . list . chroot
```
#### **Personalizando el Instalador de Debian mediante preconfiguración** <sup>646</sup>

Tal y como se describe en el apéndice B del manual del Instalador de Debian que 647 puede consultarse en ⌜ <https://www.debian.org/releases/stable/i386/apb.html> ⌟ , ńLa preconfiguración permite asociar respuestas a preguntas que aparecen en el proceso de instalación, sin tener que responderlas manualmente en el momento se se ejecuta dicho proceso. Esto hace posible automatizar totalmente la mayoria de las instalaciones e incluso ofrece alguna característica que no está disponible durante una instalación normal.ż Con live-build se puede llevar a cabo esta personalización depositando un fichero llamado preseed.cfg en el directorio de configuración config/includes.installer/. Por ejemplo, para preconfigurar la variante local a en\_US se puede hacer:

```
$ echo "d-i debian-installer/locale string en_US" \
        >> config / includes . installer / preseed . cfg
```
#### **Personalizar el contenido del Instalador de Debian** <sup>649</sup>

648

Es posible que, con propósitos experimentales o para depuración de errores, se desee  $\frac{650}{650}$ incluir paquetes udeb creados localmente para el d-i. Estos paquetes udeb son componentes del Instalador de Debian que definen su comportamiento. Para incluirlos en la imagen, basta con depositarlos en el directorio de configuración config/packages.binary/. También pueden incluirse o reemplazarse ficheros y directorios en el initrd del instalador de una manera similar a la que se describe en Includes locales en Live/chroot, depositando el material en el directorio config/includes.installer/.

### **Proyecto**

# **Contribuir al proyecto**

### **Contribuir al proyecto** 653

Cuando se envía una contribución se debe identificar claramente al titular de los dere- <sup>654</sup> chos de autor e incluir la declaración de las licencias aplicables. Se hace notar que para ser aceptada, una contribución debe ser publicada bajo la misma licencia que el resto del documento, es decir, GPL versión 3 o posterior.

Las contribuciones al proyecto, tales como traducciones y parches, son muy bien- 655 venidas. Cualquiera puede hacer una entrega en los repositorios, sin embargo, a la hora de hacer grandes cambios, es conveniente enviarlos a la lista de correo para debatirlos primero. Ver la sección Contacto para más información.

El \${project} utiliza Git como sistema de control de versiones y gestión de código 656 fuente. Como se explica en Repositorios Git hay dos ramas principales de desarrollo: **debian** y **debian-next**. Todo el mundo puede hacer entregas a las ramas debiannext de los repositorios live-boot, live-build, live-config, live-images, live-manual y livetools.

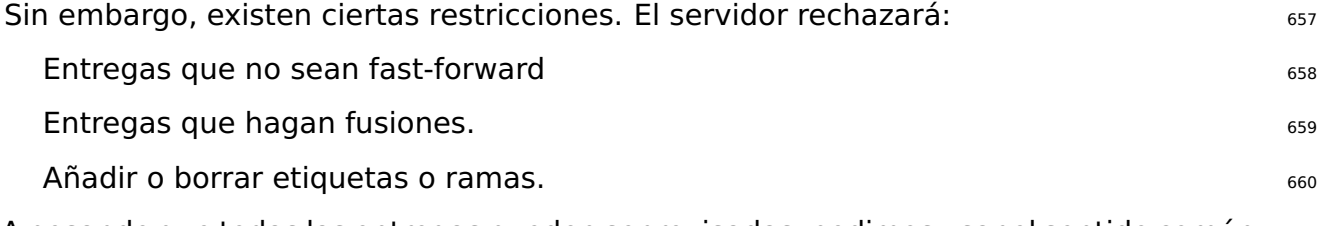

A pesar de que todas las entregas pueden ser revisadas, pedimos usar el sentido común 661 y hacer buenos commits con mensajes de commit adecuados.

Hay que escribir mensajes de entrega que consistan en una frase en ingles con sig- 662 nificado completo, comenzando con una letra mayúscula y acabando con un punto final. Es habitual comenzar estas frases con la forma 'Fixing/Adding/Removing/Correcting/Translating/...'.

Escribir buenos mensajes de entrega. La primera frase debe ser un resumen exacto 663 de los contenidos del commit, que se incluirá en la lista de cambios. Si se necesita hacer algunas aclaraciones, escribirlas debajo dejando una línea en blanco después de la primera y luego otra línea en blanco después de cada párrafo. Las líneas de los párrafos no deben superar los 80 caracteres de longitud.

Hacer entregas de forma atómica, es decir, no mezclar cosas no relacionadas en el  $_{664}$ mismo commit. Hacer un commit diferente para cada cambio que se realice.

#### **Realizar cambios** <sup>665</sup>

Para hacer una entrega a los repositorios, se debe seguir el siguiente procedimiento. 666 Aquí se utiliza live-manual como ejemplo, por eso hay que sustituirlo por el nombre del repositorio con el que se desea trabajar. Para obtener información detallada sobre cómo editar live-manual ver Contribuir a este documento.

Obtener la clave pública de entrega: entregative entregative entre entre entre entre entre entre entre entre e

```
$ mkdir -p ~/. ssh / keys
$ wget http :// live - systems . org / other / keys / git@live - systems . org -O ~/. ssh / keys / git@live - systems .←-
    org
$ wget http :// live - systems . org / other / keys / git@live - systems . org . pub -O ~/. ssh / keys / git@live -←-
    systems . org . pub
$ chmod 0600 ~/. ssh / keys / git@live - systems . org *
```
Añadir la siguiente sección en el fichero de configuración de openssh-client: <sup>669</sup>

670

672

674

668

```
$ cat >> ~/. ssh / config << EOF
Host live - systems . org
    Hostname live - systems . org
    User git
    IdentitiesOnly yes
    IdentityFile ~/. ssh / keys / git@live - systems . org
EOF
```
Obtener un clon del manual mediante git utilizando ssh: <sup>671</sup>

```
$ git clone git@live - systems . org :/ live - manual . git
$ cd live - manual && git checkout debian - next
```
Acordarse de configurar el autor y el email en Git: <sup>673</sup>

```
$ git config user . name " John Doe "
$ git config user . email john@example . org
```
**Importante:** Recordar que hay que enviar los cambios a la rama **debian-next**.  $\frac{675}{675}$ 

Efectuar los cambios. En este ejemplo, primero se escribiría una nueva sección sobre 676 cómo aplicar parches y luego se añadirían los ficheros y se escribiría el mensaje de la siguiente manera:

\$ git commit -a -m " Adding a section on applying patches ."

Para finalizar se realizará la entrega al servidor: entre entre entre entre entre entre entre entre entre entr

679

677

\$ git push

# Cómo informar acerca de errores. ...

### **Informes de errores.** The contract of the contract of the contract of the contract of the contract of the contract of the contract of the contract of the contract of the contract of the contract of the contract of the con

Los sistemas en vivo están lejos de ser perfectos, pero queremos que sean lo más <sub>682</sub> perfectos posible - con su ayuda. No dudar en informar de un error. Es mejor llenar un informe dos veces que no hacerlo nunca. Sin embargo, este capítulo incluye recomendaciones sobre cómo presentar buenos informes de errores.

Para los impacientes: 683

Primero, siempre se debe comprobar el estado actualizado de la imagen en busca 684 de problemas conocidos en la página web 「<http://live-systems.org/>」.

Antes de presentar un informe de errores, se debe intentar reproducir el error con 685 las **versiones más recientes** de live-build, live-boot, live-config y live-tools de la rama de que se está utilizando (como la última versión 4.x de live-build si se utiliza live-build 4).

Se debe intentar proporcionar **una información tan específica como sea posible** 686 acerca del error. Esto incluye (al menos) la versión de live-build, live-boot, live-config y live-tools utilizada y la distribución del sistema en vivo que se está construyendo.

#### **Problemas conocidos** <sup>687</sup>

**Debido a que Debian <b>testing** y Debian **unstable** están cambiando continuamente, no 688 siempre es posible crear un sistema con éxito cuando se especifica cualquiera de estas dos versiones como distribución objetivo.

Si esto causa mucha dificultad, no se debe crear un sistema basado en **testing** o 689 **unstable**, sino que debe utilizarse **stable**. live-build siempre crea, por defecto, la versión **stable** .

Los problemas detectados se especifican en la sección 'status' de la página web 「http://live6990/stems.org .

Está fuera del alcance de este manual enseñar cómo identificar y solucionar correcta- <sup>691</sup> mente problemas de los paquetes de las distribuciones en desarrollo, sin embargo, hay dos cosas que siempre se puede intentar: Si se detecta un error de creación cuando la distribución de destino es **testing**, se debe intentar con **unstable**. Si **unstable** no funciona bien, se debe volver a **testing** haciendo un pin con la nueva versión del paquete de **unstable** (véase APT pinning para más detalles).

#### **Reconstruir desde cero** <sup>692</sup>

Para asegurarse de que un error en particular no es causado por crear el sistema 693 basándose en los datos de un sistema anterior, se debe reconstruir el sistema en vivo entero, desde el principio y comprobar si el error es reproducible.

#### **Utilizar paquetes actualizados** <sup>694</sup>

Utilizar paquetes obsoletos puede causar problemas importantes al tratar de reproducir 695 (y en última instancia, solucionar) el problema. Hay que asegurarse de que el sistema de construcción está actualizado y cualquier paquete que se incluya en la imagen esté también al día .

#### **Recopilar información** <sup>696</sup>

Se debe proporcionar información suficiente con el informe. Como mínimo, la versión 697 exacta de live-build donde se encuentra el error y los pasos para reproducirlo. Se debe utilizar el sentido común e incluir cualquier información pertinente si se cree que podría ayudar a resolver el problema.

Para sacar el máximo provecho de un informe de errores, se requerirá al menos la 698 siguiente información:

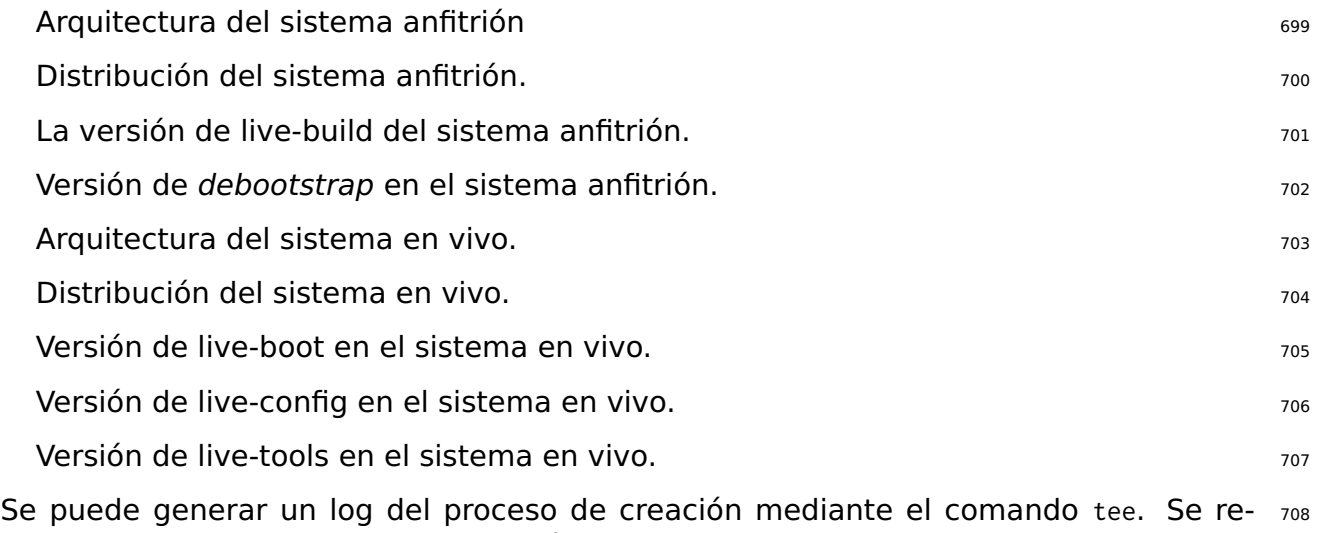

comienda hacer esto de forma automática con un script auto/build (ver Gestionar una configuración para más detalles).

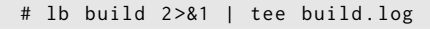

En el momento del arranque, live-boot y live-config guardan sus logs en /var/log/live/. 710 Comprobar si hay algún mensaje de error en estos ficheros.

Además, para descartar otros errores, siempre es una buena idea comprimir en un .tar 711 el directorio config/ y subirlo a algún lugar, para que el equipo de Debian Live pueda reproducir el error (**No** se debe enviar como documento adjunto a la lista de correo). Si esto es difícil (por ejemplo, debido a su tamaño) se puede utilizar la salida del comando lb config –dump que produce un resumen del árbol de configuración (es decir, listas de archivos de los subdirectorios de config / pero no los incluye).

Hay que recordar que los informes a enviar se deben hacer en ingles, por lo que para  $_{712}$ generar los logs en este idioma se debe utilizar la variante local English, p.ej. ejecutar los comandos de live-build o cualquier otro precedidos de LC\_ALL=C o LC\_ALL=en\_US.

### **Aislar el fallo si es posible 713 de la fallo si es posible**

Si es posible, aislar el caso del fallo al menor cambio posible que lo produzca. No siem- <sup>714</sup> pre es fácil hacer esto, así que si no se consigue para el informe, no hay que preocuparse. Sin embargo, si se planea el ciclo de desarrollo bién, con conjuntos de cambios lo bastante pequeños por iteración, puede ser posible aislar el problema mediante la construcción de una simple ńbaseż de configuración que se ajuste a la configuración actual deseada, más el conjunto del cambio que falla añadido. Si resulta difícil determinar que cambios produjeron el error, puede ser que se haya incluido demasiado en cada conjunto de cambios y se deba desarrollar en incrementos más pequeños.

#### **Utilizar el paquete correcto sobre el que informar del error**  $\frac{715}{715}$

Si no se sabe qué componente es responsable del error o si el error es un error general  $_{716}$ relativo a los sistemas en vivo, se puede rellenar un informe de errores contra el pseudopaquete debian-live.

Sin embargo, se agradece si se intenta limitar la búsqueda a donde aparece el er- $\frac{717}{212}$ ror.

#### **En la preinstalación (bootstrap) en tiempo de creación.** <sup>718</sup>

live-build crea primero un sistema Debian básico con *debootstrap*. Si un error aparece <sub>719</sub> en este momento, se debe comprobar si está relacionado con un paquete específico de Debian (es lo más probable), o si está relacionado con la herramienta de preinstalación en sí.

En ambos casos, esto no es un error en el sistema en vivo, sino de Debian en sí mismo, <sup>720</sup> por lo cual nosotros probablemente no podamos solucionarlo directamente. Informar del error sobre la herramienta de preinstalación o el paquete que falla.

#### **Mientras se instalan paquetes en tiempo de creación.** <sup>721</sup>

live-build instala paquetes adicionales del archivo de Debian que pueden fallar en fun-  $\frac{722}{2}$ ción de la distribución Debian utilizada y del estado diario del archivo Debian. Se debe comprobar si el error es reproducible en un sistema Debian normal, si el fallo aparece en esta etapa.

Si este es el caso, esto no es un error en el sistema en vivo, sino de Debian - se debe  $_{723}$ 

informar sobre el paquete que falla. Se puede obtener más información ejecutando debootstrap de forma separada del sistema de creación en vivo o ejecutando lb bootstrap –debug.

Además, si se está utilizando una réplica local y/o cualquier tipo de proxy y se ex- $_{724}$ perimenta un problema, se debe intentar reproducir siempre preinstalando desde una réplica oficial.

#### **En tiempo de arranque** <sup>725</sup>

Si la imagen no arranca, se debería informar a la lista de correo, junto con la información  $_{726}$ solicitada en Recopilar información. No hay que olvidar mencionar, cómo y cuándo la imagen falla, si es utilizando virtualización o hardware real. Si se está utilizando una tecnología de virtualización de cualquier tipo, se debe probar la imagen en hardware real antes de informar de un error. Proporcionar una captura de pantalla del error también es muy útil.

#### **En tiempo de ejecución** <sup>727</sup>

Si un paquete se ha instalado correctamente, pero falla cuando se ejecuta el sistema <sub>728</sub> en vivo, esto es probablemente un error en el sistema en vivo. Sin embargo:

### **Hacer la investigación** 729

Antes de presentar el informe de errores, buscar en la web el mensaje de error en 730 particular o el síntoma que se está percibiendo. Como es muy poco probable que sea la única persona que tiene ese problema en concreto, siempre existe la posibilidad de que se haya discutido en otras partes y exista una posible solución, parche o se haya propuesto una alternativa.

Se debe prestar especial atención a la lista de correo del sistema en vivo, así como <sub>731</sub> a su página web, ya que seguramente tienen la información más actualizada. Si esa información existe, se debe incluir una referencia a ella en el informe de errores.

Además, se debe comprobar las listas de errores actuales de live-build, live-boot, live- 732 config y live-tools y verificar si se ha informado ya de algo similar.

#### **Dónde informar de los fallos** <sup>733</sup>

El  $\frac{1}{2}$  {project} realiza un seguimiento de todos los errores en el sistema de seguimiento  $\frac{734}{2}$ de errores de Debian (BTS). Para obtener información sobre cómo utilizar el sistema, consultar ⌜ <https://bugs.debian.org/> ⌟ . También se puede enviar los errores mediante el comando reportbug del paquete con el mismo nombre.

En general, se debe informar sobre los errores en tiempo de creación contra el paquete  $\rightarrow$ 

live-build. De los fallos en tiempo de arranque contra el paquete live-boot, y de los errores en tiempo de ejecución contra el paquete live-config. Si no se está seguro de qué paquete es el adecuado o se necesita más ayuda antes de presentar un informe de errores, lo mejor es enviar un informe contra el pseudo-paquete debian-live. Nosotros nos encargaremos de reasignarlo donde sea apropiado.

Hay que tener en cuenta que los errores que se encuentran en las distribuciones 736 derivadas de Debian (como Ubuntu y otras) **no** deben enviarse al BTS de Debian a menos que también se puedan reproducir en un sistema Debian usando paquetes oficiales de Debian.

# Estilo de código

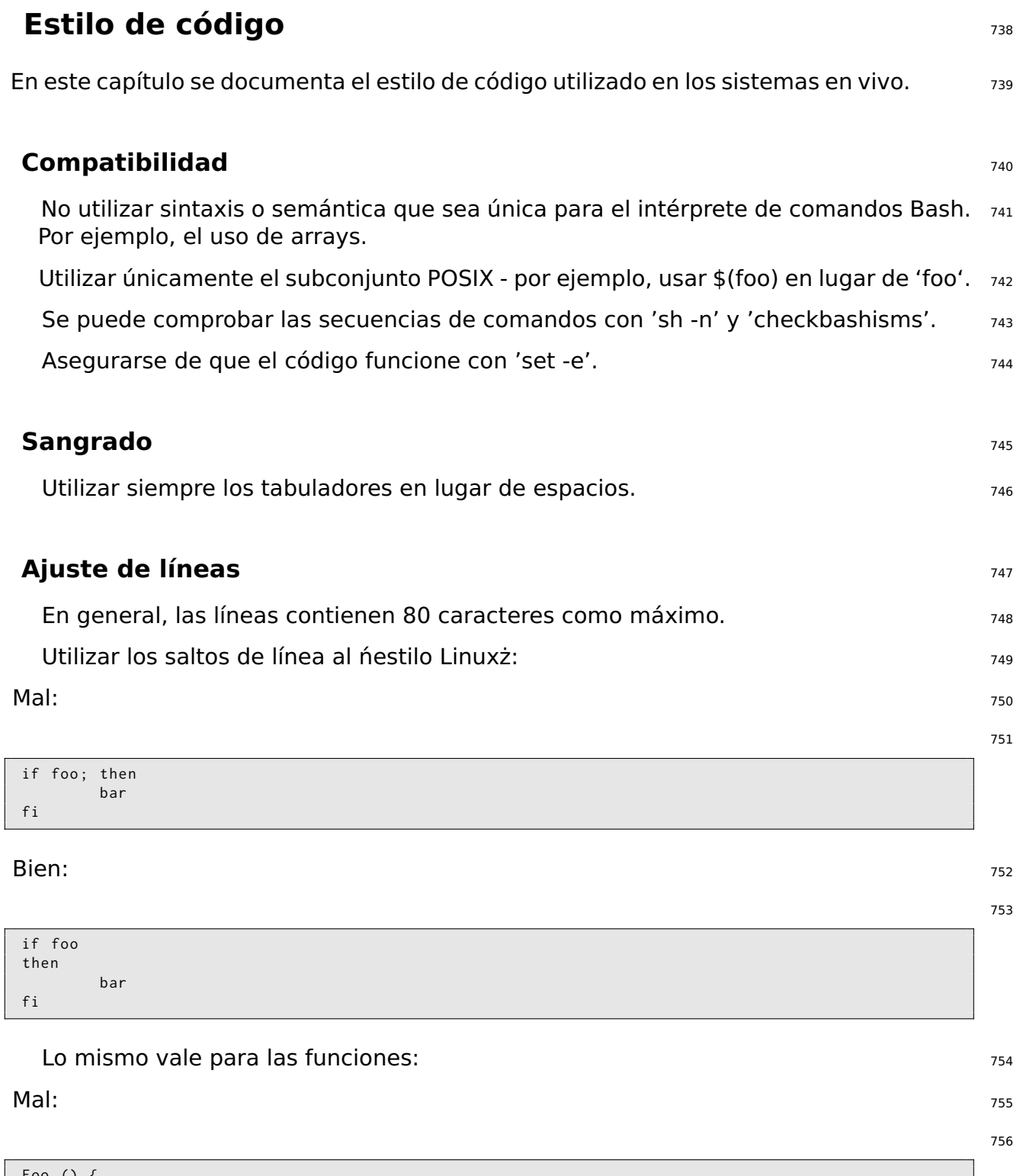

#### **Bien:** 757

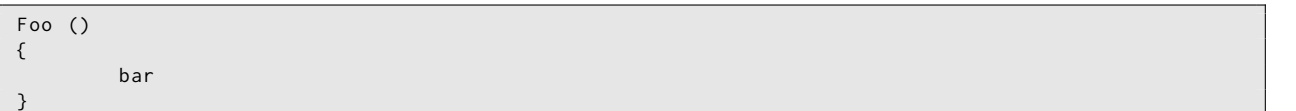

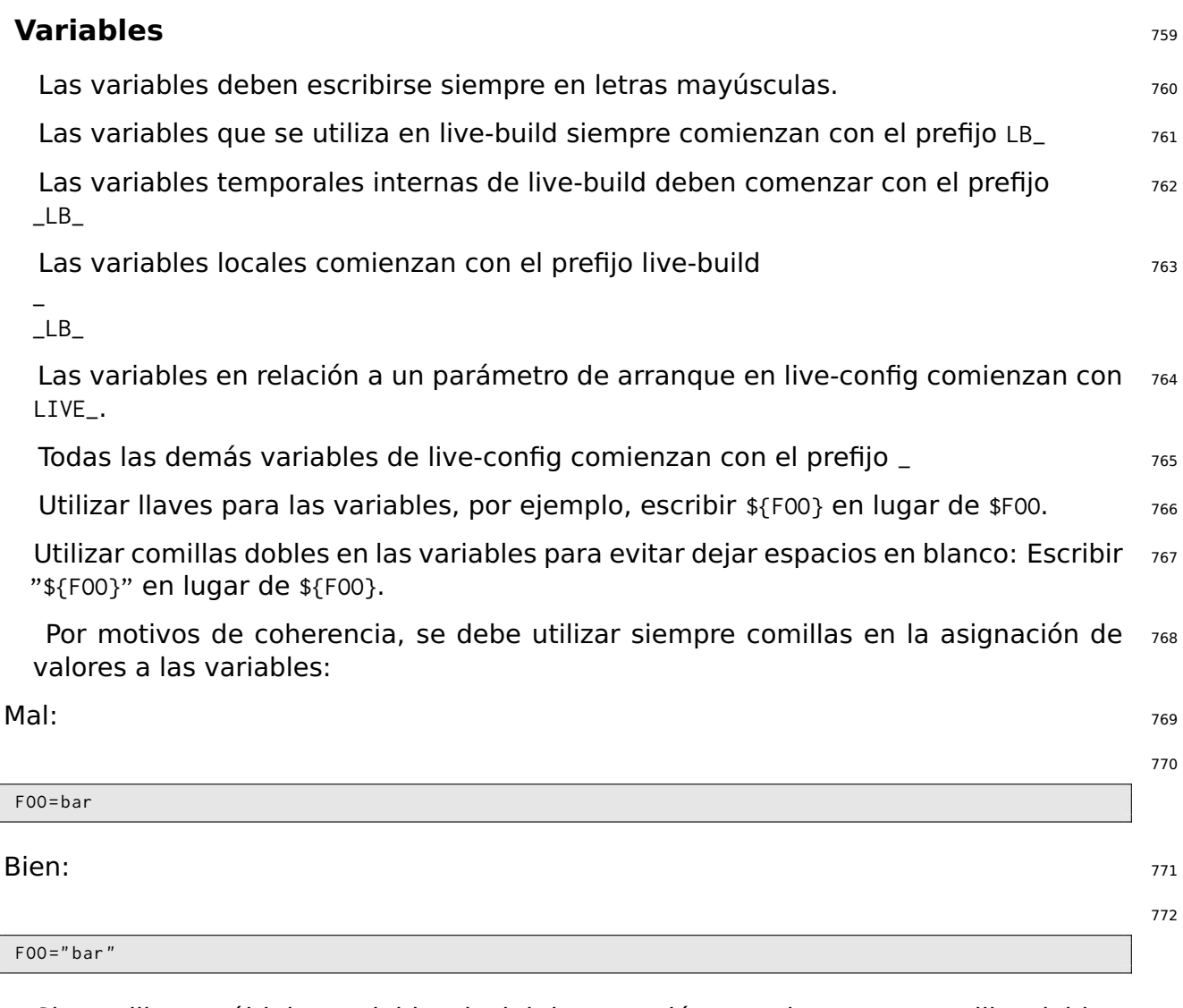

Si se utilizan múltiples variables, incluir la expresión completa entre comillas dobles: 773  $\mathsf{Mal:} \hspace{2em} \hspace{2em} \pi$ 

```
if [ -f " $ { FOO }"/ foo /" $ { BAR }"/ bar ]
then
          foobar
fi
```
Bien: The contract of the contract of the contract of the contract of the contract of the contract of the contract of the contract of the contract of the contract of the contract of the contract of the contract of the cont

```
if [ -f " $ { FOO }/ foo / $ { BAR }/ bar " ]
then
          foobar
fi
```
#### **Miscelánea** <sup>778</sup>

Se debe utilizar "|" (sin comillas) como separador cuando se invoque a sed, p.ej. 779 "sed -e 's|foo|bar|'" (Pero sin las comillas "")

No se debe utilizar el comando test para hacer comparaciones o pruebas, usar "[" 780 "]" (sin ""); p.ej. "if [ -x /bin/foo ]; ..." en lugar de "if test -x /bin/foo; ...".

Se debe utilizar case siempre que sea posible en lugar de test, ya que es más fácil 781 de leer y más rápido en la ejecución.

Usar mayúsculas en los nombres de las funciones para evitar confusiones con el 782 entorno de los usuarios.

## **Procedimientos**

### **Procedimientos** <sup>784</sup>

Este capítulo documenta los procedimientos dentro del \${project} para diversas tareas  $785$ que requieren la cooperación con otros equipos de Debian.

#### **Principales lanzamientos** 786

El lanzamiento de una nueva versión estable de Debian involucra a una gran cantidad  $787$ de equipos diferentes que trabajan juntos para conseguirlo. En un momento dado, el equipo Live aparece y desarrolla imágenes en vivo del sistema. Los requisitos para ello son:

Una réplica de las versiones publicadas de los archivos de debian y debian-security <sub>788</sub> a la que pueda acceder el buildd de debian-live.

Es necesario conocer el nombre de la imagen (p.ej. debian-live-VERSION-ARCH- <sup>789</sup> FLAVOUR.iso).

Es necesario sincronizar los datos de debian-cd (lista de exclusión de udeb) <sup>790</sup>

Las imágenes se crean y se almacenan en cdimage.debian.org. The many setting the state of the state of the sta

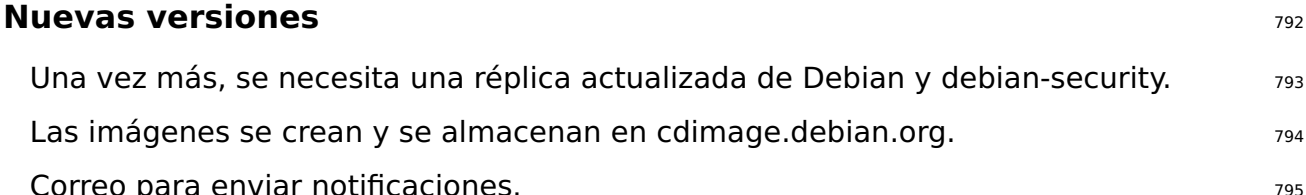

#### **Última actualización de una versión Debian** <sup>796</sup>

Recordar que se deben ajustar tanto las réplicas de chroot como las de binary cuando se 797 construye la última serie de imágenes para una versión de Debian después de haber sido trasladada de ftp.debian.org a archive.debian.org. De esta manera, las viejas imágenes prefabricadas siguen siendo útiles, sin modificaciones de los usuarios.

#### **Plantilla para anunciar nuevas versiones.** <sup>798</sup>

Se puede generar un anuncio de nuevas versiones usando la siguiente plantilla y el <sup>799</sup> siguiente comando:

 $\frac{1}{2}$  sed \ -e 's | @MAJOR@ |9.0| g' \ -e 's | @MINOR@ |9.0.1| g' \ -e 's | @CODENAME@ | stretch |g' \ -e 's | @ANNOUNCE@ |2017/ msgXXXXX . html |g'

Revisar el mensaje de correo con cuidado antes de enviarlo a otras personas para su  $_{801}$ corrección.

802

Updated Live @MAJOR@: @MINOR@ released The Live Systems Project is pleased to announce the @MINOR@ update of the Live images for the stable distribution Debian @MAJOR@ ( codename " @CODENAME@ ") . The images are available for download at: < http :// live - systems . org / cdimage / release / current / > and later at : < http :// cdimage . debian . org / cdimage / release / current - live / > This update includes the changes of the Debian @MINOR@ release : < https :// lists . debian . org / debian - announce / @ANNOUNCE@ > Additionally it includes the following Live - specific changes : \* [ INSERT LIVE - SPECIFIC CHANGE HERE ] \* [ INSERT LIVE - SPECIFIC CHANGE HERE ] \* [ LARGER ISSUES MAY DESERVE THEIR OWN SECTION ] About Live Systems ------------------ The Live Systems Project produces the tools used to build official live systems and the official live images themselves for Debian . About Debian ------------ The Debian Project is an association of Free Software developers who volunteer their time and effort in order to produce the completely free operating system Debian . Contact Information ------------------- For further information, please visit the Live Systems web pages at < http :// live - systems . org / > , or contact the Live Systems team at < debian - live@lists . debian . org >.

# **Repositorios Git**

### **Repositorios Git**

La lista de todos los repositorios disponibles del \${project} está en 「http://live-systems.org/gitwebs」 . Las URLs git del proyecto tienen la forma: protocolo://live-systems.org/git/repositorio. Por lo tanto, para clonar live-manual en sólo lectura, lanzar:

\$ git clone git :// live - systems . org / git / live - manual . git

 $\mathsf{O},$  807

\$ git clone https :// live - systems . org / git / live - manual . git

 $\mathsf{O},$  809

\$ git clone http :// live - systems . org / git / live - manual . git

Las direcciones para clonar con permiso de escritura tienen la forma: git@live-systems.org a/reposit

Así que, de nuevo, para clonar live-manual a través de ssh escribir: entre subsetto de subsetto de subsetto de

\$ git clone git@live - systems . org : live - manual . git

El árbol git se compone de varias ramas diferentes. Las ramas **debian** y **debian-next** <sup>814</sup> son particularmente notables porque contienen el trabajo real que, con el tiempo, será incluido en cada nueva versión.

Después de clonar cualquiera de los repositorios existentes, nos encontramos en la 815 rama **debian**. Esto es apropiado para echar un vistazo al estado de la última versión del proyecto, pero antes de empezar a trabajar es fundamental cambiar a la rama **debian-next**. Para ello:

\$ git checkout debian - next

La rama **debian-next**, la cual no es siempre fast-forward, es donde se realizan todos <sub>817</sub> los cambios antes de que se fusionen en la rama **debian**. Para hacer una analogía, es como un campo de pruebas. Si se está trabajando en esta rama y se necesita hacer un pull, se tendrá que hacer un git pull –rebase para que las modificaciones locales se guarden mientras se actualiza desde el servidor y entonces los cambios locales se pondrán encima de todos los demás.

806

808

810

813

#### **Manejo de múltiples repositorios** <sup>818</sup>

Si se tiene la intención de clonar varios de los repositorios y cambiar a la rama **debian-** <sup>819</sup> **next** de inmediato para comprobar el último código, escribir un parche o contribuir con una traducción se debe saber que el servidor proporciona un fichero mrconfig para facilitar el manejo de múltiples repositorios. Para utilizarlo es necesario instalar el paquete mr y a continuación, lanzar:

\$ mr bootstrap http :// live - systems . org / other / mr / mrconfig

Este comando automáticamente clonará y cambiará a la rama **debian-next** los reposi- <sup>821</sup> torios de desarrollo de los paquetes Debian producidos por el proyecto. Estos incluyen, entre otros, el repositorio live-images, que contiene las configuraciones utilizadas para las imágenes prefabricadas que el proyecto publica para uso general. Para obtener más información sobre cómo utilizar este repositorio, consultar Clonar una configuración publicada a través de Git

# **Ejemplos**
# **Ejemplos**

## **Ejemplos** <sup>824</sup>

Este capítulo ofrece ejemplos de creación de imágenes de sistemas en vivo para casos sas de uso específicos. Si se es nuevo en la creación de una imagen en vivo propia, se recomienda leer primero los tres tutoriales en secuencia, ya que cada uno enseña nuevas técnicas que ayudan a utilizar y entender los ejemplos restantes.

## **Uso de los ejemplos** <sup>826</sup>

Para poder seguir estos ejemplos es necesario un sistema donde crearlos que cumpla  $\frac{1}{827}$ con los requisitos enumerados en Requisitos y tener live-build instalado tal y como se describe en Instalación de live-build.

Hay que tener en cuenta que, para abreviar, en estos ejemplos no se especifica una s28 réplica local para la creación de la imagen. Es posible acelerar las descargas considerablemente si se utiliza una réplica local. Se puede especificar las opciones cuando se usa lb config, tal y como se describe en Réplicas de Distribution utilizadas durante la creación, o para más comodidad, establecer el valor por defecto para la creación del sistema en /etc/live/build.conf. Basta con crear este fichero y en el mismo, establecer las variables LB\_MIRROR\_\* correspondientes a la réplica preferida. Todas las demás réplicas usadas en el proceso de creación usarán estos valores por defecto. Por ejemplo:

LB\_MIRROR\_BOOTSTRAP =" http :// mirror / debian /" LB\_MIRROR\_CHROOT\_SECURITY =" http :// mirror / debian - security /"

LB\_MIRROR\_CHROOT\_BACKPORTS =" http :// mirror / debian - updates /"

## **Tutorial 1: Una imagen predeterminada** <sup>830</sup>

**Caso práctico:** Crear una primera imagen sencilla, aprendiendo los fundamentos de 831 live-build.

En este tutorial, vamos a construir una imagen ISO híbrida por defecto que contenga 832 únicamente los paquetes base (sin Xorg) y algunos paquetes de soporte, como un primer ejercicio en el uso de live-build.

No puede ser más fácil que esto: 8333 estados e a ser esto estadounidade e a ser estadounidade e a ser esto e

```
$ mkdir tutorial1 ; cd tutorial1 ; lb config
```
Si se examina el contenido del directorio config/ se verá almacenada allí una configu- <sup>835</sup> ración en esqueleto preparada para ser personalizada o en este caso para ser usada inmediatamente para construir una imagen por defecto.

Ahora, como superusuario, crear la imagen, guardando un log con tee mientras se  $_{836}$ 

834

crea.

# lb build 2>&1 | tee build.log

Suponiendo que todo va bien, después de un rato, el directorio actual contendrá B38 live-image-i386.hybrid.iso. Esta imagen ISO híbrida se puede arrancar directamente en una máquina virtual como se describe en Probar una imagen ISO con Qemu y en Probar una imagen ISO con VirtualBox o bien ser copiada a un medio óptico como un dispositivo USB tal y como se describe en Grabar una imagen ISO en un medio físico y Copiar una imagen ISO híbrida en un dispositivo USB, respectivamente.

### **Tutorial 2: Una utilidad de navegador web**  $\frac{839}{ }$

**Caso práctico:** Crear una utilidad de navegador web, aprendiendo a aplicar personal- 840 izaciones.

En este tutorial, se creará una imagen adecuada para su uso como utilidad de nave- <sup>841</sup> gador web, esto sirve como introducción a la personalización de las imágenes de sistemas en vivo.

```
842
```
845

837

\$ mkdir tutorial2 \$ cd tutorial2 \$ lb config \$ echo " task - lxde - desktop iceweasel " >> config / package - lists / my . list . chroot

La elección de LXDE para este ejemplo refleja el deseo de ofrecer un entorno de es- 843 critorio mínimo, ya que el enfoque de la imagen es el uso individual que se tiene en mente, el navegador web. Se podría ir aún más lejos y ofrecer una configuración por defecto para el navegador web en config/includes.chroot/etc/iceweasel/profile/, o paquetes adicionales de soporte para la visualización de diversos tipos de contenido web, pero se deja esto como un ejercicio para el lector.

Crear la imagen, de nuevo como superusuario, quardando un log como en el Tutorial  $_{844}$ 1:

# lb build 2>&1 | tee build.log

De nuevo, verificar que la imagen está bien y probarla igual que en el Tutorial 1.

## **Tutorial 3: Una imagen personalizada** <sup>847</sup>

**Caso práctico:** Crear un proyecto para conseguir una imagen personalizada, que 848 contenga el software favorito para llevárselo en una memoria USB donde quiera que

se vaya, y hacerlo evolucionar en revisiones sucesivas, tal y como vayan cambiando las necesidades y preferencias.

Como nuestra imagen personalizada irá cambiando durante un número de revisiones, 849 si se quiere ir siguiendo esos cambios, probar nuevas cosas de forma experimental y posiblemente volver atrás si no salen bien, se guardará la configuración en el popular sistema de control de versiones git. También se utilizarán las mejores prácticas de configuración automática a través de scripts auto como se describe en Gestionar una configuración.

#### **Primera revisión** <sup>850</sup>

```
$ mkdir -p tutorial3 / auto
$ cp / usr / share / doc / live - build / examples / auto /* tutorial3 / auto /
$ cd tutorial3
```
Editar auto/config del siguiente modo: 852

#!/ bin / sh

```
lb config noauto \
     -- architectures i386 \
     -- linux - flavours 686 - pae \
    " $ { @ }"
```
Ejecutar 1b config para generar el árbol de configuración, utilizando el script auto/config  $854$ que justo se acaba de crear:

\$ lb config

Completar la lista de paquetes local: <sup>856</sup>

\$ echo " task - lxde - desktop iceweasel xchat " >> config / package - lists / my . list . chroot

En primer lugar con  $\lnot$  architectures i386 se asegura de que en un sistema de creación  $\lnot$   $\lnot$   $\lnot$ sss amd64 se crea una versión de 32-bits adecuada para ser usada en la mayoría de máquinas. En segundo lugar, se usa –linux-flavours 686-pae porque no se espera usar esta imagen en sistemas mucho más viejos. En tercer lugar se elige el metapaquete lxde para proporcionar un escritorio mínimo. Y, por último, se añaden dos paquetes iniciales favoritos: iceweasel y xchat.

Ahora, crear la imagen: 859 animalisme control de la control de la control de la control de la control de la co

860

# lb build

853

851

857

Tener en cuenta que a diferencia de los dos primeros tutoriales, ya no se tiene que  $_{861}$ escribir 2>&1 | tee build.log ya que esto se incluye ahora en auto/build.

Una vez que se ha probado la imagen (como en el Tutorial 1) y se ha asegurado de que  $_{862}$ funciona, es el momento de iniciar el repositorio git, añadiendo sólo los scripts auto que se acaba de crear, y luego hacer el primer commit:

```
$ git init
$ cp / usr / share / doc / live - build / examples / gitignore . gitignore
$ git add .
$ git commit -m " Initial import ."
```
#### **Segunda revisión** <sup>864</sup>

En esta revisión, vamos a limpiar desde la primera creación, agregar el paquete vlc a ses nuestra configuración, crear de nuevo, probar y enviar los cambios al git.

El comando 1b clean limpiará todos los ficheros generados en las primeras creaciones a  $866$ excepción del caché, lo cual ahorra tener que volver a descargar de nuevo los paquetes. Esto asegura que el siguiente lb build vuelva a ejecutar todas las fases para regenerar los ficheros de nuestra nueva configuración.

# lb clean

Añadir ahora el paquete v/c a nuestra lista de paquetes local en config/package-lists/my.lisds.chroot

```
$ echo vlc >> config / package - lists / my . list . chroot
```
Crear de nuevo: <sup>870</sup>

# lb build

Probar, y cuando se esté satisfecho, enviar la próxima revisión al git: en encanzo ser

\$ git commit -a -m " Adding vlc media player ."

Por supuesto, es posible hacer cambios más complicados en la configuración, tal vez  $874$ añadiendo ficheros en los subdirectorios de config/. Cuando se envian nuevas revisiones, hay que tener cuidado de no editar a mano o enviar los ficheros del nivel superior en config que contienen variables LB\_\* ya que estos son productos de creación también y son siempre limpiados por lb clean y recreados con lb config a través de sus respectivos scripts auto.

863

867

869

871

Hemos llegado al final de nuestra serie de tutoriales. Si bien son posibles muchos  $875$ más tipos de personalización, aunque sólo sea con las pocas características explicadas en estos sencillos ejemplos, se puede crear una variedad casi infinita de imágenes diferentes. Los ejemplos que quedan en esta sección abarcan varios casos de usos diferentes procedentes de las experiencias recogidas de los usuarios de sistemas en vivo.

## **Un cliente VNC kiosk** <sup>876</sup>

**Caso Práctico:** Crear una imagen con live-build para que se conecte directamente a 877 un servidor VNC al arrancar.

Crear un directorio de construcción y lanzar una configuración de esqueleto en su inte- $878$ rior, desactivando ńrecommendsż para conseguir un sistema mínimo. Y a continuación, crear dos listas iniciales de paquetes: La primera generada con un script proporcionado por live-build llamado Packages (ver Generar listas de paquetes), y la segunda lista una que incluya xorg, gdm3, metacity y xvnc4viewer.

879

```
$ mkdir vnc - kiosk - client
$ cd vnc - kiosk - client
$ lb config -a i386 -k 686 - pae -- apt - recommends false
$ echo '! Packages Priority standard ' > config / package - lists / standard . list . chroot
$ echo " xorg gdm3 metacity xvnc4viewer " > config / package - lists / my . list . chroot
```
Como se explica en Ajuste de APT para ahorrar espacio puede ser necesario volver a s80 agregar algunos paquetes recomendados para que la imagen funcione correctamente.

Una manera fácil de conocer todos los ńrecommendsż es utilizar *apt-cache*. Por ejem-  $_{881}$ plo:

\$ apt - cache depends live - config live - boot

En este ejemplo, descubrimos que teníamos que volver a incluir varios paquetes re- <sup>883</sup> comendados por live-config y live-boot: user-setup para hacer funcionar el inicio automático de sesión y sudo programa esencial para apagar el sistema. Además, podría ser útil añadir live-tools para poder copiar la imagen en la memoria RAM y eject para finalmente poder expulsar el medio en vivo. Por eso:

884

882

\$ echo " live - tools user - setup sudo eject " > config / package - lists / recommends . list . chroot

Después, crear el directorio /etc/skel en config/includes.chroot y poner dentro un 885 fichero .xsession personalizado para el usuario que por defecto ejecutará metacity e iniciará el xvncviewer, conectándo al puerto 5901 de un servidor en 192.168.1.2:

```
$ mkdir -p config / includes . chroot / etc / skel
$ cat > config / includes . chroot / etc / skel /. xsession << EOF
#!/ bin / sh
/ usr / bin / metacity &
/ usr / bin / xvncviewer 192.168.1.2:1
exit
EOF
```
Crear la imagen: <sup>887</sup>

888

# lb build

Disfrutarlo. <sup>889</sup>

## **Una imagen básica para un pendrive USB de 128MB**  $_{\text{890}}$

**Caso Práctico:** Crear una imagen quitando algunos componentes para que quepa en 891 un pendrive USB de 128MB dejándo un poco de espacio libre para poder usarlo para lo que se quiera.

Al optimizar una imagen para adaptarla al tamaño de algunos medios de almace- <sup>892</sup> namiento, es necesario comprender el equilibrio que se está haciendo entre tamaño y funcionalidad. En este ejemplo, se recorta tanto sólo para dar cabida a material adicional dentro de un tamaño de 128MB, pero sin hacer nada para destruir la integridad de los paquetes que contiene, tales como la depuración de las variantes locales a través del paquete localepurge u otro tipo de optimizaciones ńintrusivasż. Cabe destacar que se utiliza –debootstrap-options para crear un sistema mínimo desde el principio.

```
$ lb config -- apt - indices false -- apt - recommends false -- debootstrap - options " - - variant = minbase←-
      --firmware-chroot false --memtest none
```
Para hacer que la imagen funcione correctamente, tenemos que volver a añadir, al 894 menos, dos paquetes recomendados, que son excluidos por la opción –apt-recommends false. Ver Ajuste de APT para ahorrar espacio

895

897

893

\$ echo " user - setup sudo " > config / package - lists / recommends . list . chroot

Ahora, crear la imagen de forma habitual: 896 animalisme control de la seconda essential de la seconda essenti

# lb build 2>&1 | tee build.log

En el sistema del autor, en el momento de escribir esto, la configuración anterior pro- <sup>898</sup>

dujo una imagen de 110MB. Esto se compara favorablemente en tamaño con la imagen de 192MB producida por la configuración por defecto en el Tutorial 1.

Dejar fuera los índices de APT con -apt-indices false ahorra una cantidad importante 899 de espacio, la desventaja es que será necesario hacer un apt-get update antes de usar apt en el sistema en vivo. Excluyendo los paquetes recomendados con –apt-recommends false se ahorra un poco de espacio adicional a costa de omitir algunos paquetes que de otro modo podría esperarse que estuvieran alli. –debootstrap-options "–variant=minbase" preinstala un sistema mínimo desde el principio. El hecho de no incluir automáticamente paquetes de firmware con –firmware-chroot false también ahorra un poco de espacio. Y por último, –memtest none evita la instalación de un comprobador de memoria.

**Nota:** También se puede conseguir un sistema mínimo utilizando scripts gancho como por ejemplo el script stripped.hook.chroot que se encuentra en /usr/share/doc/live-build/examples/h que puede reducir aún más el tamaño de la imagen hasta 91MB. Sin embargo, el script elimina documentación y otros ficheros de los paquetes instalados en el sistema. Esto viola la integridad de los paquetes y como se comenta en el encabezado del script, puede tener consecuencias imprevistas. Es por eso por lo que el uso de debootstrap es el método recomendado para conseguir este objetivo.

## **Un escritorio GNOME con variante local e instalador** <sup>901</sup>

**Caso práctico:** Crear una imagen que contenga el escritorio gráfico GNOME, la vari- <sub>902</sub> ante local Suiza y un instalador.

Se desea crear una imagen iso-hybrid para la arquitectura i386 con un escritorio <sub>903</sub> preferido, en este caso el GNOME, que contiene todos los mismos paquetes que serían instalados por el programa de instalación estándar de Debian para GNOME.

El primer problema es descubrir los nombres de las tareas adecuadas. En la actualidad,  $_{904}$ live-build no puede ayudar en esto. Aunque podríamos tener suerte y encontrarlos a base de pruebas, hay una herramienta, grep-dctrl, para extraerlos de las descripciones de tareas en tasksel-data, para proceder, asegurarse de tener ambas cosas:

# apt-get install dctrl-tools tasksel-data

Ahora podemos buscar las tareas apropiadas, primero con: 9066 1996 19966 1997 1998

\$ grep - dctrl - FTest - lang de / usr / share / tasksel / descs / debian - tasks . desc - sTask Task : german

Con este comando, se descubre que la tarea se llama, sencillamente, german. Ahora, <sub>908</sub> para encontrar las tareas relacionas:

909

905

```
$ grep - dctrl - FEnhances german / usr / share / tasksel / descs / debian - tasks . desc - sTask
Task : german - desktop
Task : german - kde - desktop
```
En el momento del arranque se va a generar la variante local **de CH.UTF-8** y selec- 910 cionar la distribución del teclado **ch**. Ahora vamos a poner las piezas juntas. Recordando de Utilizar metapaquetes que los metapaquetes tienen el prefijo task-, especificamos estos parámetros del lenguaje en el arranque y a continuación añadimos los paquetes de prioridad estándar y los metapaquetes que hemos descubierto a la lista de paquetes de la siguiente manera:

```
911
```

```
$ mkdir live - gnome - ch
$ cd live - gnome - ch
$ lb config \
    -a i386 \
    --bootappend-live "boot=live components locales=de_CH.UTF-8 keyboard-layouts=ch" \
    -- debian - installer live
$ echo '! Packages Priority standard ' > config / package - lists / standard . list . chroot
$ echo task - gnome - desktop task - german task - german - desktop >> config / package - lists / desktop . list .←-
    chroot
$ echo debian - installer - launcher >> config / package - lists / installer . list . chroot
```
Tener en cuenta que se ha incluido el paquete *debian-installer-launcher* para lanzar <sub>912</sub> el instalador desde el escritorio en vivo. El kernel 586, necesario para que el lanzador funcione correctamente, se incluye por defecto.

# **Apéndice**

# **Style guide**

## **Guía de estilo** <sup>915</sup>

## **Instrucciones para los autores** <sup>916</sup>

Esta sección se ocupa de algunas consideraciones generales a tener en cuenta al es- 917 cribir documentación técnica para live-manual. Se dividen en aspectos lingüísticos y procedimientos recomendados.

**Nota:** Los autores deberían leer primero contribuir a este documento **1988** 918

### **Aspectos lingüísticos** <sup>919</sup>

#### Utilizar un inglés llano <sup>920</sup>

Tener en cuenta que un alto porcentaje de lectores no son hablantes nativos de inglés.  $_{921}$ Así que, como regla general, se debe utilizar frases cortas y significativas, seguidas de un punto y aparte.

Esto no significa que se tenga que utilizar un estilo simplista. Es una sugerencia para  $_{922}$ tratar de evitar, en la medida de lo posible, las oraciones subordinadas complejas que hacen que el texto sea difícil de entender para los hablantes no nativos de inglés.

#### Variedad de inglés <sup>923</sup>

Las variedades más extendidas del inglés son la británica y la americana, así que es  $_{924}$ muy probable que la mayoría de los autores utilicen una u otra. En un entorno de colaboración, la variedad ideal sería el "inglés internacional", pero es muy difícil, por no decir imposible, decidir qué variedad entre todas las existentes, es la mejor.

Esperamos que las diferentes variedades puedan mezclarse sin crear malentendidos, <sup>925</sup> pero en términos generales se debe tratar de ser coherente y antes de decidir sobre el uso de las variantes británica o americana, o cualquier otro tipo de inglés a su discreción, por favor, dar un vistazo a cómo escriben otras personas y tratar de imitarlas.

#### Ser equilibrado <sup>926</sup>

Hay que ser imparcial. Evitar incluir referencias a ideologías totalmente ajenas a live- 927 manual. La escritura técnica debe ser lo más neutral posible. Está en la naturaleza misma de la escritura científica.

#### Ser políticamente correcto <sup>928</sup>

Evitar el lenguaje sexista tanto como sea posible. Si se necesita hacer referencia a la <sup>929</sup> tercera persona del singular, utilizar preferiblemente "they" en lugar de "he" o "she" o inventos extraños como "s/he" o "s(he)".

#### Ser concisos 930

Ir directamente al grano y no dar vueltas a las cosas. Dar toda la información necesaria,  $_{931}$ 

pero no dar más información de la necesaria, es decir, no explicar detalles innecesarios. Los lectores son inteligentes. Se presume algún conocimiento previo de su parte.

### Minimizar la labor de traducción <sup>932</sup>

Tener en cuenta que cualquier cosa que se escriba tendrá que ser traducido a otros 933 idiomas. Esto implica que un número de personas tendrán que hacer un trabajo extra si se agrega información innecesaria o redundante.

#### Ser coherente established and the series of the series of the series of the series of the series of the series of the series of the series of the series of the series of the series of the series of the series of the series

Como se ha sugerido anteriormente, es casi imposible estandarizar un documento 935 creado en colaboración en un todo perfectamente unificado. Sin embargo, se aprecia todo esfuerzo por escribir de manera coherente con el resto de los autores.

#### Cohesión <sup>936</sup>

Utilizar conectores de discurso para conseguir un texto coherente y sin ambigüedades.  $_{937}$ (Normalmente se llaman connectors).

#### Ser descriptivo que está entre el ser el ser el ser el ser el ser el ser el ser el ser el ser el ser el ser el

Es preferible describir el asunto en uno o varios párrafos que la mera utilización de una 939 serie de oraciones en un típico estilo de "changelog". Hay que describirlo! Los lectores lo agradecerán.

#### Diccionario <sup>940</sup>

Buscar el significado de las palabras en un diccionario o una enciclopedia si no se <sub>941</sub> sabe cómo expresar ciertos conceptos en inglés. Pero hay que tener en cuenta que un diccionario puede ser el mejor amigo o puede convertirse en el peor enemigo si no se utiliza correctamente.

El inglés tiene el mayor vocabulario que existe (con más de un millón de palabras). <sup>942</sup> Muchas de estas palabras son préstamos de otras lenguas. Al buscar el significado de las palabras en un diccionario bilingüe la tendencia de un hablante no nativo de inglés es elegir las que suenan más similares en su lengua materna. A menudo, esto se convierte en un discurso excesivamente formal que no suena muy natural en inglés.

Como regla general, si un concepto se puede expresar utilizando diferentes sinóni- <sup>943</sup> mos, es un buen consejo elegir la primera palabra propuesta por el diccionario. En caso de duda, la elección de palabras de origen germánico (Normalmente palabras monosílabas) es a menudo lo correcto. Tener en cuenta que estas dos técnicas puede producir un discurso más bien informal, pero al menos la elección de palabras será de amplio uso y aceptación general.

Se recomienda el uso de un diccionario de frases hechas. Son muy útiles cuando se <sub>944</sub> trata de saber qué palabras suelen aparecer juntas.

Una vez más, es una buena práctica aprender del trabajo de los otros. El uso de un 945 motor de búsqueda para comprobar cómo otros autores utilizan ciertas expresiones puede ayudar mucho.

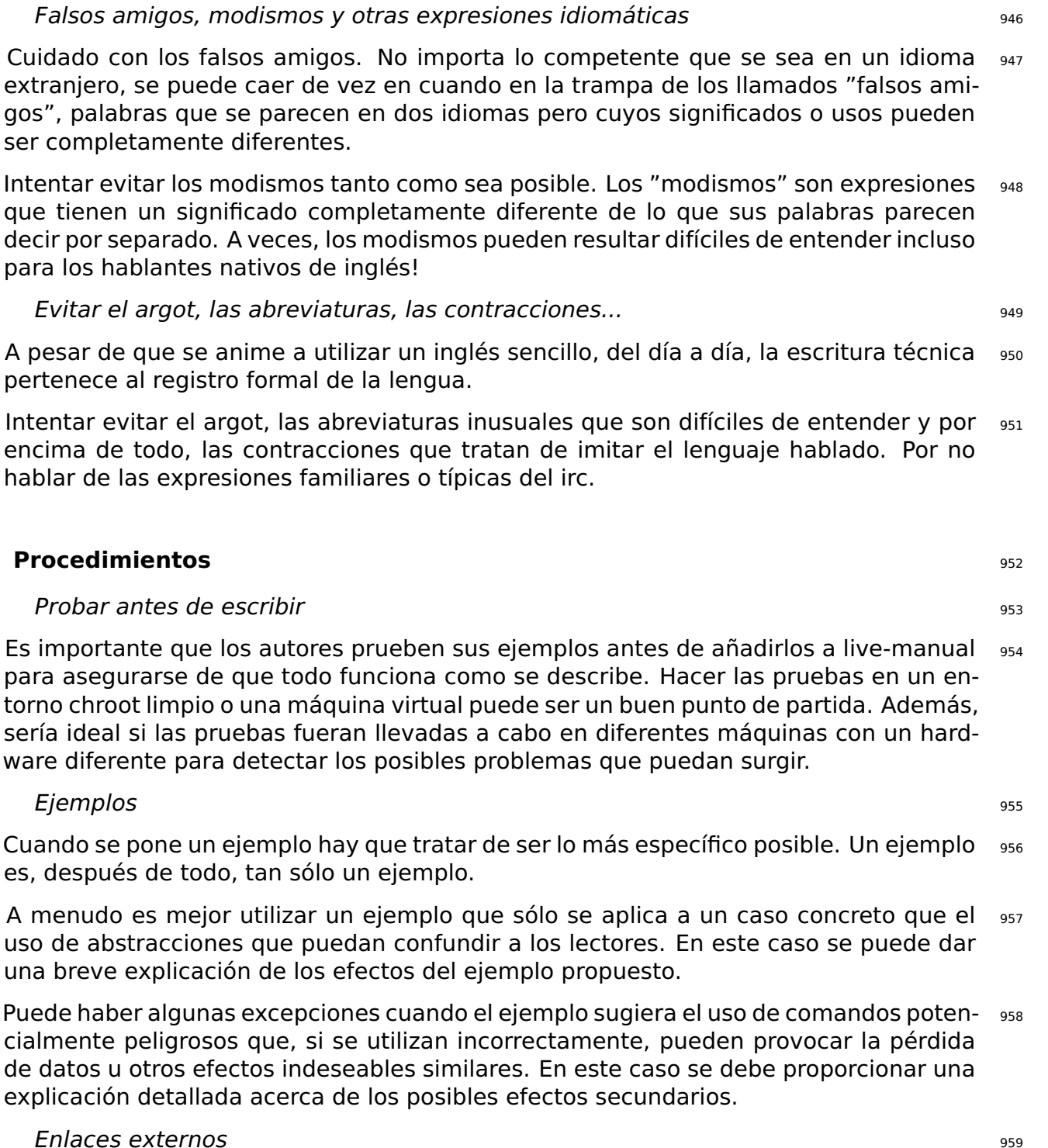

Los enlaces a sitios externos sólo se deben utilizar cuando la información en esos 960 sitios es crucial para comprender un punto concreto. A pesar de eso, tratar de utilizar enlaces a sitios externos lo menos posible. Los enlaces de Internet pueden cambiar de

vez en cuando, dando lugar a enlaces rotos y dejando los argumentos en un estado incompleto.

Además, las personas que leen el manual sin conexión no tendrán la oportunidad de 961 seguir los enlaces.

Evitar las marcas y las cosas que violan la licencia bajo la que se publica el manual 962

Tratar de evitar las marcas tanto como sea posible. Tener en cuenta que otros proyectos <sup>963</sup> derivados pueden hacer uso de la documentación que escribimos. Así que estámos complicando las cosas para ellos si se añade determinado material específico.

live-manual se publica bajo la GNU GPL. Esto tiene una serie de implicaciones que  $_{964}$ se aplican a la distribución de los materiales (de cualquier tipo, incluyendo gráficos o logos con derechos de autor) que se publican en él.

Escribir un primer borrador, revisar, editar, mejorar, rehacer de nuevo si es necesario 965

- Lluvia de ideas!. Es necesario organizar las ideas primero en una secuencia lógica de 966 eventos.

- Una vez que, de alguna manera, se han organizado esas ideas en la mente, escribir  $_{967}$ un primer borrador.

- Revisar la gramática, la sintaxis y la ortografía. Tener en cuenta que los nombres 968 propios de las versiones, tales como \${testing} o sid, no se deben escribir en mayúscula cuando se refieren a los nombres en clave. Para comprobar la ortografía se puede ejecutar el target "spell". Es decir, make spell

- Mejorar las frases y rehacer cualquier parte si es necesario. Desenio essentialmente assessore essentialment

#### Capítulos **970**

Utilizar el sistema de numeración convencional de los capítulos y subtítulos. Por ejem- <sup>971</sup> plo 1, 1.1, 1.1.1, 1.1.2 ... 1.2, 1.2.1, 1.2.2 ... 2, 2.1 ... y así sucesivamente. Ver marcado a continuación.

Si es necesario enumerar una serie de pasos o etapas en la descripción, también se  $_{972}$ puede utilizar los números ordinales: primero, segundo, tercero ... o en primer lugar, entonces, después, por fin ... Alternativamente, se pueden utilizar puntos.

#### Marcado **973**

Y por último, pero no menos importante, live-manual utiliza entre 1974 que se establecen establecen que se est □ [SiSU](http://www.sisudoc.org/) 」 para procesar los ficheros de texto y producir múltiples formatos. Se re-

comienda echar un vistazo al

⌜ [manual de SiSU](http://www.sisudoc.org/sisu/en/html/sisu_manual/markup.html) ⌟ para familiarizarme con su marcado, o bien escribir:

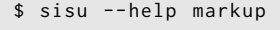

Estos son algunos ejemplos de marcado que pueden ser útiles: <sup>976</sup>

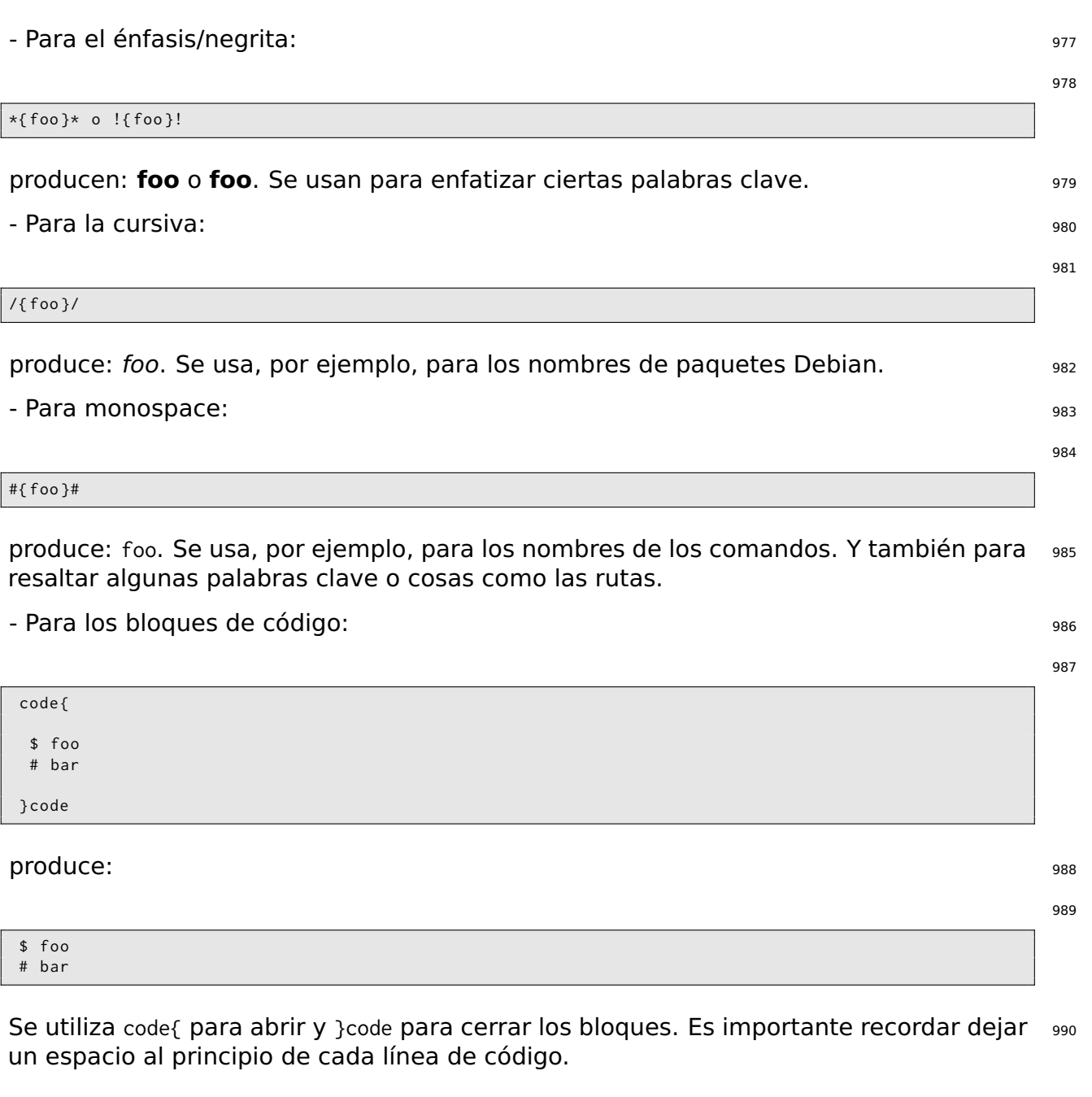

## **Directrices para los traductores 1991**

Esta sección se ocupa de algunas consideraciones generales a tener en cuenta al tra- 992 ducir el contenido de live-manual.

Como recomendación general, los traductores deberían haber leído y entendido las 993 reglas de traducción que se aplican a sus lenguas específicas. Por lo general, los grupos de traducción y las listas de correo proporcionan información sobre cómo hacer traducciones que cumplan con los estándares de calidad de Debian.

**Nota:** Los traductores también deberían leer Cómo contribuir a este documento. En <sub>994</sub> particular, la sección Traducción

## **Consejos de traducción** <sup>995</sup>

#### Comentarios <sup>996</sup>

El papel del traductor es transmitir lo más fielmente posible el significado de las pal- 997 abras, oraciones, párrafos y textos de como fueron escritos por los autores originales a su idioma.

Así que ellos deben abstenerse de añadir comentarios personales o informaciones 998 adicionales por su cuenta. Si se desea agregar un comentario para los traductores que trabajan en los mismos documentos, se pueden dejar en el espacio reservado para ello. Es decir, el encabezado de las cadenas de los ficheros **po** precedidos por el signo **#**. La mayoría de los programas gráficos de traducción pueden manejar ese tipo de comentarios automáticamente.

#### NT, Nota del Traductor <sup>999</sup>

Es perfectamente aceptable, sin embargo, incluir una palabra o una expresión entre 1000 paréntesis en el texto traducido si, y sólo si, hace que el significado de una palabra o expresión difícil sea más clara para el lector. Dentro de los paréntesis, el traductor debe poner de manifiesto que la adición es suya utilizando la abreviatura "NT" o "Nota del traductor".

#### **Frases impersonales** 1001

Los documentos escritos en Inglés utilizan muchísimo la forma impersonal "you". En 1002 algunos otros idiomas que no comparten esta característica, esto podría dar la falsa impresión de que los textos originales se dirigen directamente el lector cuando en realidad no lo hacen. Los traductores deben ser conscientes de este hecho y reflejarlo en su idioma con la mayor precisión posible.

#### **Falsos amigos** 1003

La trampa de los "falsos amigos" explicada anteriormente se aplica especialmente a  $_{1004}$ los traductores. Volver a comprobar el significado de los falsos amigos sospechosos en caso de duda.

#### $Marcado$   $1005$

Los traductores que trabajen inicialmente con los ficheros **pot** y posteriormente con los <sup>1006</sup> ficheros **po** encontrarán muchas características de marcado en las cadenas. Se puede traducir el texto, siempre que sea traducible, pero es extremadamente importante que se utilice exactamente el mismo marcado que la versión original en inglés.

#### Bloques de código 1007 estados 1007 estados 1007 estados 1007 estados 1007 estados 1007 estados 1007 estados 1

A pesar de que los bloques de código son generalmente intraducibles, incluirlos en 1008 la traducción es la única manera de conseguir una traducción completa al 100%. Y

aunque eso signifique más trabajo al principio, ya que puede ser necesaria la intervención de los traductores cuando hay cambios en el código, es la mejor manera, a la larga, de identificar lo que se ha traducido y lo que no al comprobar la integridad de los ficheros .po.

#### Saltos de línea 1009 estados de líneas de la contrada de la contrada de la contrada de línea de líneas de línea

Los textos traducidos deben tener exactamente los mismos saltos de línea que los 1010 textos originales. Tener cuidado de presionar la tecla "Enter" o escribir **n** si aparece en los ficheros originales. Estas nuevas líneas aparecen a menudo, por ejemplo, en los bloques de código.

No hay que confundirse, esto no significa que el texto traducido tenga que tener la 1011 misma longitud que la versión en inglés. Eso es prácticamente imposible.

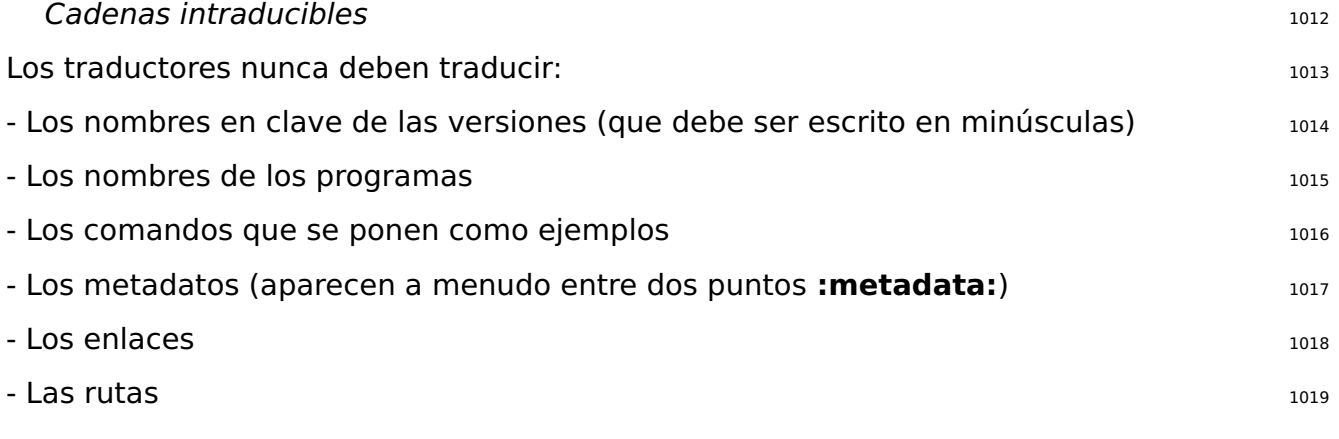